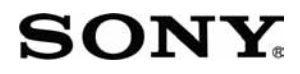

3-876-057-11(1)

Digitalni HD kamkorder

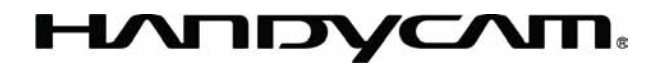

# Osnovne upute za uporabu HDR-CX11E/CX12E

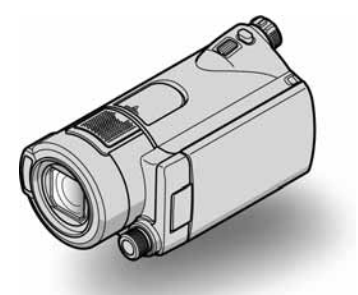

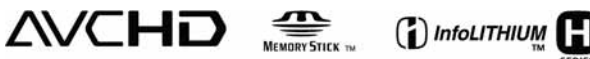

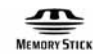

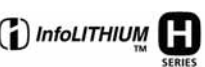

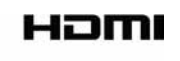

Detaljnije informacije o rukovanju kamkorderom možete pronaći u naprednim uputama za uporabu i korisničkom priručniku "Handycam Handbook" (PDF).

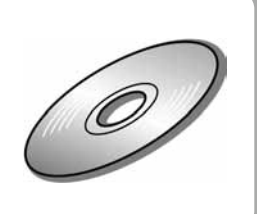

# Prvo pročitajte

Prije uporabe pročitajte u cijelosti ovaj priručnik i sačuvajte ga za buduću uporabu.

#### UPOZORENJE

Za sprječavanje požara ili električnog udara, ne izlažite uređaj kiši ili vlazi.

Nemojte izlagati baterije povišenoj temperaturi, kao što je izravno sunčevo svjetlo, vatra i sl.

#### OPREZ

Bateriju zamijenite isključivo baterijom odgovarajućeg tipa. U protivnom postoji opasnost od požara ili ozljeda.

#### ZA KORISNIKE U EUROPI

#### PAŽNJA

Elektromagnetska polja određenih frekvencija mogu utjecati na zvuk i sliku ovog kamkordera.

Ovaj proizvod je ispitan i dokazano usklađen s ograničenjima prema smjernici EMC o uporabi spojnih kabela kraćih od 3 m.

#### Napomena

Ako dođe do prekida prijenosa podataka uslijed statičkog elektriciteta ili elektromagnetizma, ponovno pokrenite aplikaciju ili odspojite i ponovno spojite USB kabel.

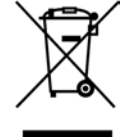

#### Zbrinjavanje starih električnih i elektroničkih uređaja (primjenjuje se u Europskoj uniji i ostalim europskim zemljama s posebnim sustavima zbrinjavanja)

Ova oznaka na proizvodu ili na

ambalaži označava da se ovaj proizvod ne smije zbrinjavati kao kućni otpad. On treba biti zbrinut na za tu namjenu predviđenom mjestu za reciklažu električke ili elektroničke opreme.

Pravilnim zbrinjavanjem starog proizvoda čuvate okoliš i brinete za zdravlje svojih bližnjih. Nepravilnim odlaganjem proizvoda ugrožava se okoliš i zdravlje ljudi. Reciklažom materijala pomažete u očuvanju prirodnih izvora.

Za detaljne informacije o reciklaži ovog proizvoda, molimo kontaktirajte vašu lokalnu upravu, odlagalište otpada ili trgovinu gdje ste kupili proizvod.

Primjenjivi pribor: Daljinski upravljač, "Memory Stick PRO Duo".

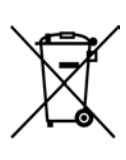

#### Zbrinjavanje starih baterija (primjenjuje se u Europskoj uniji i ostalim europskim zemljama s posebnim sustavima zbrinjavanja)

Ova oznaka na bateriji ili ambalaži označava da se baterija iz ovog uređaja ne smije zbrinjavati kao ostali kućni otpad.

Pravilnim zbrinjavanjem baterije, sprječava se moguć loš utjecaj na okoliš i ljudsko zdravlje, do kojeg bi moglo doći nepravilnim zbrinjavanjem.

Recikliranjem materijala pomaže u očuvanju prirodnih resursa.

Kod uređaja koji zbog sigurnosti, načina rada ili očuvanja podataka trebaju stalno napajanje preko ugrađene baterije, bateriju treba zamijeniti isključivo stručno servisno osoblje. Kako bi se osiguralo pravilno zbrinjavanje , isluženi uređaj predajte na ovlašteno sabirno mjesto za recikliranje električnih i elektronskih uređaja.

Kod ostalih vrsta baterija, molimo pogledajte upute za sigurno vađenje baterije iz uređaja. Predajte bateriju na ovlašteno sabirno mjesto za recikliranje istrošenih baterija.

Podrobnosti o recikliranju ovog proizvoda ili baterija potražite u lokalnom uredu uprave, kod komunalne tvrtke ili u prodavaonici u kojoj ste kupili proizvod.

#### Napomena za korisnike u državama koje primjenjuju smjernice EU

Proizvođač ovog uređaja je Sony Corporation, 1-7-1 Konan Minato-ku, Tokyo, 108-0075 Japan. Ovlašteni zastupnik za elektromagnetsku kompatibilnost i sigurnost uređaja je Sony Deutschland GmbH, Hedelfinger Strasse 61, 70327 Stuttgart, Njemačka. Za pitanja o servisu i jamstvu, obratite se na adrese s priloženih jamstvenih dokumenata.

#### "Memory Stick"

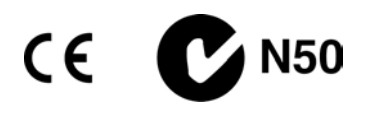

#### Napomene o uporabi

#### Isporučeni pribor

Broj u zagradama ( ) pokazuje količinu.

- "Memory Stick PRO Duo" 4 GB (1)
- $\bullet$  AC adapter (1)
- Mrežni kabel (1)
- Handycam Station  $(1)$   $\boxed{\mathbf{A}}$
- Komponentni A/V kabel (1)  $\overline{B}$
- A/V spojni kabel  $(1)$   $\boxed{\text{C}}$
- $\bullet$  USB kabel (1)  $\boxed{\text{D}}$
- Daljinski upravljač (1) S ugrađenom okruglom litijevom baterijom.
- Akumulatorska baterija NP-FH60 (1)
- CD-ROM "Handycam Application Software" (1) (str. 26)
	- PMB (softver)
	- PMB Guide
	- Handycam Handbook (PDF)
- C Upute za uporabu (ovaj priručnik) (1)

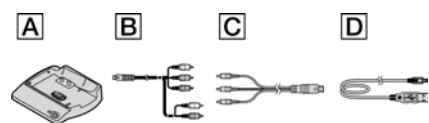

#### Vrste "Memory Stick" kartice koje se mogu upotrebljavati s kamkorderom

- C Za snimanje videozapisa, preporučuje se uporaba "Memory Stick PRO Duo" kapaciteta 1 GB ili više s oznakom:
	- MEMORY STICK PRO DUO\*
	- MEMORY STICK PRO-HG Dun
	- \* Dostupno s oznakom Mark2 ili bez oznake.
- C Potvrđen je rad s "Memory Stick PRO Duo" kapaciteta do 16 GB.
- C Pogledajte str. 13 za vrijeme snimanja na "Memory Stick PRO Duo".
- "Memory Stick PRO Duo" i "Memory Stick PRO-HG Duo" se nazivaju "Memory Stick PRO Duo" u ovim uputama.

#### Uporaba kamkordera

- C Ovaj kamkorder nije nepropustan za prašinu, vlagu i vodu. Pogledajte "Mjere opreza" (str. 31).
- · Nemojte vaditi "Memory Stick PRO Duo" dok indikator pristupa (str. 12) svijetli ili trepće. U protivnom se "Memory Stick PRO Duo" može oštetiti, snimke se mogu izgubiti ili je moguć neki drugi kvar.
- Nemojte učiniti nešto od sljedećeg ako indikator  $\Box$  (videozapisi)/ $\Box$  (fotografije) (str. 11), indikator pristupa (str. 12) ili indikator QUICK ON (str. 18) svijetli ili trepće. U protivnom se "Memory Stick PRO Duo" može oštetiti, snimke se mogu izgubiti ili je moguć neki drugi kvar.
	- Vaditi akumulatorsku bateriju ili AC adapter iz kamkordera ili odspajati Handycam Station.
	- Izlagati kamkorder mehaničkim udarcima ili vibracijama.
- C Kod umetanja ili vađenja "Memory Stick PRO Duo" kartice, pazite da vam ne izleti i ispadne.
- C Kod spajanja kamkordera s drugim uređajima pomoću kabela, pripazite na pravilnu orijentaciju utikača. Nasilno spajanje u pogrešnom smjeru oštetit će priključnicu i može uzrokovati kvar kamkordera.
- C Ako dugotrajno snimate i brišete snimke, na "Memory Stick PRO Duo" kartici će doći do fragmentiranja podataka. Snimke se tada ne mogu pohranjivati ni snimati. U tom slučaju, presnimite snimke na vanjski medij i zatim izvedite [MEDIA FORMAT] (str. 25).
- C Pričvrstite remen i pravilno držite kamkorder tijekom snimanja.

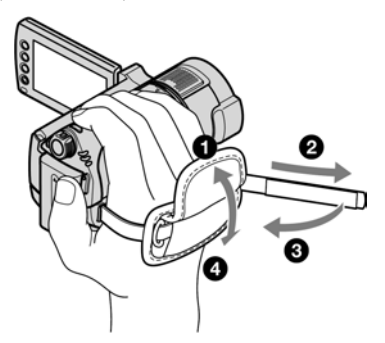

· Za podešavanje LCD zaslona, otvorite LCD zaslon 90° od kamkordera (1) te zakrenite zaslon u željeni položaj za snimanje ili reprodukciju (2). Možete zakrenuti LCD zaslon za 180° prema objektivu (2) te snimati u zrcalnom modu.

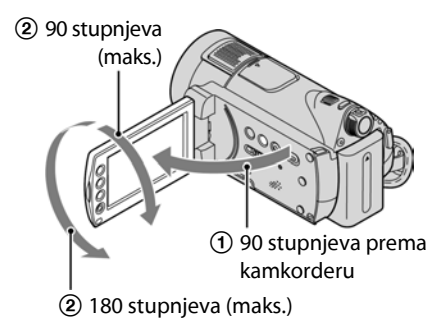

• LCD zaslon je proizveden visoko preciznom tehnologijom, tako da postotak efektivne uporabe piksela iznosi više od 99,99%. Ipak, na LCD zaslonu mogu trajno biti vidljive sitne crne i/ili svijetle točkice (bijele, crvene, plave ili zelene boje). To je normalno i nema nikakav utjecaj na kvalitetu snimke.

• Izvucite izolaciju prije uporabe daljinskog upravljača.

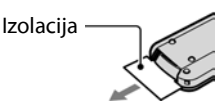

#### Napomene o snimanju

- C Prije snimanja ispitajte funkciju snimanja kako biste bili sigurni da su slika i zvuk snimljeni bez problema.
- Ako uslijed kvara na kamkorderu ili "Memory Stick PRO Duo" kartici niste snimili željeno ili ako reprodukcija nije moguća, Sony ne preuzima odgovornost i nije dužan kompenzirati gubitak nesnimljenog materijala.
- TV sustavi boja razlikuju se, ovisno o zemlji/ području. Za gledanje snimaka na TV zaslonu potreban vam je TV prijemnik s PAL sustavom.
- $\bullet$  TV programi, videozapisi, videovrpce i drugi materijali mogu biti zaštićeni autorskim pravima. Neovlašteno snimanje takvih materijala može biti u suprotnosti sa zakonima o autorskim pravima.

#### O reprodukciji snimaka na drugim uređajima

- C Ovaj kamkorder je kompatibilan s MPEG-4 AVC/H.264 High Profile standardom za snimanje slike HD (high definition) kvalitete. Stoga ne možete reproducirati snimke s HD (high definition) kvalitetom slike, načinjene na ovom kamkorderu, sa sljedećim uređajima;
	- Uređaji koji koriste drugi AVCHD format, nekompatibilan s High Profile standardom.
	- Uređaji koji nisu kompatibilni s AVCHD formatom.

#### Pohranite sve snimke

- Izradite sigurnosne kopije svih svojih snimaka za slučaj da se izvorne snimke oštete. Savjetujemo vam da pohranite snimke na DVD-R uporabom računala. Možete ih također pohraniti uporabom videorekordera ili DVD/HDD rekordera (str. 24).
- Savjetujemo vam da povremeno nakon snimanja pohranjujete snimljene sadržaje.

#### Kad je kamkorder spojen na računalo

C Ne formatirajte "Memory Stick PRO Duo" karticu u kamkorderu pomoću računala, jer nakon toga kamkorder možda neće raditi pravilno.

#### Napomene o umetanju kamkordera u Handycam Station

- Kamkorder treba biti utaknut dokraja kako bi se osigurao dobar kontakt.
- C Spojite kabele na priključnice Handycam Station postolja ako spajate kamkorder na postolje. Nemojte istovremeno spajati kabele na Handycam Station i kamkorder.

#### O podešavanju jezika

C Izbornici na zaslonu su dostupni u više jezika, a služe za objašnjenje postupka rada. Po potrebi promijenite jezik izbornika prije uporabe kamkordera (str. 11).

#### O ovim uputama za uporabu

- C Slike s LCD zaslona u ovim uputama snimljene su digitalnim fotoaparatom, stoga u stvarnosti mogu izgledati nešto drugačije.
- C U ovim uputama prikazan je izgled prozora iz sustava Windows Vista. Stvaran izgled prozora i dijaloških okvira ovisi o operativnom sustavu vašeg računala.
- Za detaljnije informacije o uporabi kamkordera s isporučenim softverom, pogledajte također "Handycam Handbook" (PDF) i "PMB Guide".

# Sadržaj

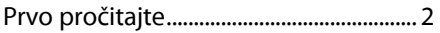

### Kako započeti s radom

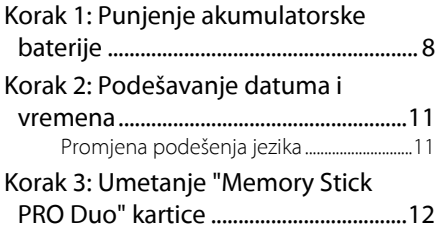

# Snimanje/Reprodukcija

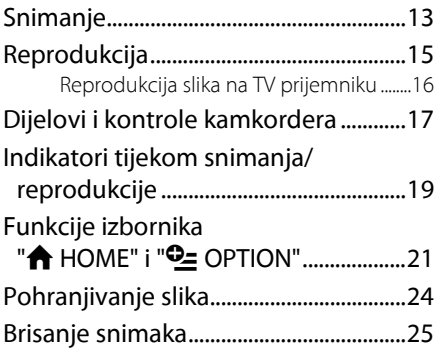

### Uporaba računala

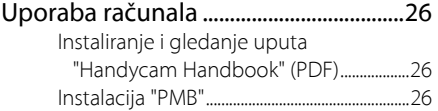

### U slučaju problema

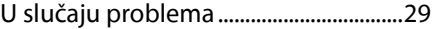

### Dodatne informacije

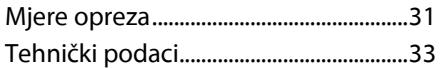

# Korak 1: Punjenje akumulatorske baterije

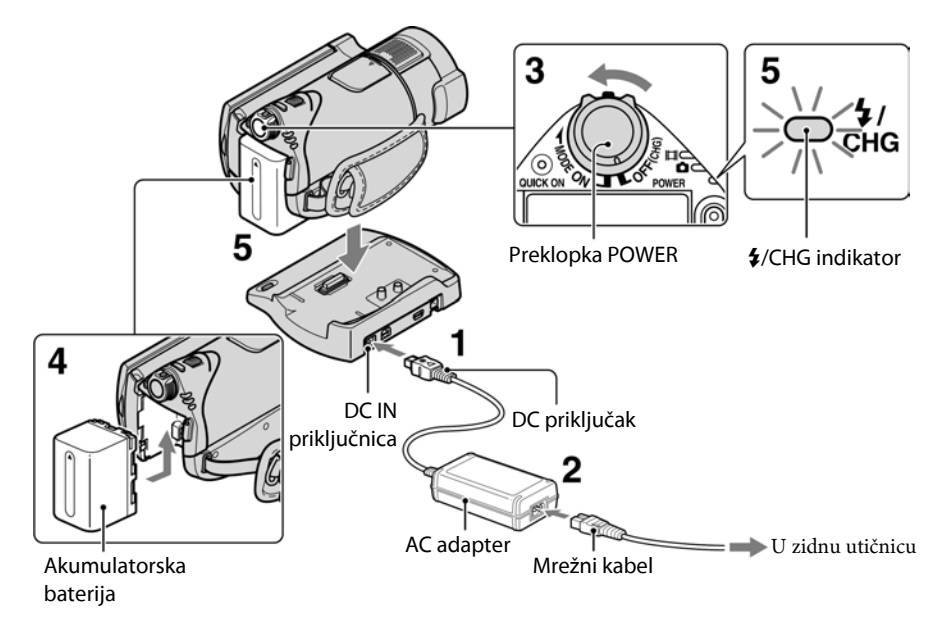

#### "InfoLITHIUM" akumulatorsku bateriju (serije H) možete puniti u kamkorderu.

#### b Napomena

C Ovaj kamkorder možete koristiti samo "InfoLITHIUM" akumulatorsku bateriju serije H.

#### 1 Spojite AC adapter na DC IN priključnicu Handycam Station postolja.

Oznaka ▲ na DC priključku treba biti okrenuta prema gore.

#### 2 Spojite mrežni kabel u AC adapter i zidnu utičnicu.

3 Pomaknite preklopku POWER u smjeru strelice na OFF (CHG) (standardno podešenje).

#### $\boldsymbol{4}$  Pričvrstite bateriju pomakom u smjeru strelice tako da klikne.

#### $\mathbf 5$  Čvrsto namjestite kamkorder na Handycam Station.

Svijetli indikator  $\frac{1}{2}$ /CHG (punjenje) i započinje punjenje. Indikator  $\frac{4}{2}$ CHG (punjenje) se isključuje kad se baterija potpuno napuni. Skinite kamkorder s Handycam Stationa.

#### Vađenje baterije

Pomaknite preklopku POWER na OFF (CHG). Pomaknite preklopku za otpuštanje baterije (BATT) u smjeru strelice i izvadite bateriju.

Preklopka BATT (otpuštanje baterije)

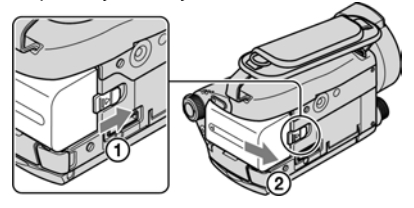

#### Punjenje akumulatorske baterije pomoću AC adaptera

Zakrenite preklopku POWER na OFF (CHG), zatim spojite AC adapter izravno na DC IN priključnicu na kamkorderu.

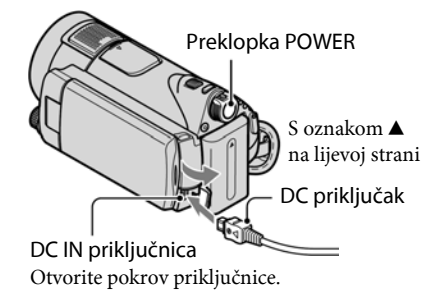

#### Raspoloživa vremena za isporučenu bateriju

Vrijeme punjenja:

Približno vrijeme u minutama potrebno da bi se sasvim napunila skroz prazna akumulatorska baterija.

Vrijeme snimanja/reprodukcije:

Približan broj minuta kod uporabe sasvim napunjene baterije.

"HD" označava high definition kvalitetu slike, a "SD" standardnu kvalitetu slike.

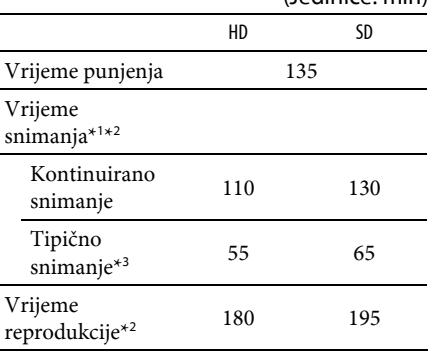

(Jedinice: min)

\* 1 [REC MODE]: SP

- \* 2 Kad je uključeno osvjetljenje LCD zaslona
- \* 3 Tipično vrijeme snimanja znači vrijeme ponavljanja snimanja, zaustavljanje, uključivanje i isključivanje te zumiranje.

#### O akumulatorskoj bateriji

- C Prije promjene baterije ili odspajanja AC adaptera pomaknite preklopku POWER na OFF (CHG) i isključite indikator  $\Box$  (videozapisi) ili  $\Box$  (fotografije) (str. 11)/indikator pristupa (str. 12)/ indikator QUICK ON (str. 18).
- Baterija ne napaja kamkorder sve dok je AC adapter spojen na DC IN priključnicu kamkordera ili Handycam Station postolja čak i ako je mrežni kabel izvučen iz zidne utičnice.

#### O vremenu punjenja/snimanja/ reprodukcije

- C Izmjereno vrijeme se odnosi na temperaturu od 25°C. (Preporučena temperatura: 10 – 30°C.)
- C Vrijeme snimanja i reprodukcije će biti kraće ako koristite kamkorder pri niskim temperaturama.
- Vrijeme snimanja i reprodukcije će biti kraće, ovisno o uvjetima uporabe kamkordera.

#### O AC adapteru

- C AC adaptera spajajte u obližnju utičnicu te ga odmah odspojite u slučaju neispravnog rada.
- C AC adapter ne koristite u uskom prostoru, primjerice između zida i pokućstva.
- C DC utikač AC adaptera i priključke baterije nemojte kratko spajati metalnim predmetima jer možete uzrokovati kvar.
- C Čak i ako je kamkorder isključen, AC napajanje (utičnica) je i dalje aktivno preko AC adaptera.

#### O uporabi u inozemstvu

C Ovaj kamkorder možete koristiti u bilo kojoj zemlji/regiji pomoću isporučenog AC adaptera. Također koristite dodatno nabavljiv adapter AC utikača ako je potrebno, ovisno o električnoj utičnici. Za detalje pogledajte također "Handycam Handbook" (PDF).

# Korak 2: Podešavanje datuma i vremena

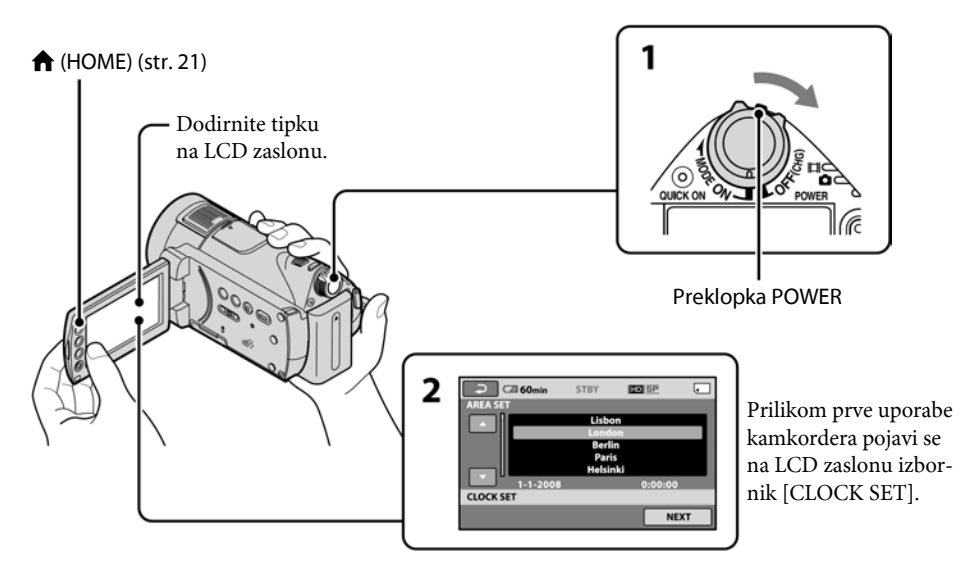

1 Držeći pritisnutom zelenu tipku, više puta zakrenite preklopku POWER u smjeru strelice kako bi se uključio željeni indikator.

**UI** (videozapisi): Za snimanje videozapisa  $\bullet$  (fotografije): Za snimanje fotografija Prijeđite na korak 3 kod prvog uključivanja kamkordera.

- $\bullet$  Kad uključite indikator  $\bullet$  (fotografije), format slike automatski se promijeni u 4:3.
- 2 Dodirnite  $\bigoplus$  (HOME)  $\rightarrow \bigoplus$  $(SETTINGS) \rightarrow [CLOCK/\sqrt{|\mathbf{A}|}]$  LANG]  $\rightarrow$ [CLOCK SET].

#### 3 Odaberite željeno geografsko područje pomoću **AD** i zatim dodirnite [NEXT].

4 Podesite [SUMMERTIME] (ljetno vrijeme), [Y] (godina), [M] (mjesec), [D] (dan), sate i minute te zatim dodirnite OK.

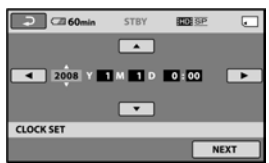

Sat započinje s radom.

#### Ö<sup>\*</sup> Savieti

- C Datum i vrijeme snimanja nisu prikazani tijekom snimanja, no automatski se snimaju na "Memory Stick PRO Duo" i vidljivi su pri reprodukciji.
- $\bullet$  Za isključivanje zvučnog signala, dodirnite  $\biguparrow$  $(HOME) \rightarrow \blacksquare$  (SETTINGS)  $\rightarrow$  [SOUND/  $DISP SET] \rightarrow [BEEP] \rightarrow [OFF].$

#### Promjena podešenja jezika

Možete promijeniti jezike izbornika kako bi se poruke prikazivale na željenom jeziku. Dodirite  $\bigoplus$  (HOME)  $\rightarrow \bigoplus$  (SETTINGS)  $\rightarrow$  [CLOCK/**IA** LANG]  $\rightarrow$  [**IA** LANGUAGE SET] i zatim odaberite željeni jezik.

# Korak 3: Umetanje "Memory Stick PRO Duo" kartice

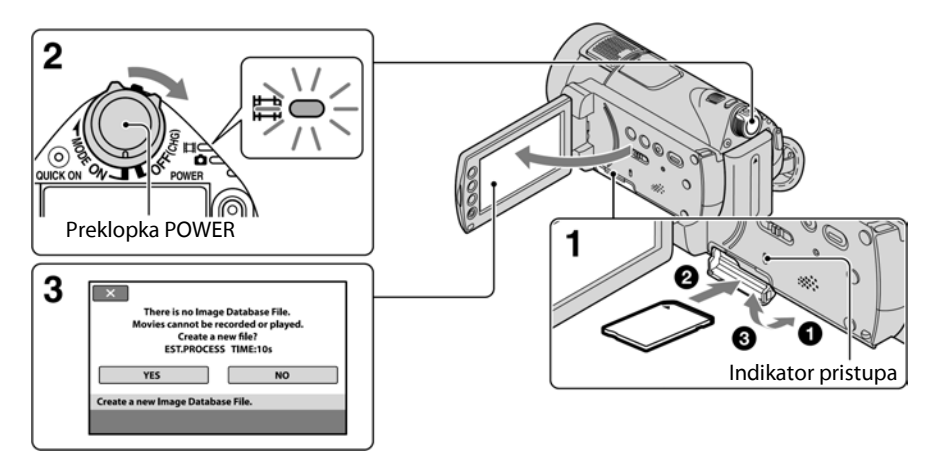

Ako umetnete novi "Memory Stick PRO Duo", prikazuje se prozor [Create a new Image Database File.].

Vrste "Memory Stick" kartica koje možete upotrebljavati uz ovaj kamkorder navedene su na str. 4.

#### 1 Umetnite "Memory Stick PRO Duo".

- A Otvorite pokrov za Memory Stick Duo.
- B Umetnite "Memory Stick PRO Duo" dokraja u utor dok ne klikne.
- C Zatvorite Memory Stick Duo pokrov.

#### 2 Zakrenite preklopku POWER tako da se uključi indikator  $\Box$  (videozapis).

Ako je preklopka POWER podešena na OFF (CHG), uključite je uz pritisak zelene tipke.

#### $\bf{3}$  U prozoru [Create a new Image Database File.] dodirnite [YES].

#### Vađenje "Memory Stick PRO Duo" kartice

Otvorite pokrov Memory Stick Duo i lagano pritisnite "Memory Stick PRO Duo".

#### **(3** Napomene

- · Nemojte vaditi "Memory Stick PRO Duo" dok indikator pristupa (str. 12) svijetli ili trepće. U protivnom se "Memory Stick PRO Duo" može oštetiti, snimke se mogu izgubiti ili je moguć neki drugi kvar.
- Nemojte učiniti nešto od sljedećeg ako indikator  $\Box$  (videozapisi)/ $\Box$  (fotografije) (str. 11), indikator pristupa (str. 12) ili indikator QUICK ON (str. 18) svijetli ili trepće. U protivnom se "Memory Stick PRO Duo" može oštetiti, snimke se mogu izgubiti ili je moguć neki drugi kvar.
	- Vaditi akumulatorsku bateriju ili AC adapter iz kamkordera ili odspajati Handycam Station.
	- Izlagati kamkorder mehaničkim udarcima ili vibracijama.
- · Nemojte otvarati Memory Stick Duo pokrov za vrijeme snimanja.
- · Nasilno umetanje "Memory Stick PRO Duo" u pogrešnom smjeru može uzrokovati kvar na "Memory Stick PRO Duo", utoru za Memory Stick Duo ili gubitak podataka.
- Ako se u koraku 3 prikaže [Failed to create a new Image Database File. It may be possible that there is not enough free space.], formatirajte "Memory Stick PRO Duo" (str. 25). Kod formatiranja se brišu svi snimljeni podaci s "Memory Stick PRO Duo".

# Snimanje

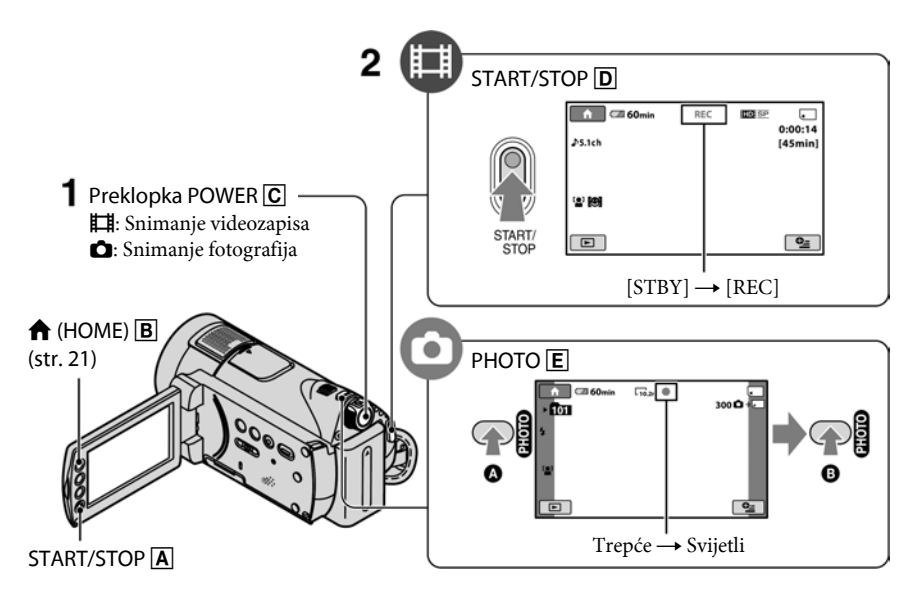

#### $\overline{\textbf{1}}$  Preklopku POWER  $\overline{\text{C}}$  više puta pomaknite za uključenje odgovarajućeg indikatora.

Pritisnite zelenu tipku samo kad je preklopka POWER C u položaju OFF (CHG).

## 2 Započnite snimanje.

#### Videozapisi u

#### Pritisnite START/STOP D (ili A).

Za zaustavljanje snimanja, ponovno pritisnite START/STOP  $\boxed{\mathsf{D}}$  (ili  $\boxed{\mathsf{A}}$ ).

• Za prebacivanje na SD (standard definition) kvalitetu slike, dodirnite  $\bigoplus$  (HOME)  $\rightarrow \blacksquare$  $(MANAGE MEDIA) \rightarrow [RDF/ESB SET].$ 

#### Ö Savieti

- C Možete provjeriti preostalo vrijeme i kapacitet za snimanje tako da dodirnete  $\bigoplus$  (HOME)  $\bigoplus$   $\rightarrow$  $MAMAGE MEDIA) \rightarrow [MEDIA INFO].$
- Možete snimati fotografije pritiskom tipke PHOTO  $E$  tijekom snimanja videozapisa.
- C Kad veličina videozapisa prijeđe 2 GB, automatski se kreira nova video datoteka.
- C Maksimalno vrijeme kontinuiranog snimanja na Sony "Memory Stick PRO Duo" uz [HD SP] (standardno podešenje) mod snimanja iznosi:

#### Fotografije v

Lagano pritisnite PHOTO E za izoštravanje  $\Omega$  (čuje se zvučni signal) zatim pritisnite dokraja **D** (čuje se klik zatvarača).

 $\parallel$ |||||||| se prikazuje uz  $\square$ . Slika je snimljena kad nestane **IIIIIII**.

- 1 GB: oko 15 minuta 2 GB: oko 30 minuta 4 GB: oko 65 minuta 8 GB: oko 140 minuta 16 GB: oko 280 minuta
- C Kod mjerenja kapaciteta "Memory Stick PRO Duo" kartice, 1 GB se izjednačava s milijardu bajta, pri čemu se dio koristi za upravljanje podacima.
- C Broj fotografija koje je moguće snimiti provjerite na LCD zaslonu kamkordera (str. 20).
- C Prema standardnom podešenju, fotografija se snima pri snimanju videozapisa kad kamkorder detektira osmijeh ([SMILE SHUTTER]). Oko ciljanog lica prikazuje se narančasti okvir za fotografiranje uz detekciju osmijeha. Podešenje funkcije Smile Shutter možete također promijeniti u [DETECTION SET], [SMILE SENSITIVITY], [SMILE PRIORITY] i [FRAME SETTING]. Za detalje pogledajte također "Handycam Handbook" (PDF).
- Možete kreirati fotografije iz snimljenih videozapisa. Za detalje pogledajte također "Handycam Handbook" (PDF).

# Reprodukcija

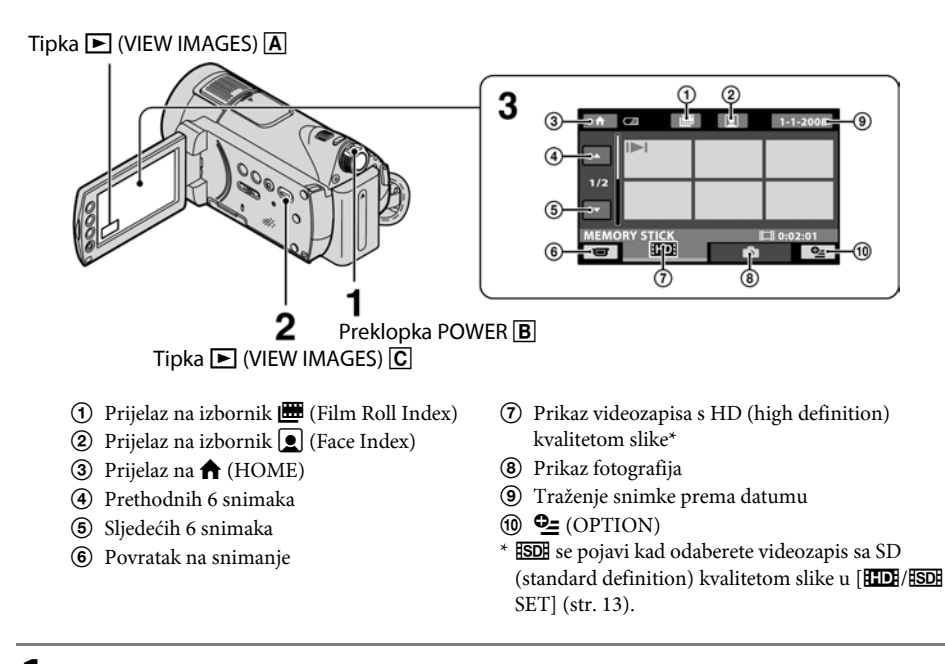

#### <sup>1</sup> Pomaknite preklopku POWER **B** za uključenje kamkordera.

#### **2** Pritisnite  $\boxed{\triangleright}$  (VIEW IMAGES)  $\boxed{\text{C}}$  (ili  $\boxed{\text{A}}$ ).

Na LCD zaslonu se pojavi izbornik VISUAL INDEX. (Možda ćete trebati pričekati nekoliko sekundi.)

# 3 Započnite reprodukciju.

#### Videozapisi u

#### Dodirnite **RDI** ili FSDI, zatim odaberite željeni videozapis za reprodukciju.

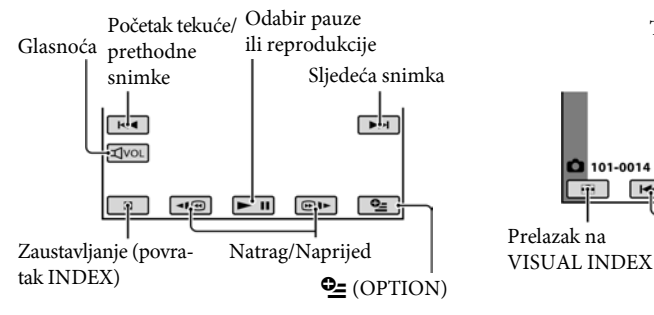

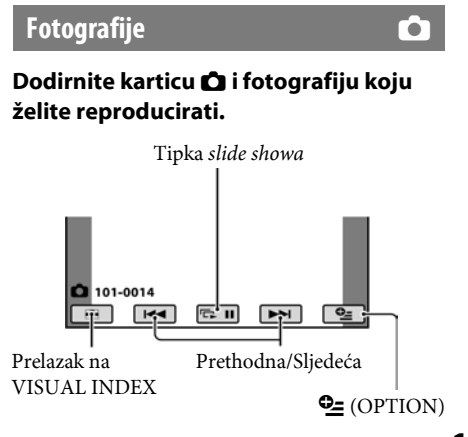

#### Podešavanje glasnoće videozapisa

Glasnoću videozapisa možete podešavati tako da dodirnete **kool**, zatim dodirnite  $\sqrt{4-1/\sqrt{4+1}}$ .

#### z Savjet

C U VISUAL INDEX izborniku, na zadnjem reproduciranom/snimljenom videozapisu vidljiva oznaka  $|H|$  Kada dodirnete videozapis s oznakom  $|H|$ , možete ga reproducirati od dijela na kojem je bio zaustavljen.

#### Reprodukcija slika na TV prijemniku

Načini povezivanja i kvaliteta slike (HD (high definition)/SD (standard definition)) prikazani na TV zaslonu razlikuju se ovisno o vrsti spojenog TV-a i izvedenim priključcima. Za napajanje koristite isporučeni AC adapter (str. 8).

Pogledajte također upute za uporabu isporučene s uređajem koji želite priključiti.

#### **(3 Napomene**

C Prilikom snimanja podesite [X.V.COLOR] na [ON] za reprodukciju na TV prijemniku kompatibilnom s x.v.Color sustavom. Neke opcije se trebaju podesiti na TV-u tijekom reprodukcije. Detalje potražite u uputama za uporabu TV prijemnika.

#### Tijek postupaka

#### Na TV prijemniku odaberite kanal priključnice koju koristite.

Pogledajte upute za uporabu TV prijemnika. ↓

#### Povežite kamkorder i TV prema uputama **[TV CONNECT Guide].**

Dodirnite  $\bigoplus$  (HOME)  $\rightarrow \bigoplus$  (OTHERS)  $\rightarrow$  [TV CONNECT Guide].

 $\mathsf T$ Izvedite potrebna podešavanja izlaza kamkordera.

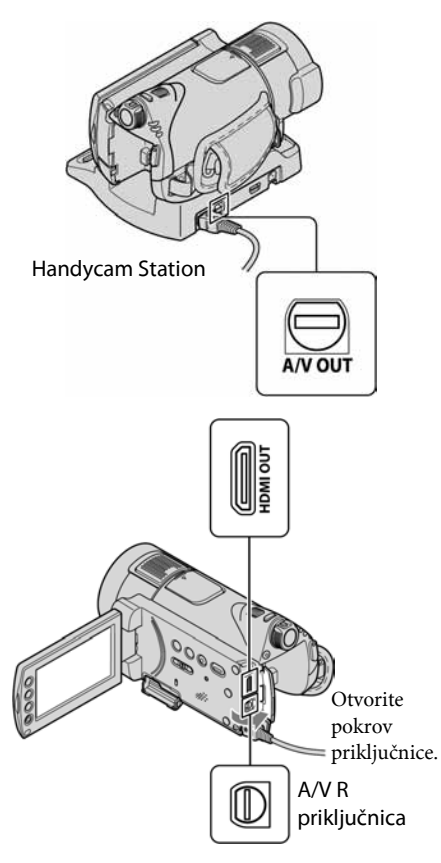

#### **(3 Napomene**

- Kad se za izlaz videosignala koristi A/V spojni kabel, reproducirana slika će biti u SD (standard definition) kvaliteti.
- Ovaj kamkorder i Handycam Station su opremljeni A/V R priključnicom ili A/V OUT priključnicom (str. 18). Spojite A/V spojni kabel ili komponentni A/V kabel na Handycam Station ili na kamkorder. Spojite li A/V spojni kabel ili komponentni A/V kabel i na Handycam Station i na ovaj kamkorder istovremeno, moguće su smetnje slike.

# Dijelovi i kontrole kamkordera

Tipke, priključnice i drugi dijelovi o kojima se ne govori u ostalim poglavljima, opisani su ovdje.

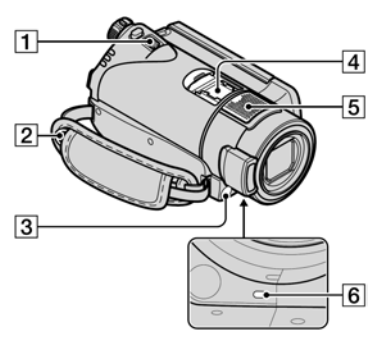

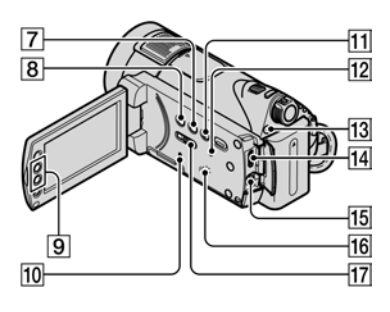

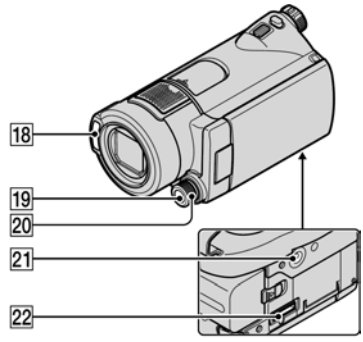

#### Handycam Station

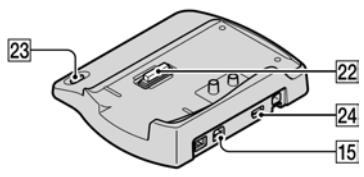

#### Snimanje/Reprodukcija

#### $\boxed{1}$  Preklopka zuma

Preklopku zuma lagano pomaknite za sporije zumiranje, a malo više za brže zumiranje.

Fotografije možete povećati 1,1 – 5 puta od originalne veličine (zum pri reprodukciji).

• Kad dodirnete zaslon kod zuma pri reprodukciji, dio slike kojeg dotaknete prikazat će se u središtu zaslona.

#### 2 Kopča remena

Za učvršćivanje remena za nošenje preko ramena (opcija).

#### $\overline{3}$  Senzor daljinskog upravljača/ Infracrveni senzor

Za prijem signala iz daljinskog upravljača.

#### **5** Ugrađeni mikrofon

Zvuk koji registrira ugrađeni mikrofon se konvertira u 5.1-kanalni surround zvuk i snima se.

#### $\boxed{6}$  Indikator snimanja

Svijetli crveno pri snimanju. Trepće kad je preostali kapacitet medija ili baterije slab.

#### G Tipka DISP/BATT INFO

Možete promijeniti podešenja za prikaz dok je kamkorder uključen. Kad pritisnete ovu tipku dok je preklopka POWER podešena na OFF (CHG), možete provjeriti preostali kapacitet baterije.

#### $\boxed{8}$  Tipka  $\boxed{8}$  (pozadinsko osvjetljenje)

Pritisnite  $\mathbb{Z}$  (pozadinsko osvjetljenje) za prikaz  $\boxtimes$  kako biste podesili ekspoziciju objekta osvijetljenog straga. Za isključenje ove funkcije, opet pritisnite tipku . (pozadinsko osvjetljenje).

#### $\boxed{9}$  Tipke zuma

Pritisnite za zumiranje (smanjivanje i povećavanje). Fotografije možete povećati 1,1 – 5 puta od originalne veličine (zum pri reprodukciji).

• Kad dodirnete zaslon kod zuma pri reprodukciji, dio slike kojeg dotaknete prikazat će se u središtu zaslona.

#### 10 Indikator pristupa

Kad indikator pristupa svijetli ili trepće, kamkorder zapisuje ili očitava podatke.

#### **M1** Tipka EASY

Pritisnite EASY za prikaz **EASY** i većina postavki će se prebaciti na jednostavno snimanje/reprodukciju. Za isključivanje, pritisnite ponovno.

#### 12 Tipka RESET

Za vraćanje svih postavki, uključujući i postavke vremena i datuma, na početne vrijednosti.

#### 13 Tipka/indikator QUICK ON

Kad pritisnete tipku QUICK ON; kamkorder prelazi u štedni mod umjesto da se isključi. Indikator QUICK ON trepće za vrijeme štednog moda. Ponovno pritisnite QUICK ON za aktiviranje snimanja. Kamkorder se vraća u pripravno stanje za snimanje za približno 1 sekundu. Kamkorder će se automatski isključiti ako se njime ne rukuje određeno vrijeme tijekom štednog moda.

#### 16 Zvučnik

#### 17 Preklopka NIGHTSHOT

Za snimanje na tamnim mjestima, podesite preklopku NIGHTSHOT na ON. (Pojavi se $\boldsymbol{\Theta}$ .)

#### 18 Bljeskalica

Bljeskalica će se aktivirati automatski ovisno o uvjetima snimanja u standardnom podešenju.

Dodirnite  $\bigoplus$  (HOME)  $\rightarrow \bigoplus$  (SETTINGS)  $\rightarrow$  [PHOTO SETTINGS]  $\rightarrow$  [FLASH MODE] za promjenu podešenja.

#### 19 Tipka MANUAL

Možete prikazati izbornik [DIAL SETTING] tako da pritisnete i zadržite tipku MANUAL.

#### 20 Kotačić CAMERA CONTROL

Možete koristiti opciju izbornika pridijeljenu izborniku [DIAL SETTING].

#### 21 Navoj za stativ (na donjoj strani)

Za uporabu stativa (opcija: vijak mora biti kraći od 5,5 mm), pričvrstite ga na navoj pomoću vijka.

#### Spajanje drugih uređaja

#### **A** Active Interface Shoe  $\boldsymbol{\mu}^{\text{Active}}$

Priključak Active Interface Shoe napaja dodatni pribor, primjerice videosvjetlo, bljeskalicu ili mikrofon. Pribor možete isključiti ili uključiti preklopkom POWER na kamkorderu.

#### 14 HDMI OUT (mini) priključnica

Za povezivanje HDMI kabelom (opcija).

#### O Priključnica A/V R / Priključnica A/V **OUT**

Za povezivanje A/V kabelom ili A/V spojnim kabelom.

#### 22 Priključak za kamkorder

Za spajanje kamkordera s Handycam Station postoljem.

#### 23 Tipka + O (DISC BURN)

Za snimanje diska nakon spajanja kamkordera s računalom. Podrobnosti potražite u "PMB Guide" (str. 28).

#### $24 \sqrt{}$  (USB) priključnica

Za spajanje pomoću USB kabela.

# Indikatori tijekom snimanja/reprodukcije

#### Snimanje videozapisa

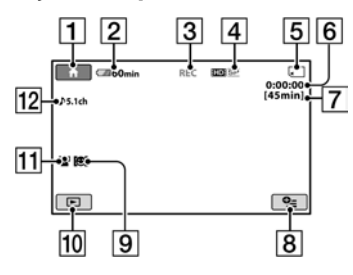

#### Snimanje fotografija

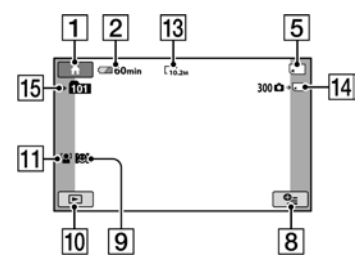

#### Reprodukcija videozapisa

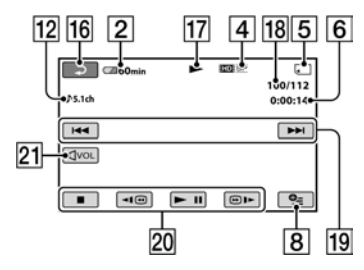

#### Reprodukcija fotografija

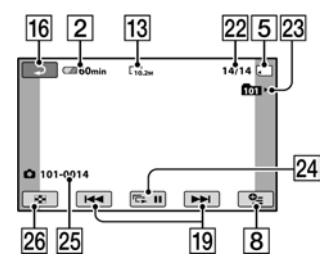

 $\boxed{1}$  Tipka HOME

- **2** Preostali kapacitet baterije (približno)
- **3** Status snimanja ([STBY] (pripravno stanje) ili [REC] (snimanje))
- $\overline{4}$  Kvaliteta snimanja (HD/SD) i mod snimanja (FH/HQ/SP/LP)
- E Medij za snimanje/reprodukciju
- F Brojač (sati/minute/sekunde)
- G Približno preostalo vrijeme snimanja
- **8** Tipka OPTION
- **9** DETECTION SET
- 10 Tipka VIEW IMAGES
- **TI FACE DETECTION**
- 12 5.1ch surround snimanje
- 13 Veličina slike
- N Približan broj fotografija za snimanje i medij (tijekom snimanja fotografija)
- 15 Mapa za snimanje
- 16 Tipka za povratak
- <sup>17</sup> Mod reprodukcije
- R Broj tekućeg videozapisa/Ukupan broj videozapisa
- S Tipka za odabir prethodnog/sljedećeg zapisa
- 20 Tipke funkcija videozapisa
- 21 Tipka za podešavanje glasnoće
- 22 Broj tekuće fotografije/Ukupan broj snimljenih fotografija
- 23 Mapa za reprodukciju
- 24 Tipka slide showa
- 25 Naziv datoteke
- 26 Tipka VISUAL INDEX

#### Indikatori kod promjene opcija

Sljedeći indikatori su prikazani kod podešavanja opcija ili tijekom snimanja i reprodukcije.

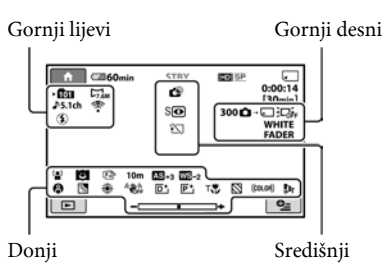

#### Gornji lijevi

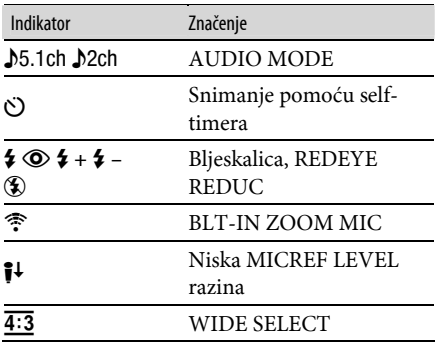

#### Gornji desni

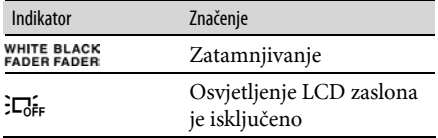

#### Središnji

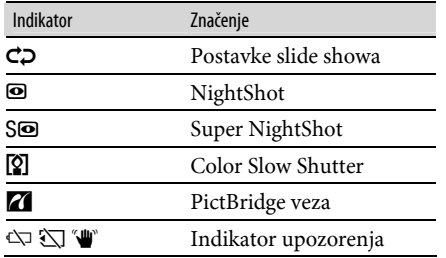

#### Donii

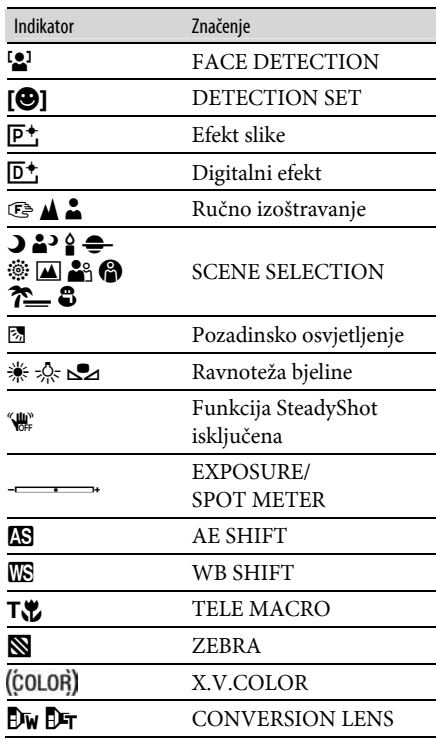

#### ξ<sup>\*</sup> Savjeti

- C Izgled i položaj indikatora su približni i mogu se razlikovati od stvarnog prikaza. Podrobnosti potražite u "Handycam Handbook" (PDF).
- $\bullet$  Kad se prikazuje  $\circledS$ , funkcija je trenutno nedostupna.
- C Vrijeme i datum snimanja automatski se pohranjuju na "Memory Stick PRO Duo". Ne vide se na zaslonu tijekom snimanja, ali ih možete provjeriti tijekom reprodukcije odabirom opcije [DATA CODE].

# Funkcije izbornika " $\bigtriangleup$  HOME" i " $\bigcirc$  OPTION"

Možete prikazati izbornik pritiskom na  $\biguparrow$  $(HOME)$   $\boxed{\text{A}}$  (ili  $\boxed{\text{B}}$ )/ $\boxed{\text{A}}$  (OPTION). Podrobnosti o opcijama izbornika potražite u "Handycam Handbook" (PDF) (str. 26).

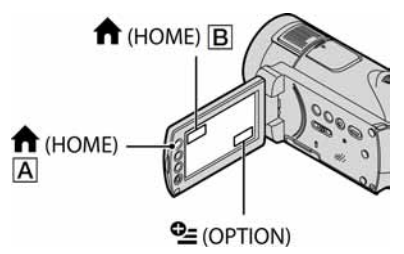

#### Uporaba HOME MENU

Možete promijeniti postavke po želji. Pritisnite  $\bigoplus$  (HOME)  $\bigtriangleup$  (ili  $\bigbox{B}$ ) za prikaz izbornika.

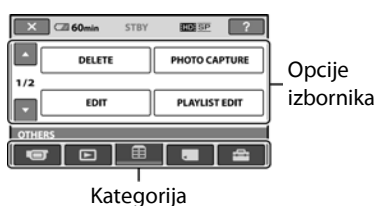

1 Dodirnite željenu kategoriju i zatim opciju koju želite promijeniti.

#### 2 Slijedite upute na zaslonu za izvršavanje postupka.

#### ີ່ບໍ່ Savjeti

- $\bullet$  Ako opcija nije na zaslonu, dodirnite  $\Box$  /  $\nabla$  za listanje stranica.
- Za zatvaranje izbornika HOME MENU, dodirnite rx1
- · Nije moguće istovremeno odabrati ili aktivirati sivo označene opcije u trenutnim uvjetima snimanja ili reprodukcije.

#### Prikaz pomoći u izborniku HOME MENU (HELP)

- $\bigcap$  Pritisnite  $\bigoplus$  (HOME)  $\bigotimes$  (ili  $\bigoplus$ ).
- 2 Dodirnite  $\boxed{?}$  (HELP).

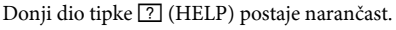

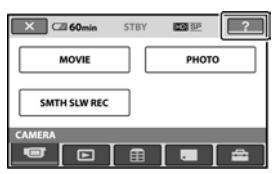

C Dodirnite opciju o kojoj želite nešto saznati. Kad dodirnete opciju, na zaslonu se pojavi objašnjenje za nju. Za primjenu odabrane opcije, dodirnite [YES].

#### Uporaba OPTION MENU

Izbornik  $Q$  (OPTION) se pojavljuje kao pop-up izbornik (kao kad na računalu kliknete desnu tipku miša). Dodirnite  $\mathbf{Q}$  (OPTION) i zatim se prikazuju opcije izbornika koje je moguće podesiti u tom trenutku.

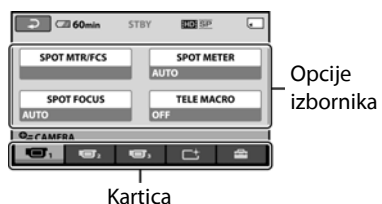

1 Dodirnite željenu karticu i zatim opciju koju želite promijeniti.

 $\mathbf 2$  Nakon podešavanja, dodirnite  $\overline{\textsf{OK}}$ .

#### b Napomene

- Ako opcija koju želite podesiti nije na zaslonu, dodirnite drugu karticu. Ako opciju uopće ne možete pronaći, nije dostupna u trenutnoj situaciji.
- Izbornik  $Q = (OPTION)$  ne može se upotrebljavati kod Easy Handycam postupka.

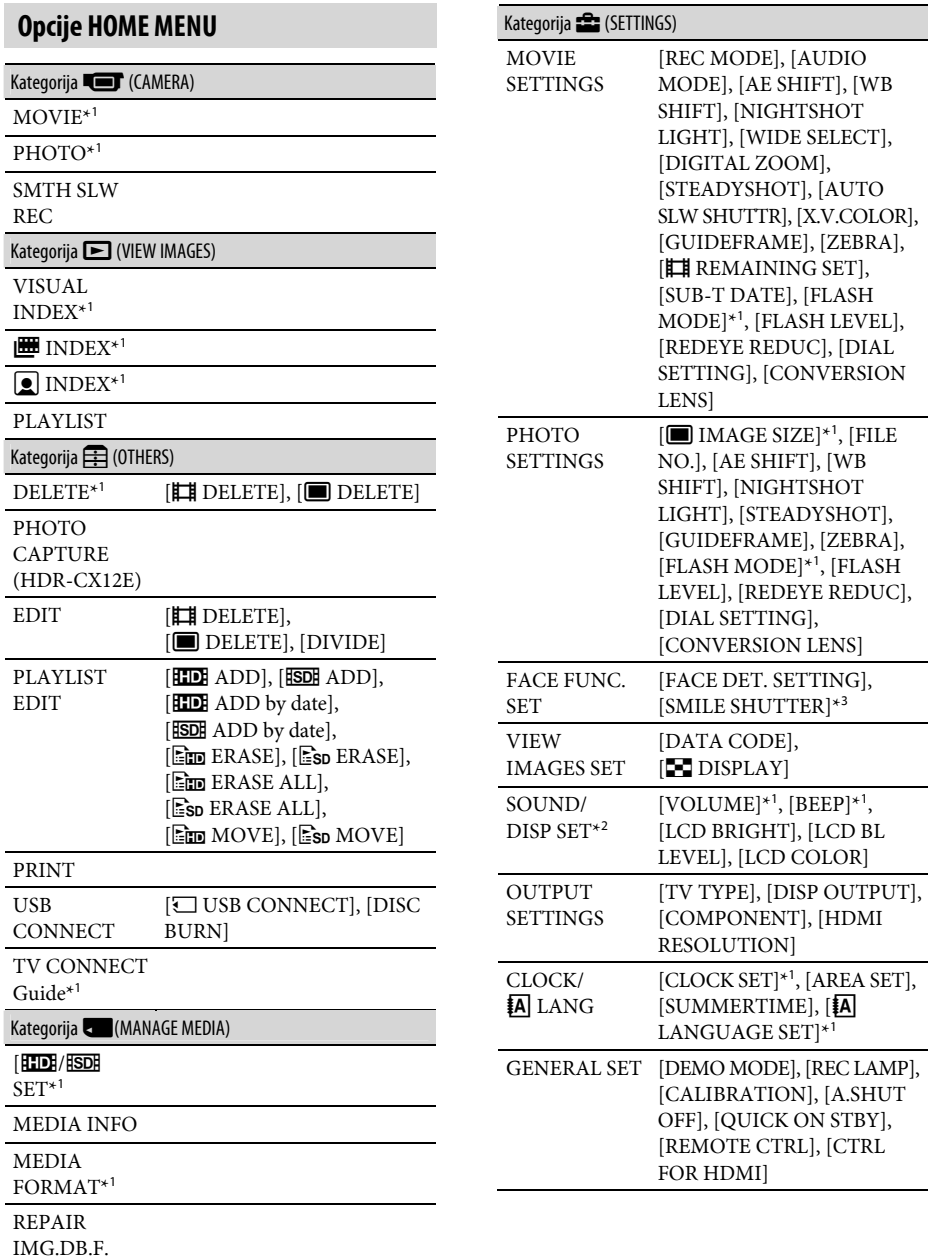

- \* 1 Podešavanje je moguće tijekom uporabe funkcije Easy Handycam.
- \* 2 Naziv izbornika se mijenja u [SOUND SETTINGS] kod uporabe funkcije Easy Handycam.
- \* 3 Možete podesiti funkcije osim [FRAME SETTING] kod uporabe funkcije Easy Handycam.

#### Opcije OPTION MENU

Opcije koje možete podesiti samo u izborniku OPTION MENU opisane su u nastavku.

#### Kartica **Girl**

[SPOT MTR/FCS], [SPOT METER], [SPOT FOCUS], [TELE MACRO], [EXPOSURE], [FOCUS], [SCENE SELECTION], [WHITE BAL.], [COLOR SLOW SHTR], [SUPER NIGHTSHOT]

Kartica  $\Gamma$ <sup>+</sup>

[FADER], [D.EFFECT], [PICT.EFFECT]

Kartica **film** 

[BLT-IN ZOOM MIC], [MICREF LEVEL], [SELF-TIMER], [TIMING], [RECORD SOUND]

– (Kartica ovisno o situaciji/Bez kartice)

[SLIDE SHOW], [SLIDE SHOW SET], [COPIES], [DATE/TIME], [SIZE]

# Pohraniivanie slika

Zbog ograničenog kapaciteta "Memory Stick PRO Duo" kartice, uvijek spremite kopiju snimaka na vanjski medij, poput DVD-R diska ili računala.

Snimke načinjene kamkorderom možete pohraniti prema opisu koji slijedi.

#### Pohranjivanje pomoću računala

Uporabom softvera "PMB" s isporučenog CD-ROM-a, možete pohraniti snimke s kamkordera u HD (high definition) ili SD (standard definition) kvaliteti slike. Ako je potrebno, možete ponovno snimiti videozapise u HD (high definition) kvaliteti slike s računala na kamkorder. Za detalje pogledajte "PMB Guide" (str. 28).

#### Izrada DVD-a pomoću funkcije One Touch Disc Burn

Slike snimljene kamkorderom možete jednostavno kopirati izravno na DVD tako da pritisnete tipku  $\bigcirc$  (DISC BURN).

#### Pohrana snimaka na računalo (Easy PC Back-up)

Snimke s kamkordera možete pohraniti na tvrdi disk računala.

#### Izrada DVD-a s odabranim slikama

Importirane snimke možete pohraniti na računalo ili na DVD. Možete ih također editirati.

#### Pohranjivanje slika spajanjem kamkordera na druge uređaje

Za napajanje spojite kamkorder na mrežni napon pomoću isporučenog AC adaptera. Pogledajte također upute za uporabu uređaja za snimanje.

#### Kreiranje diska s HD (high definition) kvalitetom slike

Spojite svoj kamkorder na Sony Blu-ray Disc rekorder ili DVD snimač i sl. putem USB povezivanja za presnimavanje slika HD (high definition) kvalitete bez gubitaka.

- A Uključite kamkorder.
- $\circled{2}$  Spojite  $\psi$  (USB) priključnicu na Handycam Stationu (str. 17) s  $\psi$  (USB) priključnicom drugog uređaja (DVD snimač, itd.) pomoću isporučenog USB kabela. Automatski se prikazuje izbornik [USB SELECT].
- 3 Dodirnite [C USB CONNECT].
- D Započnite snimanje na spojenom uređaju.
- E Po dovršetku presnimavanja, dodirnite [END]  $\rightarrow$  [YES], zatim odspojite USB kabel.

#### Kreiranje diska s SD (standard definition) kvalitetom slike

Spojite ovaj kamkorder na DVD/HDD rekorder ili sličan uređaj kako biste presnimili videozapise na disk.

- A Uključite kamkorder.
- **②** Dodirnite tipku ▶ (VIEW IMAGES).
- C Pripremite uređaj za snimanje. Uključite uređaj te umetnite disk za snimanje kad koristite DVD rekorder kao uređaj za snimanje. Ako vaš uređaj za snimanje ima mogućnost odabira ulaza, podesite ga na mod ulaza.
- D Spojite ovaj kamkorder na uređaj za snimanje (videorekorder, DVD/HDD rekorder) pomoću A/V spojnog kabela (isporučen) ili A/V spojnog kabela sa S VIDEO priključkom (opcija).

Spojite ovaj kamkorder na ulazne priključnice uređaja za snimanje.

- E Započnite reprodukciju na kamkorderu i snimajte na uređaju za snimanje.
- F Po dovršetku presnimavanja, zaustavite uređaj za snimanje i zatim kamkorder.

# Brisanje snimaka

Prije ovog postupka odaberite kvalitetu videozapisa koji želite izbrisati.

**1** Dodirnite  $\bigoplus$  (HOME)  $\rightarrow \bigoplus$  (OTHERS)  $\rightarrow$  [DELETE].

## $2$  Dodirnite [ $\boxplus$  DELETE].

#### ${\bf 3}$  Dodirnite [ $\bf \overline{BD}$ ] DELETE] ili [ $\bf \overline{BD}$ ] DELETE], zatim dodirnite videozapis kojeg želite izbrisati.

Odabrani videozapis je označen s $\checkmark$ .

**4** Dodirnite  $\overline{\text{OK}} \rightarrow \text{[YES]} \rightarrow \overline{\text{OK}}$ .

#### Brisanje svih videozapisa odjednom

U koraku 3 dodirnite [HDI DELETE ALL] ili  $[$ **SDE** DELETE ALL $] \rightarrow [YES] \rightarrow [YES] \rightarrow$  $[OK]$ 

#### Brisanje fotografija

- ① U koraku 2 dodirnite [■ DELETE].
- **②** Dodirnite [■ DELETE], zatim dodirnite fotografiju koju želite izbrisati. Odabrana fotografija je označena s $\checkmark$ .
- ③ Dodirnite  $\overline{OK}$  → [YES] →  $\overline{OK}$ .

#### z Savjet

C Za brisanje svih fotografija odjednom, u koraku  $\textcircled{2}$  dodirnite  $[\blacksquare]$  DELETE ALL $] \rightarrow$  [YES]  $\rightarrow$  $[YES] \rightarrow \overline{OK}$ .

#### Brisanje svih snimaka (Format)

Dodirnite  $\bigoplus$  (HOME)  $\rightarrow$   $\blacksquare$  (MANAGE  $MEDIA) \rightarrow [MEDIA FORMAT] \rightarrow [YES]$  $\rightarrow$  [YES]  $\rightarrow$  <u>OK</u>].

#### b Napomena

• Formatiranje će izbrisati sve podatke snimljene na "Memory Stick PRO Duo".

# Uporaba računala

#### Instaliranje priručnika i softvera

#### **T** "Handycam Handbook" (PDF)

"Handycam Handbook" (PDF) podrobno objašnjava rad i uporabu kamkordera.

#### ■ "Picture Motion Browser" (samo za Windows računala)

"Picture Motion Browser" je isporučeni softver. Uporabom softvera možete:

- Kreirati disk funkcijom One Touch
- Kopirati snimke na računalo
- Obrađivati kopirane snimke
- Kreirati disk

#### b Napomena

• Isporučeni softver "PMB" nije podržan na Macintosh računalima. Za uporabu kamkordera s Macintosh računalima, posjetite sljedeću stranicu za detalje. http://guide.d-imaging.sony.co.jp/mac/ms/us/

#### Instaliranje i gledanje uputa "Handycam Handbook" (PDF)

Za gledanje korisničkog priručnika "Handycam Handbook" (PDF) trebate instalirati Acrobat Reader na svoje računalo.

- A Uključite računalo.
- B Stavite CD-ROM (isporučen) u uložnicu diska na računalu.

Pojavi se prozor za odabir instalacije.

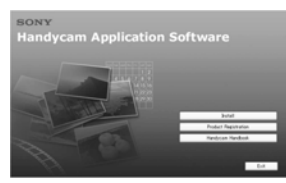

C Kliknite na [Handycam Handbook]. Pojavi se instalacijski izbornik za "Handycam Handbook" (PDF).

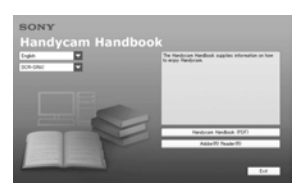

D Odaberite željeni jezik te naziv modela vašeg Handycama, zatim kliknite na [Handycam Handbook (PDF)].

Počinje instalacija. Kad instalacija završi, pojavi se ikona prečaca za "Handycam Handbook" (PDF) na radnoj površini računala.

- Naziv modela vašeg Handycama je otisnut na njegovoj donjoj površini.
- $\textcircled{\textbf{5}}$  Kliknite [Exit]  $\rightarrow$  [Exit], zatim izvadite CD-ROM iz uložnice diska na računalu. Za gledanje datoteke "Handycam Handbook" (PDF), dvaput kliknite ikonu prečaca.

#### Ö Savjet

- · Ako ste korisnik Macintosh računala, postupite na sljedeći način.
	- A Uključite računalo.
	- B Uložite CD-ROM (isporučen) u uložnicu pogona na računalu.
	- C Otvorite mapu [Handbook] na CD-ROM-u, dvaput kliknite mapu [GB] i zatim povucite i pustite "Handycam Handbook" na računalo. Za otvaranje "Handycam Handbook" (PDF), dvaput kliknite "Handbook.pdf".

#### Instalacija "PMB"

#### $\blacksquare$  Sistemski zahtjevi

OS: Microsoft Windows 2000 Professional SP4/Windows XP SP2\*/Windows Vista\*

\* Nisu podržane 64-bitne i Starter (Edition) verzije.

Potrebna je standardna instalacija. Ispravan rad nije zajamčen kod nadogradnje gore spomenutih sustava ni kod multi-boot sustava.

CPU: Intel Pentium 4 2.8 GHz ili brži (Preporuča se Intel Pentium 4 3.6 GHz ili brži, Intel Pentium D 2.8 GHz ili brži, Intel Core Duo 1.66 GHz ili brži, ili Intel Core 2 Duo 1.66 GHz ili brži.)

- C Intel Pentium III 1 GHz ili brži omogućuje sljedeće postupke:
	- Kopiranje sadržaja na računalo
	- Izrada DVD-a funkcijom One Touch
	- Kreiranje diska u AVCHD formatu/DVDvideo diska
	- Kopiranje diska
	- Obradu samo sadržaja sa SD (standard definition) kvalitetom slike

Memorija: za Windows 2000/Windows XP: 512 MB ili više (preporučamo 1 GB ili više.)

Za procesiranje samo sadržaja s SD (standard definition) kvalitetom slike, potrebno je 256 MB memorije ili više. Za Windows Vista: 1 GB ili više

Tvrdi disk: Potreban slobodni prostor na disku: 500 MB ili više (za snimanje diska u AVCHD formatu trebat će možda 10 GB ili više)

**Zaslon:** Minimalno 1 024  $\times$  768 točaka.

**Ostalo:**  $\psi$  USB priključnica (preporučena standardna, Hi-Speed USB (USB 2.0 kompatibilna), DVD snimač (potreban je CD-ROM pogon za instalaciju softvera)

#### Pozor

Ovaj kamkorder snima high definition sliku u AVCHD formatu. Pomoću priloženog PC softvera, high definition snimka se može kopirati na DVD medij. Međutim, DVD medij koji sadrži AVCHD snimku ne smije se koristiti u uređajima ili rekorderima koji se temelje na DVD standardu jer ga oni možda neće moći izbaciti i mogu izbrisati njegov sadržaj bez upozorenja.

DVD medij koji sadrži AVCHD snimku može se reproducirati na kompatibilnom Blu-ray Disc™ uređaju/rekorderu ili drugom kompatibilnom uređaju.

#### **(3)** Napomene

- Snimke s "Memory Stick PRO Duo" kartice mogu se čitati u Memory Stick utoru računala. Međutim, u sljedećim slučajevima nemojte koristiti Memory Stick utor računala, već spojite kamkorder na računalo USB kabelom:
	- Računalo ne podržava "Memory Stick PRO Duo".
	- Potreban je Memory Stick Duo adapter.
	- "Memory Stick PRO Duo" se ne može čitati u Memory Stick utoru.
	- Čitanje podataka iz Memory Stick utora je sporo.
- $\blacksquare$  Instalacija softvera

Softver s isporučenog CD-ROM-a je potrebno instalirati na Windows računalo prije spajanja kamkordera na računalo. Nakon

toga, instalacija više nije potrebna. Softver koji ćete instalirati i postupci se razlikuju, ovisno o operativnom sustavu.

- A Provjerite da kamkorder nije spojen na računalo.
- B Uključite računalo.

#### $\boldsymbol{\omega}$  Napomene

- Za instalaciju se logirajte kao Administrator.
- Prije instalacije softvera zatvorite sve aktivne programe.
- C Stavite isporučeni CD-ROM u diskovni pogon računala.

Pojavi se instalacijski izbornik

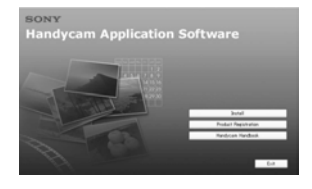

#### Ako se izbornik ne pojavi

- A Kliknite na [Start], zatim na [My Computer]. (Za Windows 2000, dvaput kliknite na [My Computer].)
- **B** Dva puta kliknite na [SONYPICTUTIL (E:)] (CD-ROM) (diskovni pogon).\*

\* Nazivi diskovnog pogona (poput (E:)), mogu se razlikovati, ovisno o računalu.

D Kliknite na [Install].

- E Odaberite jezik instalacije i kliknite na [Next].
- F Kad se prikaže izbornik za potvrđivanje spajanja, spojite kamkorder s računalom slijedeći korake u nastavku.

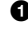

**O** Spojite AC adapter na Handycam Station i u zidnu utičnicu.

B Postavite kamkorder na Handycam Station i zatim uključite kamkorder.

Spojite  $\psi$  (USB) priključnicu na Handycam Stationu (str. 17) s  $\psi$  (USB) priključnicom na računalu pomoću isporučenog USB kabela.

Automatski se prikazuje [USB SELECT] izbornik na LCD zaslonu kamkordera. Ako se [USB SELECT] izbornik ne prikaže,  $\text{dodimite} \bigoplus (\text{HOME}) \rightarrow \bigoplus (\text{OTHERS})$  $\rightarrow$  [USB CONNECT].

**●** Dodirnite [□ USB CONNECT] u izborniku [USB SELECT] kamkordera.

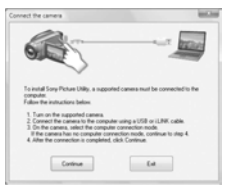

- G Kliknite [Continue].
- H Pročitajte [Licence Agreement] i označite [I accept the terms of the licence agreement] te kliknite na [Next].
- I Potvrdite postavke instalacije i zatim kliknite [Install].
- J Instalirajte softver prema uputama na zaslonu. Ovisno o računalu, možda ćete trebati instalirati dodatni softver. Ako se pojavi instalacijski izbornik, instalirajte softver prema uputama na zaslonu.
- $\Omega$  Ako je potrebno, nakon instalacije restartajte računalo.
- L Izvadite CD-ROM iz računala.

#### Za odspajanje USB kabela

- $\textcircled{1}$  Kliknite ikonu  $\longrightarrow$  [Safely remove USB Mass Storage Device]  $\rightarrow$  [OK] (samo Windows 2000) u statusnom retku na donjoj strani računalnog zaslona.
- 2) Dodirnite [END]  $\rightarrow$  [YES] na zaslonu kamkordera.
- 3 Odspojite USB kabel.

#### Uporaba "PMB" softvera

Za pokretanje "PMB" softvera, kliknite [Start]

- $\rightarrow$  [All Programs]  $\rightarrow$  [Sony Picture Utility]
- $\rightarrow$  [PMB Picture Motion Browser].

Za osnovne upute za uporabu "PMB", pogledajte "PMB Guide".

Za prikaz "PMB Guide", kliknite [Start]  $\rightarrow$ [All Programs]  $\rightarrow$  [Sony Picture Utility]  $\rightarrow$  $[Help] \rightarrow [PMB \text{ Guide}]$ .

### U slučaju problema U slučaju problema

Ako naiđete na problem u radu s kamkorderom, provjerite mogući kvar pomoću sljedeće tablice. Ako problem postoji i dalje, odspojite izvor napajanja i obratite se ovlaštenom Sony servisu.

• Za druge probleme u radu kamkordera pogledajte "Handycam Handbook" (PDF) iza spajanje na računalo pogledajte "PMB Guide".

#### Nije moguće uključiti kamkorder.

- C Pričvrstite napunjenu akumulatorsku bateriju na kamkorder (str. 8).
- C Spojite AC adapter u zidnu utičnicu (str. 8).

#### Kamkorder ne radi čak i kad je uključen.

- C Kamkorder je spreman za snimanje tek nekoliko sekundi nakon uključivanja. To je normalno.
- C Odspojite AC adapter iz zidne utičnice ili odvojite akumulatorsku bateriju i zatim spojite ponovo nakon jedne minute. Ako funkcije i dalje ne rade, šiljatim predmetom pritisnite tipku RESET (str. 18). (Pritisnete li tipku RESET, sva podešenja, zajedno s točnim vremenom, se vraćaju na početne vrijednosti.)

#### Kamkorder se zagrijava.

• To je stoga što je kamkorder bio uključen dulje vrijeme. To nije kvar.

#### Napajanje se iznenada isključuje.

- Koristite AC adapter.
- · Ponovno uključite kamkorder.
- Napunite bateriju (str. 8).

#### Kad pritisnete START/STOP ili PHOTO, ne počne snimanje.

- $\cdot$  Preklopku za napajanje postavite na  $\mathbb H$ (videozapis) ili $\bullet$  (fotografija) (str. 11).
- C Nije moguće snimanju u štednom modu. Pritisnite tipku QUICK ON (str. 18).
- C Kamkorder pohranjuje na "Memory Stick PRO Duo" scenu koju ste upravo snimili i u toj fazi novo snimanje nije moguće.
- "Memory Stick PRO Duo" je pun. Koristite novi "Memory Stick PRO Duo", formatirajte uloženi ili izbrišite nepotrebne slike (str. 25).
- Ukupan broj videozapisa ili fotografija prelazi kapacitet snimanja kamkordera. Izbrišite nepotrebne slike (str. 25).

#### Ne možete instalirati "PMB".

- C Provjerite konfiguraciju računala potrebnu za instaliranje "PMB".
- Instalirajte "PMB" na pravilan način (str. 26).

#### "PMB" ne radi pravilno.

· Isključite "PMB" i ponovno pokrenite računalo.

#### Računalo ne prepoznaje kamkorder.

- C Odspojite uređaje iz USB priključnice računala, osim tipkovnice, miša i kamkordera.
- C Odspojite USB kabel iz računala i Handycam Station postolja te ponovno pokrenite računalo. Ponovite spajanje računala i kamkordera na pravilan način.

#### Dijagnostički pokazivač/Indikatori upozorenja

Ako se na LCD zaslonu pojave indikatori, provjerite sljedeću tablicu.

Ako ne uspijete riješiti problem, obratite se prodavatelju ili ovlaštenom Sonyjevom servisu.

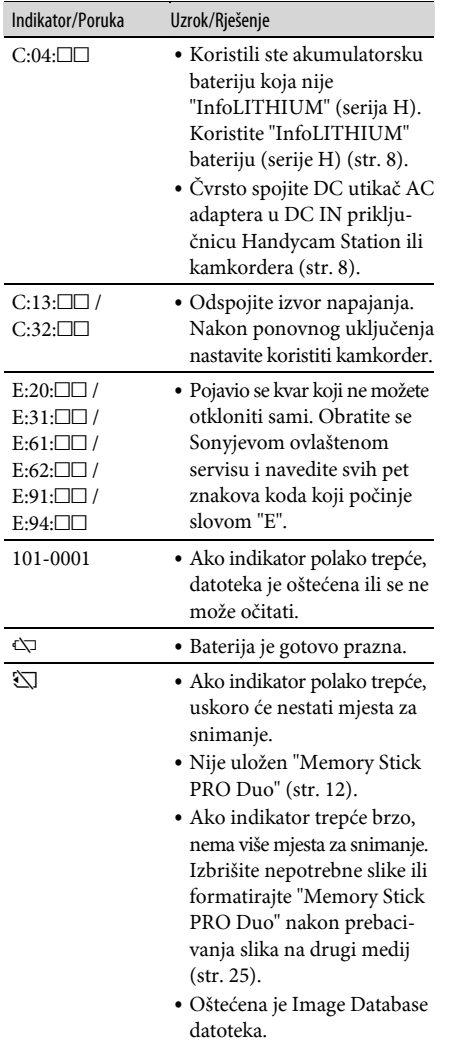

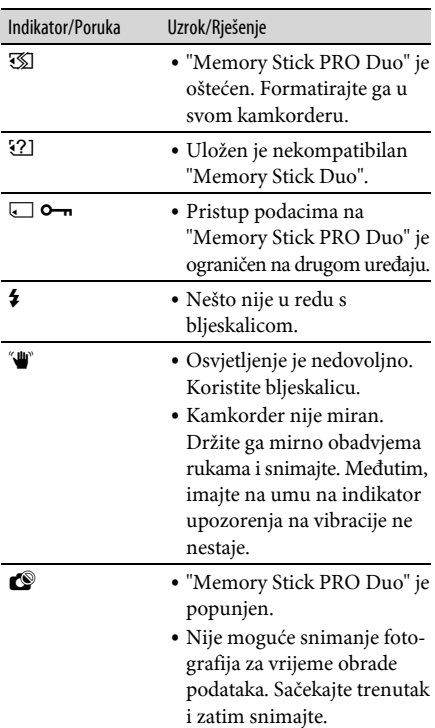

# Mjere opreza

#### O uporabi i održavanju

- Nemojte koristiti ili pohranjivati kamkorder na sljedećim mjestima.
	- Mjestima koja su izuzetno vruća ili hladna. Nikad ne izlažite kamkorder temperaturama iznad 60ºC, primjerice, blizu grijaćih tijela ili u vozilu parkiranom na suncu jer to može izazvati kvarove ili deformacije.
	- Blizu snažnih magnetskih polja ili pod utjecajem mehaničkih vibracija. To može izazvati kvarove.
	- Blizu snažnih radio valova ili zračenja. U tom slučaju normalno snimanje možda neće biti moguće.
	- Blizu AM prijemnika i videoopreme jer može doći do smetnji.
	- Na pješčanoj plaži i prašnjavim mjestima. Ako u kamkorder dospije pijesak ili prašina, može doći do nepopravljivih kvarova.
	- Blizu prozora ili na otvorenom, gdje LCD zaslon ili objektiv mogu biti izloženi izravnom suncu. Na taj se način oštećuje unutrašnjost LCD zaslona.
- C S kamkorderom možete raditi pri napajanju od DC 6,8 V/7,2 V (akumulatorska baterija) ili 8,4 V (AC adapter).
- C Pri uporabi istosmjernog (DC) ili izmjeničnog (AC) napajanja, koristite samo dodatke koji se preporučuju u ovom priručniku.
- C Pazite da se kamkorder ne smoči, primjerice, na kiši ili u morskoj vodi jer u tom slučaju može doći do nepopravljivih kvarova.
- Ako u kućište dospije bilo kakav strani predmet ili tekućina, isključite kamkorder i prije ponovne uporabe odnesite na provjeru u Sonyjev servis.
- Izbjegavajte grubo rukovanje i mehaničke udarce. Pazite da vam uređaj ne ispadne i da ne stanete na njega. Budite posebno pažljivi s objektivom.
- Kad ne koristite kamkorder, prebacite preklopku POWER u položaj OFF (CHG).
- C Nemojte umotavati kamkorder, primjerice, u ručnik i tako ga koristiti jer se unutrašnjost može zagrijati.
- C Prilikom odspajanja mrežnog kabela prihvatite utikač, nemojte povlačiti sam kabel.
- C Nemojte stavljati teške predmete na mrežni kabel jer se tako može oštetiti.
- Metalne kontakte uvijek držite čistima.
- C Držite daljinski upravljač i bateriju izvan dohvata djece. Dođe li do slučajnog gutanja baterije, odmah se obratite liječniku.
- C U slučaju istjecanja elektrolita baterije:
	- Obratite se ovlaštenom servisu.
	- Isperite tekućinu s kože.
	- Ako tekućina dospije u oči, isperite ih s mnogo vode i obratite se liječniku.

#### $\blacksquare$  Ako nećete koristiti kamkorder dulje vrijeme

- C Povremeno ga uključite i reproducirajte ili snimajte oko tri minute.
- C Prije pohrane potpuno ispraznite bateriju.

#### LCD zaslon

- Nemojte suviše pritiskati LCD zaslon jer se tako može oštetiti.
- C Koristite li kamkorder na hladnome mjestu, na LCD zaslonu se može pojaviti zaostala slika. To nije kvar.
- C Tijekom uporabe kamkordera, poleđina LCD zaslona se može zagrijati, no to je uobičajeno.

#### $\blacksquare$  Čišćenje LCD zaslona

Ako se LCD zaslon zaprlja od otisaka prstiju ili prašine, očistite ga mekom krpom. Koristite li pribor za čišćenje LCD zaslona (opcija), ne nanosite sredstvo za čišćenje izravno na zaslon. Čistite ga papirom za čišćenje navlaženim u tekućini za čišćenje.

#### Čišćenje kućišta

- C Ako je kućište zaprljano, očistite ga mekom krpom lagano navlaženom u vodi, a zatim ga posušite mekom suhom krpom.
- Izbjegavajte sljedeće jer tako se može oštetiti kućište:
	- Otapala poput razrjeđivača, benzin, alkohol, kemijski tretirane krpice, repelente, insekticide i kremu za sunčanje.
	- Dodirivanje kamkordera s navedenim sredstvima na rukama.
	- Ne ostavljajte kućište u dugotrajnom kontaktu s gumenim ili vinilnim predmetima.

#### Briga o objektivu i pohranjivanje

- C Obrišite površinu leće objektiva mekom krpom u sljedećim slučajevima.
	- Kad su na leći objektiva otisci prstiju.
	- Na vrućim ili vlažnim mjestima.
	- Kod uporabe objektiva, primjerice, na plaži.
- C Spremite objektiv na dobro prozračeno mjesto na kojem neće biti izložen nečistoći ili prašini.
- C Za sprečavanje nastanka plijesni, redovito izvodite gore opisane postupke. Savjetujemo uključivanje i rukovanje kamkorderom približno jednom mjesečno za dugotrajni optimalni rad.

#### Punjenje ugrađene baterije za čuvanje podataka

Vaš kamkorder je opremljen ugrađenom akumulatorskom baterijom koja služi pohranjivanju datuma i vremena itd., čak i ako je preklopka POWER postavljena na OFF (CHG). Baterija se puni tijekom svake uporabe kamkordera. Ipak, ona se postupno prazni kad ne koristite kamkorder, a potpuno se isprazni ako približno tri mjeseca uopće ne koristite kamkorder. Upotrebljavajte kamkorder nakon punjenja ugrađene punjive baterije. Čak i ako akumulatorska baterija nije napunjena, to ne utječe na rad kamkordera sve dok ne snimate datum.

#### $\blacksquare$  Postupci

Spojite kamkorder na napajanje pomoću isporučenog AC adaptera i ostavite ga dulje od 24 sata s preklopkom POWER postavljenom na OFF (CHG).

#### Zamjena baterije daljinskog upravljača

- A Dok držite pritisnut graničnik, umetnite nokat u utor i izvucite nosač baterije.
- B Umetnite novu bateriju tako da je + strana okrenuta prema gore.
- C Vratite nosač baterije u kućište daljinskog upravljača dok ne klikne.

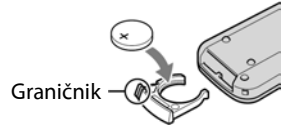

#### UPOZORENJE

Baterija može eksplodirati ako se njome pogrešno rukuje. Nemojte je puniti, rastavljati niti bacati u vatru.

• Kad oslabi litijska baterija, domet daljinskog upravljača se može smanjiti ili daljinski upravljač neće raditi pravilno. Ako se to dogodi, zamijenite bateriju novom Sony CR2025 litijskom baterijom. Uporaba druge vrste baterije može uzrokovati opasnost od požara ili eksplozije.

# Tehnički podaci

#### Sustav

Format video kompresije: AVCHD (HD)/MPEG2 (SD)/JPEG (fotografije) Format audio kompresije: Dolby Digital 2/5. 1ch Dolby Digital 5.1 Creator Videosignal: PAL sustav boja, CCIR standardi 1080/50i specifikacija Format snimanja: Videozapis (HD): AVCHD 1080/50i Videozapisi (SD): MPEG2-PS Fotografije: Exif Ver.2.2\* Osjetilo slike: 5,8 mm (tip 1/3.13) CMOS senzor Razlučivost (fotografije, 4:3): Maks. 10.2 megapiksela  $(3680 \times 2760)$ \*\* Ukupno: Približno 5 660 000 piksela Efektivno (videozapisi, 16:9): Približno 3 810 000 piksela Efektivno (fotografije, 16:9): Približno 3 810 000 piksela Efektivno (fotografije, 4:3): Približno 5 080 000 piksela Objektiv: Carl Zeiss Vario-Sonnar T\*  $12 \times (optički), 24 \times, 150 \times (digitalno)$ Žarišna duljina: F1.8 - 3.1 Promjer filtra: 37 mm f=4.9 - 58.8 mm Nakon pretvorbe na format fotografije 35 mm Za videozapise: 40 - 480 mm (16:9) Za fotografije: 37 - 444 mm (4:3) Temperatura boje: [AUTO], [ONE PUSH], [INDOOR] (3 200 K), [OUTDOOR] (5 800 K) Minimalno osvjetljenje: 5 lx (luksa) ([AUTO SLW

- SHUTTR] [ON], brzina zatvarača 1/25 s) 0 lx (luksa) (tijekom funkcije NightShot)
- \* "Exif" je format datoteke fotografija koji je utemeljio udruženje Japan Electronic and Information Technology Industries Association (JEITA). Datoteke ovog formata mogu sadržavati dodatne informacije poput onih o podešenjima kamkordera i vremenu snimanja.
- \*\* Jedinstven raspored piksela kod Sony ClearVid CMOS senzora i sustava za obradu slike (novi Enhanced Image Processor) omogućuje rezoluciju fotografija jednaku dvostrukoj od navedenog broja efektivnih piksela.

#### Ulazne/izlazne priključnice

A/V R priključnica: Komponentna video/audio izlazna priključnica HDMI OUT priključnica: HDMI minipriključnica

#### LCD zaslon

Slika: 6,7 cm (2,7 tip, format 16:9) Ukupan broj piksela: 211 200 (960  $\times$  220)

#### Općenito

```
Napajanje: istosmjerna struja; 6,8/7,2 V 
(akumulatorska baterija) 
istosmjerna struja; 8,4 V (AC adapter)
```
Prosječna potrošnja energije: Dok kamkorder snima koristeći tražilo s normalnom svjetlinom. HD: 3,8 W SD: 3,3 W

Radna temperatura: 0°C do 40°C

Temperatura pohranjivanja: -20°C do +60°C

Dimenzije (približno):  $69 \times 67 \times 129$  mm (š/v/d) s dijelovima koji strše  $69 \times 67 \times 131$  mm (š/v/d) s dijelovima koji strše i isporučenom akumulatorskom baterijom

Masa (približno): 370 g samo glavni uređaj 450 g uključujući priloženu akumulatorsku bateriju

#### Handycam Station DCRA-C240

#### Izlazno/ulazne priključnice

A/V OUT priključnica: Komponentna/video i audio izlazna priključnica USB priključnica: mini-B

#### AC adapter AC-L200/L200B

Napajanje: 100 – 240 V izmjenične struje, 50/60 Hz Potrošnja struje: 0,35 – 0,18 A Potrošnja snage: 18 W Izlazni napon: istosmjerna struja; 8,4 V\*

Radna temperatura: 0°C do 40°C

Temperatura pohranjivanja: -20°C do +60°C

Dimenzije (približno):  $48 \times 29 \times 81$  mm (š×v×d), bez dijelova koji strše

Masa (približno): 170 g bez mrežnog kabela

\* Za ostale podatke pogledajte naljepnicu na AC adapteru.

#### Akumulatorska baterija NP-FH60

Maksimalan izlazni napon: 8,4 V istosmjerne struje

Izlazni napon: 7,2 V istosmjerne struje

Kapacitet: 7,2 Wh (1 000 mAh)

Tip: Litij-ionska

Dizajn i tehnički podaci podložni su promjeni bez prethodnog upozorenja.

Proizvođač ne preuzima odgovornost za eventualne tiskarske pogreške.

C Vaš kamkorder je proizveden prema licenci tvrtke Dolby Laboratories.

#### O zaštitnim znakovima

- "Handycam" i **HANIDYCAIT** su zaštitni znaci Sony Corporation.
- C "AVCHD" i "AVCHD" logotip su zaštitni znakovi tvrtke Matsushita Electric Industrial Co., Ltd. i Sony Corporation.
- "Memory Stick",  $\bigoplus$  "Memory Stick Duo", MEMORY STICK DUG," Memory Stick PRO Duo", MEMORY STICK PRO DUQ, "Memory Stick PRO-HG Duo", MEMORY STICK PRO-HG DUO, "MagicGate", MAGICGATE, "MagicGate Memory Stick" i "MagicGate Memory Stick Duo" su zaštićeni znakovi Sony Corporation.
- C "InfoLITHIUM" je zaštićeni naziv tvrtke Sony Corporation.
- C "x.v.Colour" je zaštitni znak tvrtke Sony Corporation.
- "BIONZ" je zaštitni znak tvrtke Sony Corporation.
- · "BRAVIA" je zaštitni znak tvrtke Sony Corporation.
- "VAIO" je zaštitni znak tvrtke Sony Corporation.
- C Dolby i simbol dvostrukog D su zaštitni znaci tvrtke Dolby Laboratories.
- HDMI, HDMI logotip i High-Definition Multimedia Interface su zaštitni znakovi ili registrirani zaštitni znakovi tvrtke HDMI Licensing LLC.
- · Microsoft, Windows, Windows Media, Windows Vista i DirectX su zaštićeni nazivi ili registrirane nazivi tvrtke Microsoft Corporation u SAD-u i drugim državama.
- · Macintosh i Mac OS su zaštićeni nazivi tvrtke Apple Computer u SAD-u i drugim državama.
- $\bullet$  Intel, Intel Core i Pentium su zaštićeni ili registrirani nazivi tvrtke Intel Corporation ili njezinih podružnica u SAD-u i drugim državama.
- · Adobe, Adobe logotip i Adobe Acrobat su zaštićeni nazivi tvrtke Adobe Systems Incorporated u SAD-u i drugim državama.

Nazivi svih drugih proizvoda koji se spominju u ovom priručniku su zaštićeni nazivi odgovarajućih tvrtki. Nadalje, oznake ™ i "®" nisu uvijek navedene u ovom priručniku.

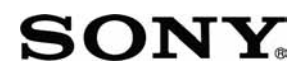

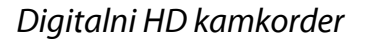

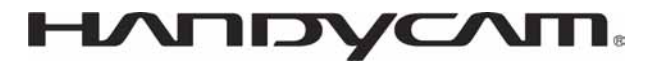

# Napredne upute

HDR-CX11E/CX12E

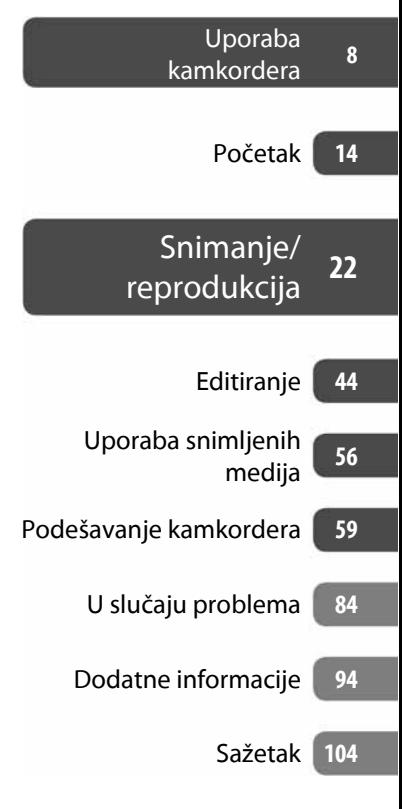

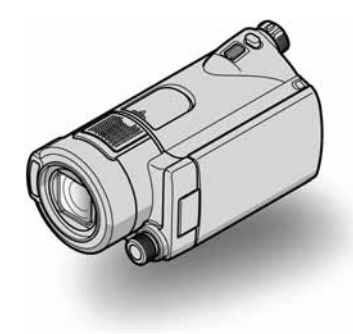

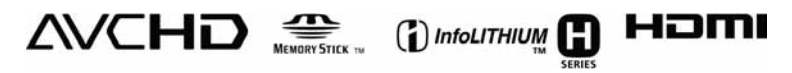

# Pročitajte prije uporabe kamkordera

Prije uporabe u cijelosti pročitajte ovaj priručnik i sačuvajte ga za buduću uporabu.

#### Napomene o uporabi

#### Upute za uporabu (ovaj priručnik)

Upute za uporabu objašnjavaju funkcije i način rukovanja kamkorderom. Također pogledajte "Osnovne upute za uporabu" (drugi priručnik).

#### Uporaba snimaka iz kamkordera na računalu

Pogledajte "PMB Guide" priručnik na priloženom CD-ROM disku.

#### Vrste "Memory Stick" kartica koje možete koristiti uz ovaj kamkorder

- ➇ Za snimanje videozapisa, savjetujemo korištenje "Memory Stick PRO Duo" od 1 GB ili više sa sljedećim oznakama:
	- $-$  Memory Stick PRO Dua $*$
	- MEMORY STICK PRO-HG DUO
	- \* Može se upotrebljavati s oznakom Mark2 ili bez nje.
- ➇ Pogledajte str. 10 za podatke o vremenu snimanja na "Memory Stick PRO Duo".

"Memory Stick PRO Duo"/"Memory Stick PRO-HG Duo"

(Ovu veličinu je moguće koristiti s vašim kamkorderom).

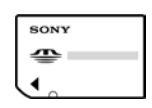

"Memory Stick" (Veličina koju ne možete koristiti s kamkorderom).

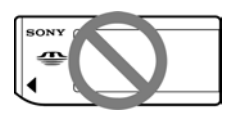

➇ "Memory Stick PRO Duo" i "Memory Stick PRO-HG Duo" su u ovim uputama označeni kao "Memory Stick PRO Duo".

- ➇ Nije moguća uporaba nijedna druga vrsta memorijske kartice osim prethodno navedenih.
- ➇ "Memory Stick PRO Duo" se može koristiti samo uz "Memory Stick PRO" kompatibilnom opremom.
- ➇ Ne lijepite naljepnice i slično na "Memory Stick PRO Duo" ili Memory Stick Duo adapter.
- ➇ Uložite "Memory Stick PRO Duo" u Memory Stick Duo adapter prilikom korištenja "Memory Stick PRO Duo" s "Memory Stick" kompatibilnom opremom

#### Napomene o uporabi kamkordera

➇ Nemojte držati kamkorder za sljedeće dijelove niti za pokrove priključnica:

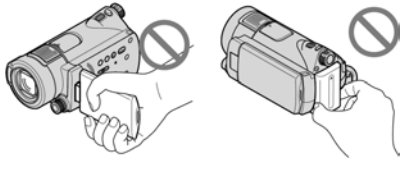

LCD zaslon Baterija

- ➇ Ovaj kamkorder nije nepropustan za prašinu, vlagu i vodu. Pogledajte "O rukovanju kamkorderom" (str. 99).
- ➇ Nemojte vaditi "Memory Stick PRO Duo" dok indikator pristupa (str. 21) svijetli ili trepće. U protivnom se "Memory Stick PRO Duo" može oštetiti, snimke se mogu izgubiti ili je moguć neki drugi kvar.
- ➇ Nemojte učiniti nešto od sljedećeg ako indikator  $\Box$  (videozapisi)/ $\Box$  (fotografije) (str. 18), indikator pristupa (str. 21) ili indikator QUICK ON (str. 28) svijetli ili trepće. U protivnom se "Memory Stick PRO Duo" može oštetiti, snimke se mogu izgubiti ili je moguć neki drugi kvar.
	- Vaditi akumulatorsku bateriju ili AC adapter iz kamkordera ili odspajati Handycam Station.
	- Izlagati kamkorder mehaničkim udarcima ili vibracijama.
- ➇ Kod umetanja ili vađenja "Memory Stick PRO Duo" kartice, pazite da vam ne izleti i ispadne.
- ➇ Kod spajanja kamkordera s drugim uređajima pomoću kabela, pripazite na pravilnu orijentaciju utikača. Nasilno spajanje u pogrešnom smjeru oštetit će priključnicu i može uzrokovati kvar kamkordera.
## Napomene o opcijama izbornika, LCD zaslonu i objektivu

- ➇ Zasjenjena opcija u izborniku nije raspoloživa u uvjetima snimanja ili reprodukcije koje upotrebljavate u tom trenutku.
- ➇ LCD zaslon je proizveden visoko preciznom tehnologijom, tako da postotak efektivne uporabe piksela iznosi više od 99,99%. Ipak, na LCD zaslonu mogu trajno biti vidljive sitne crne i/ili svijetle točkice (bijele, crvene, plave ili zelene boje). To je normalno i nema nikakav utjecaj na kvalitetu snimke.

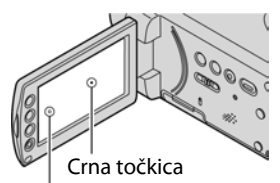

Bijela, crvena, plava ili zelena točkica

- ➇ Dugotrajno izlaganje LCD zaslona izravnom suncu može prouzročiti kvarove.
- ➇ Nemojte usmjeravati kamkorder prema suncu. To može prouzročiti kvarove. Želite li snimati sunce, učinite to pri niskom stupnju osvjetljenja, primjerice u suton.

## O podešavanju jezika

➇ Izbornici na zaslonu su dostupni u više jezika, a služe za objašnjenje postupka rada. Po potrebi promijenite jezik izbornika prije uporabe kamkordera (str. 19).

#### Napomene o snimanju

- ➇ Prije početka snimanja ispitajte funkciju snimanja kako biste bili sigurni da su slika i zvuk snimljeni bez problema.
- ➇ Ako uslijed kvara na kamkorderu niste snimili željeno ili ako reprodukcija nije moguća, Sony ne preuzima odgovornost i nije dužan kompenzirati gubitak nesnimljenog materijala.
- ➇ TV sustavi boja razlikuju se, ovisno o zemlji/ području. Za gledanje snimaka na TV zaslonu potreban vam je TV prijemnik s PAL sustavom.

➇ TV programi, videozapisi, videovrpce i drugi materijali mogu biti zaštićeni autorskim pravima. Neovlašteno snimanje takvih materijala može biti u suprotnosti sa zakonima o autorskim pravima.

## Ako ne možete pravilno snimati/reproducirati, izvedite [MEDIA FORMAT]

➇ Ako dugotrajno snimate i brišete snimke, na "Memory Stick PRO Duo" kartici će doći do fragmentiranja podataka. Snimke se tada ne mogu pohranjivati ni snimati. U tom slučaju, prvo presnimite snimke na vanjski medij (str. 43) i zatim izvedite [MEDIA FORMAT] (str. 57). Fragmentacija <sup>3</sup> Rječnik (str. 112)

## O reprodukciji snimljenog materijala na ostalim uređajima

- ➇ Ovaj kamkorder je kompatibilan s MPEG-4 AVC/H.264 High Profile for HD (high definition) kvalitetom snimanja slike. Zbog toga nije moguće reproducirati snimke snimljene uz HD (high definition) kvalitetu pomoću kamkordera na sljedećim uređajima:
	- Ostalim AVCHD kompatibilnim uređajima koji ne podržavaju High Profile
	- Uređaji koji nisu kompatibilni s AVCHD formatom.

#### Pohranite sve snimke

- ➇ Izradite sigurnosne kopije svih svojih snimaka za slučaj da se izvorne snimke oštete. Savjetujemo vam da pohranite snimke na DVD-R uporabom računala (str. 43). Možete ih također pohraniti uporabom videorekordera ili DVD/HDD rekordera (str. 51).
- ➇ Savjetujemo vam da povremeno nakon snimanja pohranjujete snimljene sadržaje.

#### Napomene o umetanju kamkordera u Handycam Station

- ➇ Kamkorder treba biti utaknut dokraja kako bi se osigurao dobar kontakt.
- ➇ Spojite kabele na priključnice Handycam Station postolja ako spajate kamkorder na postolje. Nemojte istovremeno spajati kabele na Handycam Station i kamkorder.
- ➇ AC adapter odspajajte iz Handycam Stationa držeći i Handycam Station i DC utikač.
- ➇ Podesite preklopku POWER na OFF (CHG) kad stavljate kamkorder u Handycam Station ili ga odspajate s njega.

#### Napomene o ovom priručniku

- ➇ Slike LCD zaslona u ovom priručniku snimljene su digitalnim fotoaparatom, stoga ti dijelovi u stvarnosti mogu izgledati nešto drugačije.
- ➇ Dizajn i tehnički podaci kamkordera i pribora podložni su promjeni bez prethodne najave.

## Carl Zeiss objektiv

Kamkorder je opremljen Carl Zeiss objektivom za visokokvalitetnu reprodukciju slika. Ovaj objektiv zajednički su razvili tvrtka Carl Zeiss iz Njemačke i Sony Corporation. Primijenjen je MTF sustav mjerenja za videokamere i nudi kvalitetu tipičnu za Carl Zeiss objektive.

Također, objektivi za kamkorder su presvučeni posebnim slojem T\* koji umanjuje neželjenu refleksiju, te realno prikazuje boje.

MTF je skraćenica od Modulation Transfer Function. Broj vrijednosti označuje količinu svjetla koje prodire u objektiv.

# Sadržaj

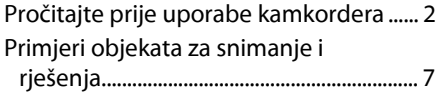

# Uporaba kamkordera

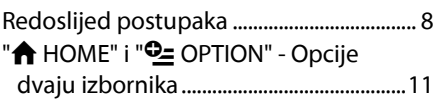

## Početak

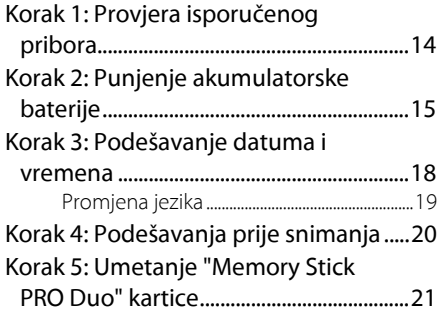

## Snimanje/reprodukcija

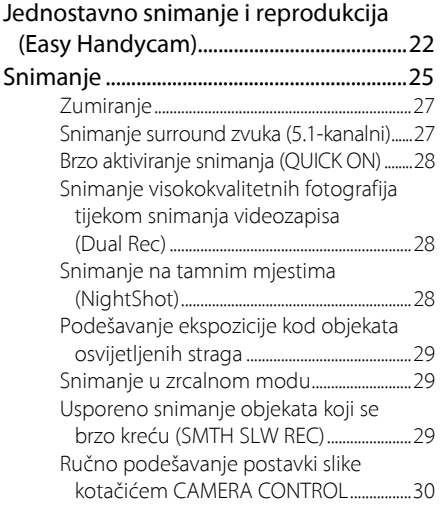

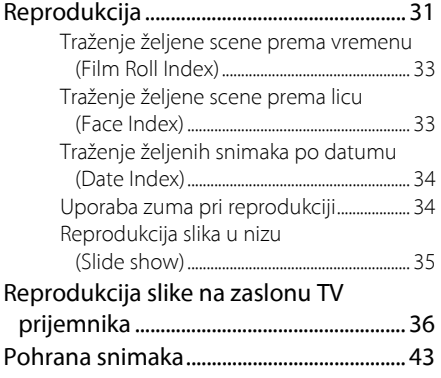

## Editiranje

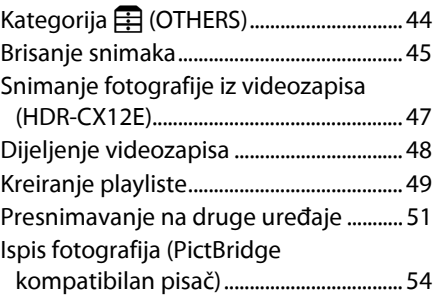

# Uporaba medija za snimanje

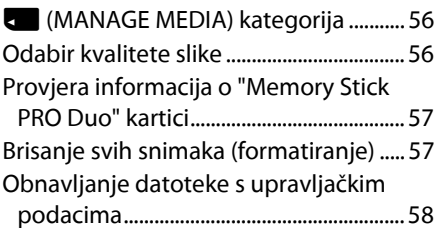

# Podešavanje kamkordera

## Kako koristiti kategoriju

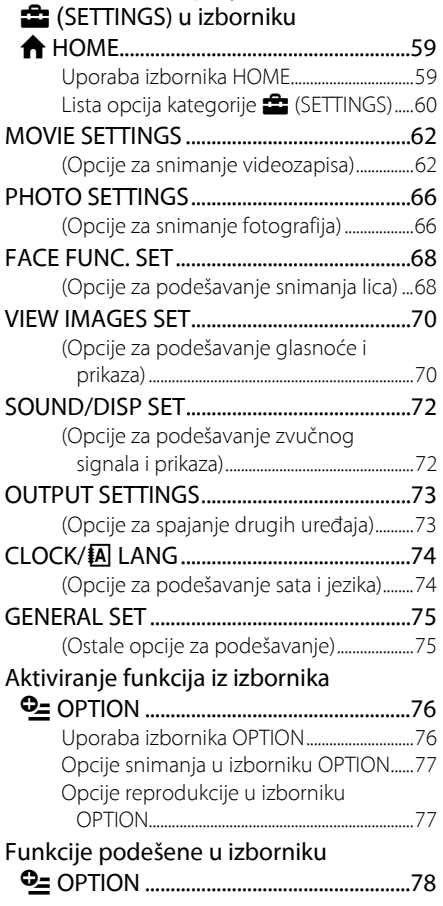

# U slučaju problema

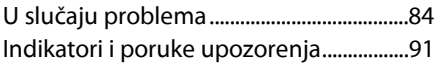

# Dodatne informacije

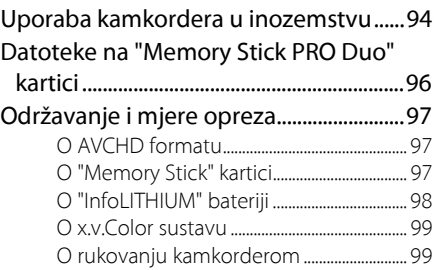

## Sažetak

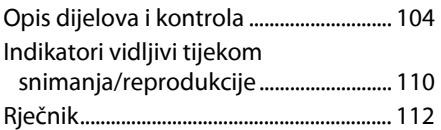

# Primjeri objekata za snimanje i rješenja

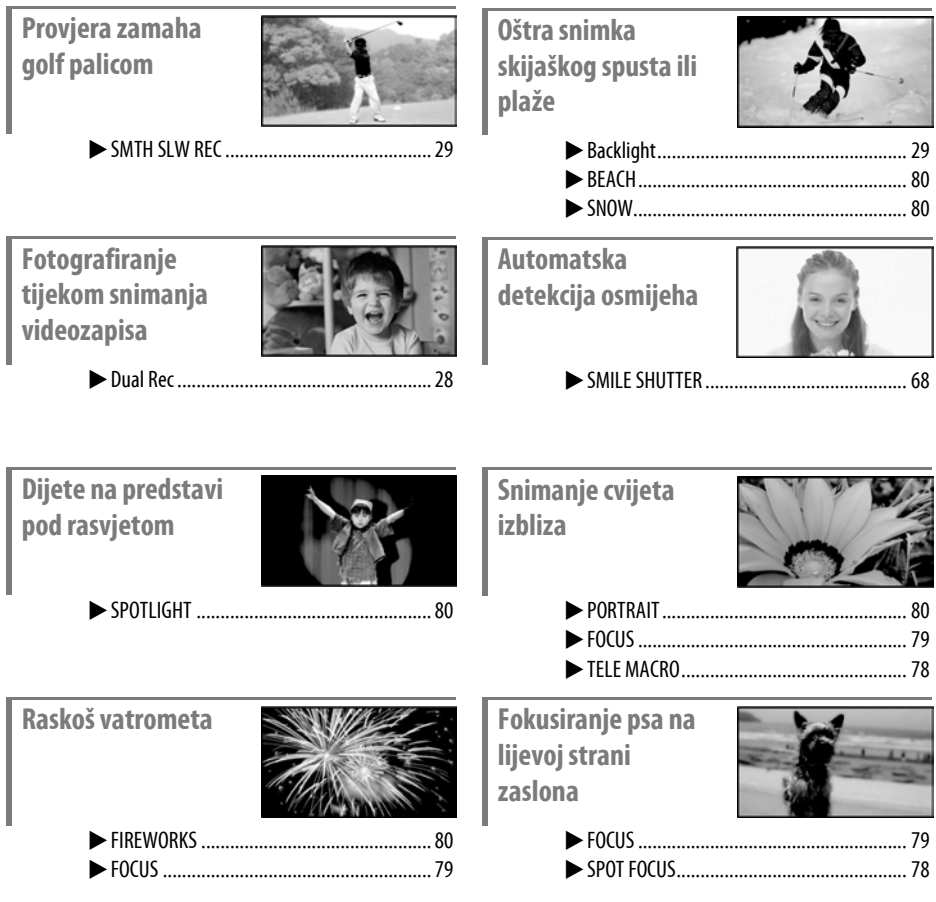

#### Uporaba kamkordera

# Redoslijed postupaka

## $\blacktriangleright$  Priprema (str. 14)

Za vrste "Memory Stick PRO Duo" kartice koje se mogu upotrebljavati s ovim kamkorderom, pogledajte str. 2.

 $\triangleright$  Snimanie uz HD (high definition) kvalitetu slike (str. 25).

Ovaj kamkorder je kompatibilan s "1920  $\times$  1080/50i" standardnom AVCHD formata (str. 97) koji omogućuje vrlo detaljnu i lijepu sliku.

## b Napomene

- Standardna postavka je [HD SP] i odgovara AVCHD formatu "1440 × 1080/50i " (str. 62).
- ➇ "AVCHD 1080i format" se naziva "AVCHD" u ovom priručniku, osim ako je potrebno navesti detalje.

## $\blacktriangleright$  Reprodukcija slika.

■ Prikaz na LCD zaslonu kamkordera (str. 31)

## $\blacksquare$  Prikaz na High Definition TV prijemniku (str. 38)

Možete uživati u detaljnoj i sjajnoj kvaliteti HD (high definition) videozapisa.

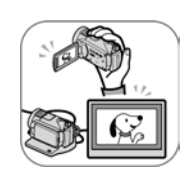

## Ö Savjeti

- ➇ Pogledajte [TV CONNECT Guide] (str. 37) prikazan na zaslonu za spajanje TV prijemnika i kamkordera.
- ➇ Također možete reproducirati slike na SD (standard definition) TV prijemnicima.
- B Reprodukcija putem Memory Stick utora na uređaju kompatibilnom s AVCHD formatom Snimke s "Memory Stick PRO Duo" kartice možete reproducirati tako da je umetnete u Memory Stick utor na uređaju kompatibilnom s AVCHD formatom, primjerice VAIO.\*
- \* Provjereno je funkcioniranje na računalima VAIO serije koja zadovoljavaju preporučene sistemske zahtjeve za isporučeni softver ("PMB") te su prodani nakon siječnja 2006.
- ➇ Na nekim uređajima kompatibilnim s AVCHD formatom možda nećete moći reproducirati snimke izravno iz Memory Stick utora.

## B Pohranjivanje snimaka.

## $\blacksquare$  Presnimavanje na druge uređaje (str. 51)

Kvaliteta presnimljenog materijala u HD (high definition)/SD (Standard definition) kvaliteti ovisi o uređaju za snimanje. Detalje potražite na str. 51.

## $\blacksquare$  Editiranie na računalu (str. 43)

Pomoću isporučenog softvera "PMB" možete prebaciti snimke na računalo i pohraniti ih na disk. Detalje potražite u datotekama pomoći za isporučeni softver, "PMB Guide".

 $\blacktriangleright$  Brisanje snimaka.

Kad se "Memory Stick PRO Duo" napuni, ne možete više snimati. Izbrišite snimke koje ste pohranili na računalo ili disk. Izbrišete li snimke, moći ćete dalje snimati na slobodan prostor na "Memory Stick PRO Duo" kartici.

**E** Brisanje odabranih snimaka (str. 45).

**E** Brisanje svih snimaka ([MEDIA FORMAT], str. 57).

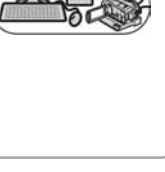

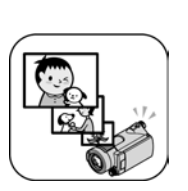

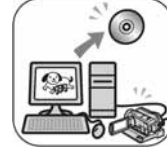

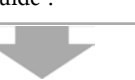

## Vrijeme snimanja videozapisa

Vrijeme snimanja ovisi o podešenju za [REC MODE] (str. 62) i kapacitetu "Memory Stick PRO Duo" kartice. Broj u () označava minimalno vrijeme snimanja.  $(min)$ 

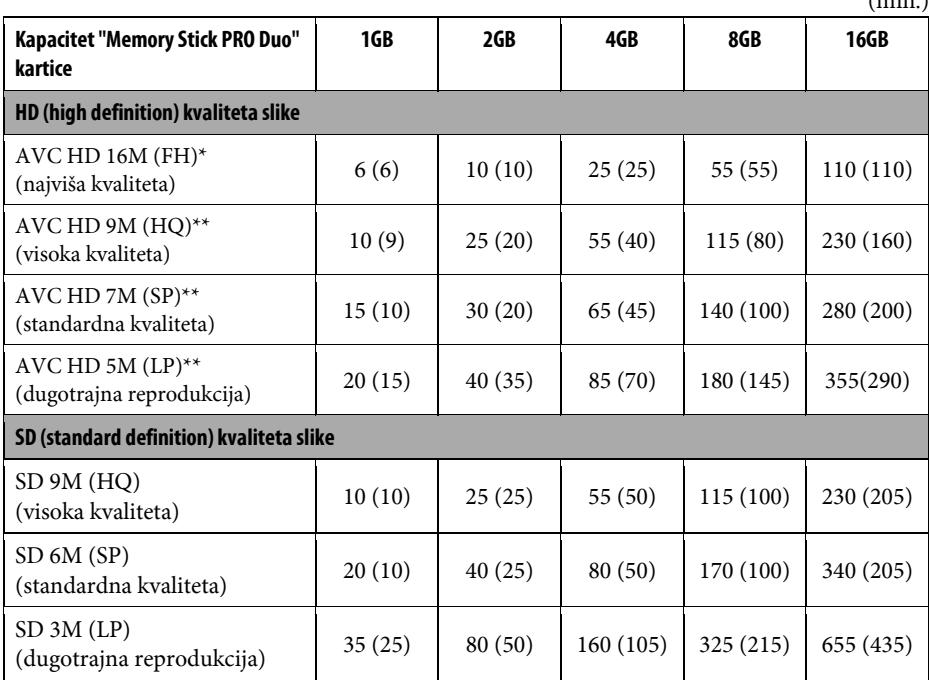

\* Videozapisi se snimaju u AVCHD 1 920  $\times$  1080/50i formatu.

\*\*Videozapisi se snimaju u AVCHD 1 440  $\times$  1080/50i formatu.

#### b Napomena

➇ Podaci vrijede za Sony "Memory Stick PRO Duo". Raspoloživo vrijeme za snimanje videozapisa razlikuje se ovisno o uvjetima snimanja, objektu i vrsti "Memory Stick" kartice.

## Ö Savjeti

- ➇ Vrijednosti poput 16M u tablici pokazuju prosječnu brzinu bita. M je skraćenica od "Mbps".
- ➇ U HD (high definition) kvaliteti možete snimiti videozapise s 3 999 scena, a u SD (standard definition) kvaliteti videozapise s 9 999 scena.
- ➇ Za broj fotografija koje možete snimiti, pogledajte str. 66.

Vaš kamkorder koristi VBR (Variable Bit Rate) format za automatsko podešavanje kvalitete slike u skladu sa snimanom scenom. Ova tehnologija uzrokuje promjenjivo vrijeme snimanja na "Memory Stick PRO Duo". Videozapis koji sadrži složene scene s brzim pokretima snima se s većom brzinom bitova, smanjujući raspoloživo vrijeme snimanja.

# "<sup>A</sup> HOME" i "<sup>Q</sup> OPTION" - Opcije dvaju izbornika

## Izbornik " $\bigtriangleup$  HOME MENU" - početna točka za uporabu kamkordera

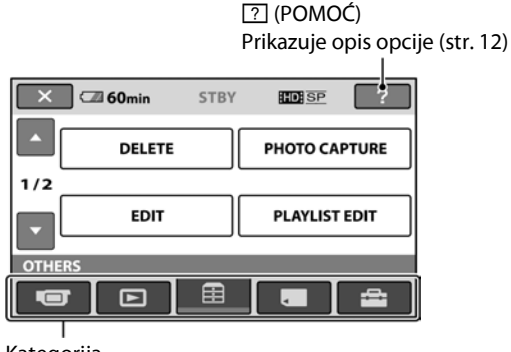

Kategorija

#### $\blacktriangleright$  Kategorije i opcije izbornika HOME

#### Kategorija **Gill** (CAMERA)

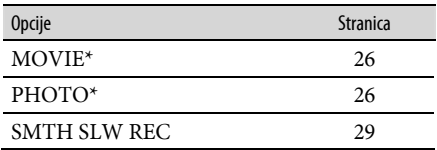

#### Kategorija I (VIEW IMAGES)

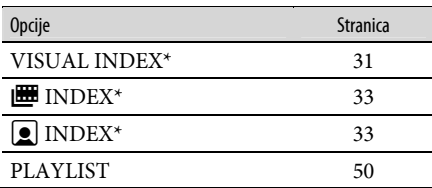

#### Kategorija **H** (MANAGE MEDIA)

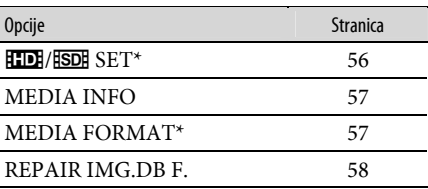

#### Kategorija **: (SETTINGS**)\*

Podešavanje kamkordera (str. 59).

\* Opcije možete podesiti i tijekom uporabe Easy Handycam funkcije (str. 22). Za opcije dostupne u kategoriji  $\blacksquare$  (SETTINGS), pogledajte str. 60.

\*\*HDR-CX12E

## Kategorija  $\mathbb{F}$  (OTHERS)

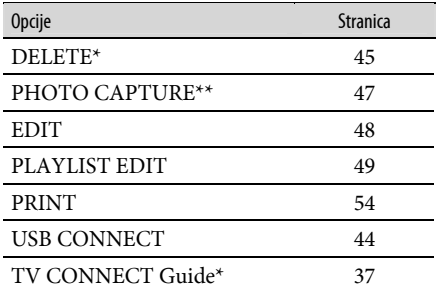

## Uporaba izbornika HOME

1 Dok držite pritisnutom zelenu tipku u sredini, zakrenite preklopku POWER u smjeru strelice kako biste uključili kamkorder.

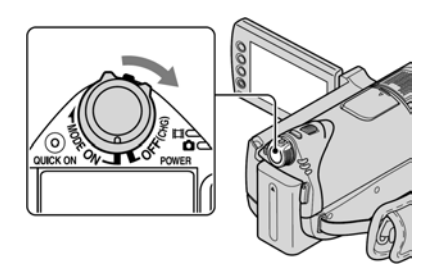

## **2** Pritisnite  $\bigoplus$  (HOME)  $\overline{A}$  (ili  $\overline{B}$ ).

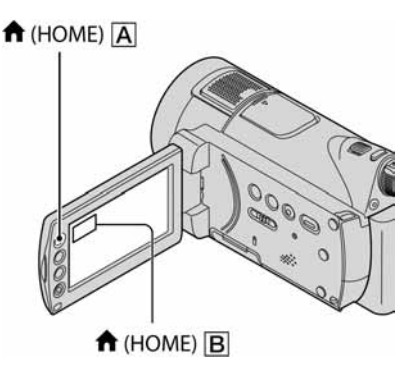

#### 3 Dodirnite kategoriju koju želite koristiti.

Primjer: kategorija **F** (OTHERS)

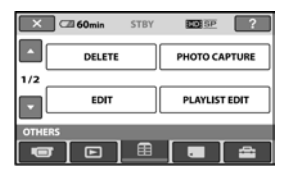

## 4 Dodirnite opciju koju želite koristiti.

Primjer: [EDIT]

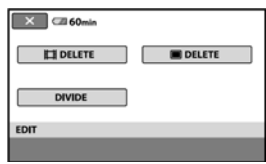

## 5 Nastavite slijedeći upute sa zaslona.

## Za isključenje izbornika HOME

Dodirnite  $\overline{X}$ .

 $\blacktriangleright$  Kada želite provjeriti funkciju svake opcije u izborniku HOME - HELP

## **1** Pritisnite  $\bigwedge$  (HOME).

Pojavi se izbornik HOME.

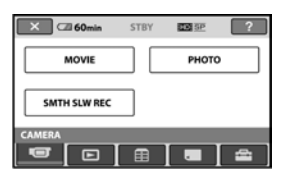

## **2** Dodirnite  $\boxed{?}$  (HELP).

Donji dio tipke <sup>[?]</sup> (HELP) postane narančast.

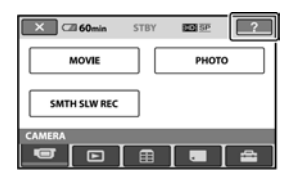

3 Dodirnite opciju koju želite provjeriti.

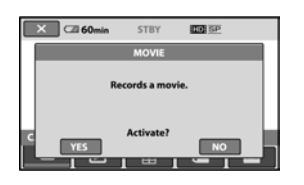

Nakon što dodirnete stavku, njen opis se prikaže na zaslonu. Za odabir opcije, dodirnite [YES], u suprotnom dodirnite [NO].

## Za isključenje pomoći (HELP)

Ponovo dodirnite <sup>?</sup> (HELP) u koraku 2.

## Uporaba izbornika OPTION

Dodirom zaslona tijekom snimanja ili reprodukcije možete uključiti prikaz trenutno dostupnih funkcija. Uvidjet ćete mogućnost jednostavnih podešenja. Podrobnije informacije potražite na str. 76.

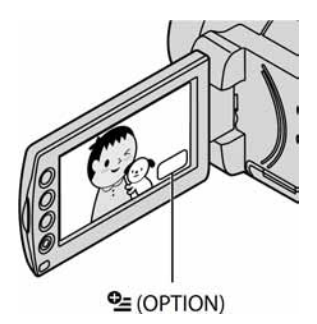

## Početak Korak 1: Provjera isporučenog pribora

Provjerite da li je uz vaš kamkorder isporučen sliedeći pribor.

Broj u zagradi označava koliko komada pribora je isporučeno.

"Memory Stick PRO Duo" (1) 4 GB

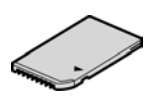

AC adapter (1) (str. 15)

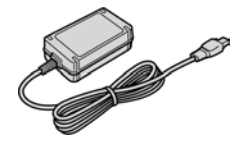

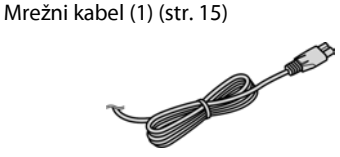

Handycam Station (1) (str. 15)

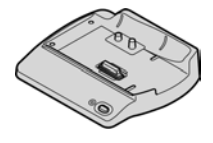

Komponentni A/V kabel (1) (str. 38)

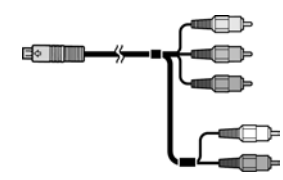

A/V spojni kabel (1) (str. 40, 51)

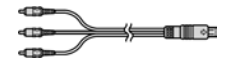

USB kabel (1) (str. 54)

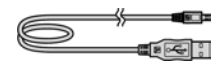

Bežični daljinski upravljač (1) (str. 108)

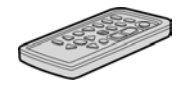

S ugrađenom okruglom litijevom baterijom.

Akumulatorska baterija NP-FH60 (1) (str. 15, 98)

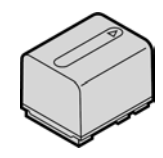

CD-ROM "Handycam Application Software" (1)

- PMB (softver)
- PMB Guide
- Handycam Handbook (upute u PDF formatu)

"Upute za uporabu" (1)

# Korak 2: Punjenje akumulatorske baterije

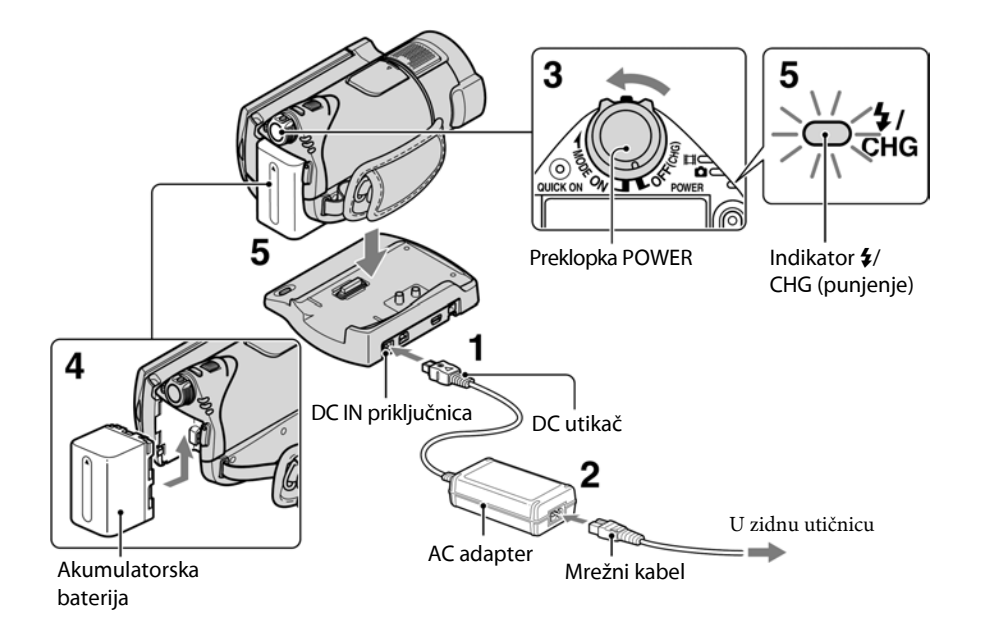

#### "InfoLITHIUM" akumulatorsku bateriju (serije H) (str. 98) možete puniti u kamkorderu.

#### b Napomena

➇ Na ovaj kamkorder možete spojiti samo "Info LITHIUM" akumulatorsku bateriju serije H.

## 1 Spojite AC adapter na DC IN priključak Handycam Station postolja.

Oznaka ▲ na DC utikaču treba biti okrenuta prema gore.

## 2 Spojite adapter na zidnu utičnicu putem mrežnog kabela.

3 Pomaknite preklopku POWER u smjeru strelice kako biste je podesili na OFF (CHG) (standardno podešenje).

- 4 Umetnite bateriju u smjeru strelice dok ne klikne.
- 5 Sigurno postavite kamkorder na Handycam Station, i, kao što je prikazano iznad, uložite ga sve do kraja.

Svijetli indikator  $\frac{1}{2}$ /CHG (punjenje) i započinje punjenje. Indikator  $\frac{4}{\sqrt{CHG}}$ (punjenje) se isključuje kad je baterija do kraja napunjena.

#### b Napomena

➇ Kod postavljanja kamkordera na Handycam Station, zatvorite pokrov DC IN priključka.

## Skidanje kamkordera s Handycam Station postolja

Isključite napajanje i zatim skinite kamkorder s Handycam Station postolja držeći ih oba.

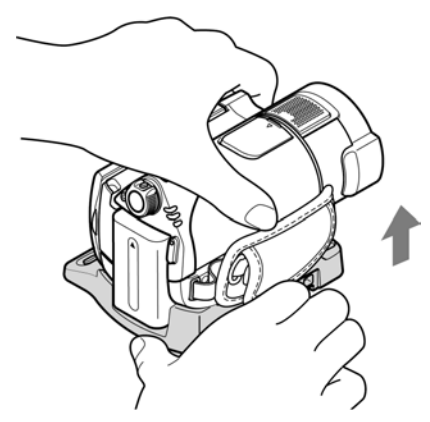

## Punjenje baterije samo pomoću AC adaptera

Isključite napajanje i zatim spojite AC adapter izravno u DC IN priključak na kamkorderu.

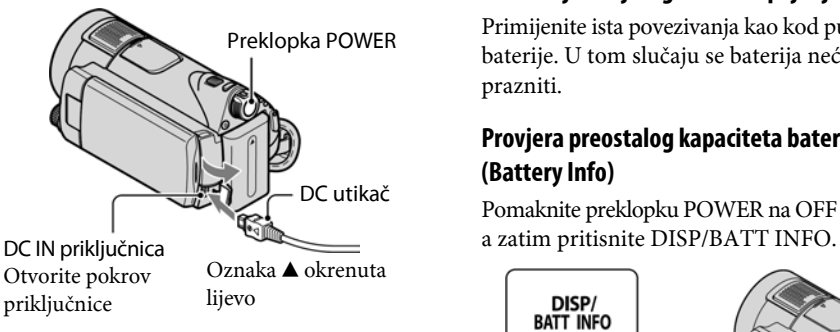

## b Napomena

➇ Odspojite AC adapter s DC IN priključka držeći i kamkorder i DC utikač.

## Vađenje baterije

Pomaknite preklopku POWER na OFF (CHG). Pomaknite preklopku za otpuštanje baterije (BATT) u smjeru strelice i izvadite bateriju.

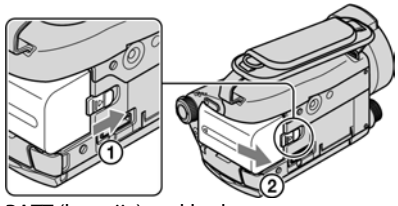

BATT (baterija) preklopka za otpuštanje

#### b Napomene

- ➇ Prilikom skidanja AC adaptera, provjerite da su indikator  $\Box$  (videozapisi)/ $\Box$  (fotografije) (str. 18), indikator pristupa (str. 25) ili indikator QUICK ON (str. 28) isključeni.
- ➇ Istrošite bateriju dokraja kad je nećete koristiti dulje vrijeme (pogledajte str. 99 za detalje o spremanju).

## Korištenje vanjskog izvora napajanja

Primijenite ista povezivanja kao kod punjenja baterije. U tom slučaju se baterija neće prazniti.

## Provjera preostalog kapaciteta baterije (Battery Info)

Pomaknite preklopku POWER na OFF (CHG),

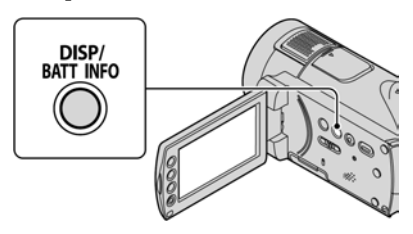

Nakon nekog vremena pojavit će se približno preostalo vrijeme snimanja i podaci o kapacitetu baterije na 7 sekundi. Prikaz o kapacitetu baterije možete zadržati 20 sekundi tako da tijekom prikaza uzastopno pritišćete DISP/ BATT INFO.

Preostali kapacitet baterije (približno)

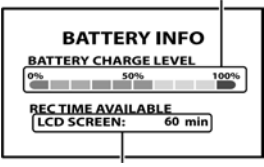

Kapacitet snimanja (približno)

#### Vrijeme punjenja

Približno vrijeme (u minutama) potrebno da bi se sasvim napunila skroz prazna akumulatorska baterija.

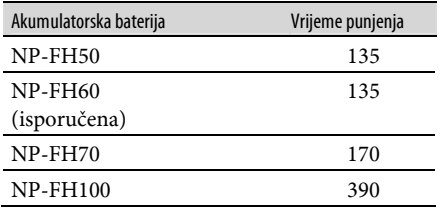

#### Vrijeme snimanja

Približan broj minuta kod uporabe sasvim napunjene baterije.

"HD" označava high definition kvalitetu slike, a "SD" standardnu kvalitetu slike.

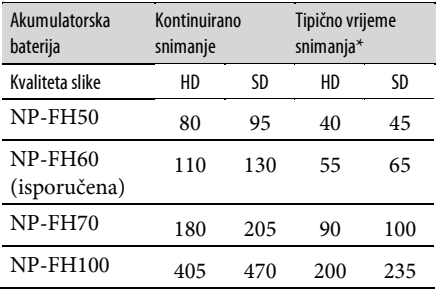

\* Tipično vrijeme snimanja pokazuje vrijeme uz ponavljano započinjanje/zaustavljanje snimanja, uključivanje/isključivanje kamkordera i zumiranje.

#### **(3 Napomena**

- ➇ Sva vremena snimanja se odnose na snimanje u sliedećim uvietima:
	- [REC MODE]: SP
	- LCD osvjetljenje uključeno

#### Vrijeme reprodukcije

Približan broj minuta kod uporabe sasvim napunjene baterije.

"HD" označava high definition kvalitetu slike, a "SD" standardnu kvalitetu slike.

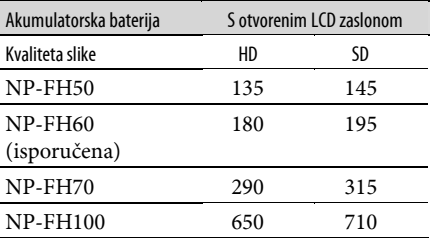

➇ Kad se uključi osvjetljenje LCD zaslona.

#### O bateriji

- Tijekom punjenja trepće indikator  $\frac{4}{2}$ /CHG (punjenje) ili informacije o bateriji (Battery Info, str. 16) neće biti točno prikazane u sljedećim slučajevima.
	- Baterija nije ispravno stavljena.
	- Baterija je oštećena.
	- Baterija je sasvim prazna (samo informacije o bateriji (Battery Info)).
- ➇ Baterija ne napaja kamkorder sve dok je AC adapter spojen na DC IN priključak kamkordera ili na Handycam Station, čak i ako je mrežni kabel izvučen iz zidne utičnice.
- ➇ Kad je priključeno video-svjetlo (opcija), preporučamo uporabu baterije NP-FH70 ili NP-FH100.
- ➇ Ne preporučuje se uporaba NP-FH30 jer omogućuje kraće vrijeme snimanja i reprodukcije s ovim kamkorderom.

#### O vremenu punjenja/snimanja/reprodukcije

- ➇ Izmjereno vrijeme se odnosi na temperaturu od 25°C. (Preporučena temperatura je od 10 do 30°C.)
- ➇ Vrijeme snimanja i reprodukcije će biti kraće ako koristite kamkorder pri niskim temperaturama.
- ➇ Vrijeme snimanja i reprodukcije će biti kraće u određenim uvjetima uporabe kamkordera.

#### O AC adapteru

- ➇ Pri uporabi AC adaptera koristite obližnju utičnicu. Odmah ga odspojite u slučaju neispravnog rada.
- ➇ AC adapter ne koristite u uskom prostoru, primjerice između zida i pokućstva.
- ➇ DC utikač AC adaptera i priključke baterije nemojte kratko spajati metalnim predmetima jer možete uzrokovati kvar.
- ➇ Čak i ako je kamkorder isključen, AC napajanje (utičnica) je i dalje aktivno preko AC adaptera.

# Korak 3: Podešavanje datuma i vremena

Prilikom prve uporabe podesite datum i vrijeme. Ukoliko ne podesite vrijeme, kod svakog uključenja kamkordera ili pomaka preklopke POWER, na zaslonu će se pojaviti izbornik [CLOCK SET].

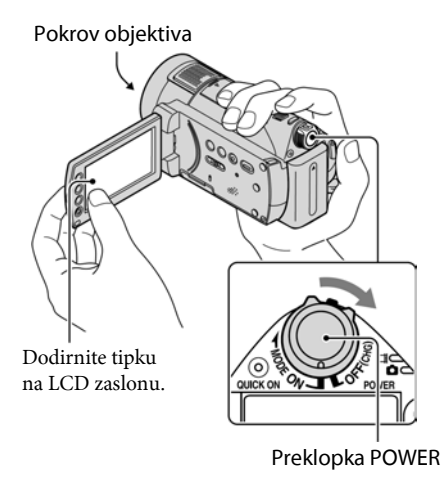

1 Dok držite pritisnutom zelenu tipku, nekoliko puta zakrenite preklopku POWER u smjeru strelice dok ne počne svijetliti odgovarajući indikator.

**UI** (videozapis): Za snimanje videozapisa  $\bullet$  (fotografija): Za snimanje fotografija

Prijeđite na korak 3 kod prvog uključivanja kamkordera.

## 2 Dodirnite  $\bigoplus$  (HOME)  $\rightarrow \bigoplus$  (SETTINGS)  $\rightarrow$  [CLOCK/ $\overline{a}$ ] LANG]  $\rightarrow$  [CLOCK SET]

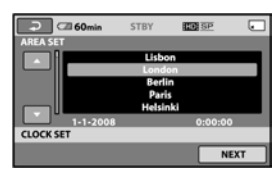

Prikazuje se izbornik [CLOCK SET].

- $3$  Tipkama  $\sim$  odaberite odgovarajuće geografsko područje te dodirnite [NEXT].
- 4 Podesite [SUMMERTIME] i dodirnite [NEXT].
- $5$  Tipkama  $\sqrt{2}/\sqrt{2}$  podesite [Y] (godinu).

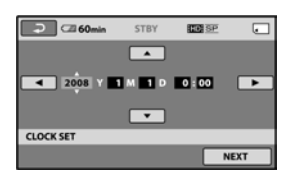

- **6** Tipkama  $\boxed{\leftarrow}$  / $\boxed{\rightarrow}$  odaberite [M] i tipkama  $\boxed{\longrightarrow}$  / $\boxed{\mathbf{v}}$  podesite mjesec.
- 7 Podesite [D] datum, sat i minute na isti način, te dodirnite [NEXT].

#### 8 Provjerite je li sat točno podešen, a onda dodirnite  $\overline{\textsf{OK}}$ .

Sat je podešen.

Moguće je podesiti bilo koju godinu do 2037.

#### Isključenje kamkordera

Pomaknite POWER na OFF (CHG).

#### **(3 Napomene**

➇ Ako ne koristite kamkorder približno 3 mjeseca, postavke datuma i točnog vremena mogu se obrisati zbog pražnjenja ugrađene akumulatorske baterije. U tom slučaju je napunite i zatim iznova podesite datum i vrijeme (str. 101).

- ➇ Potrebno je nekoliko sekundi da kamkorder bude spreman za snimanje nakon uključenja. Za to vrijeme nije moguće korištenje kamkordera.
- ➇ Pokrov objektiva otvara se automatski kada se kamkorder uključi. Zatvara se kada se odabere zaslon za reprodukciju, ili kada se kamkorder isključi.
- ➇ Kamkorder je standardno podešen na automatsko isključenje u slučaju da ne pritisnete nijednu tipku oko 5 minuta kako bi se štedjela baterija. ([A.SHUT OFF], str. 75).

#### ີ່ບໍ່ Savjeti

- ➇ Datum i vrijeme nisu prikazani tijekom snimanja, no oni se automatski snimaju na "Memory Stick PRO Duo" i mogu se prikazati prilikom reprodukcije ([DATA CODE] str. 70).
- ➇ Za informacije o vremenskim zonama pogledajte str. 95.
- ➇ Ukoliko tipke na zaslonu ne rade pravilno, podesite LCD zaslon (CALIBRATION, str. 101).

#### Promjena jezika

Moguće je promijeniti jezik poruka na zaslonu. Dodirnite  $\bigoplus$  (HOME)  $\rightarrow \bigoplus$  $(SETTINGS) \rightarrow [CLOCK/\sqrt{4}][LANG] \rightarrow$ [ð LANGUAGE SET] i odaberite jezik (str. 74).

# Korak 4: Podešavanja prije snimanja

## Podešavanje LCD zaslona

Otvorite LCD zaslon za 90 stupnjeva prema kamkorderu (1) i zakrenite ga u željeni položaj (2) za snimanje ili reprodukciju.

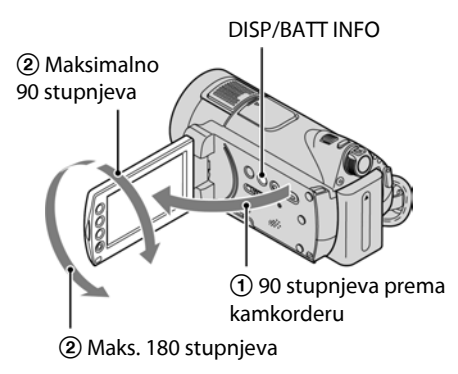

## Zatamnjenje LCD zaslona radi štednje **baterije**

Pritisnite i zadržite DISP/BATT INFO na nekoliko sekundi dok se ne pojavi  $\exists \Box_{\mathsf{f}}^2$ . Ova postavka je praktična kad kamkorder koristite dok ima svjetlosti ili kad želite uštedjeti bateriju. Postavka neće imati utjecaja na snimljenu sliku. Za uključenje pozadinskog osvjetljenja LCD zaslona pritisnite i na nekoliko sekundi zadržite DISP/BATT INFO dok ne nestane oznaka  $:\overline{\mathbb{Q}}_{\text{FF}}^{\text{f}}$ .

## b Napomena

➇ Pazite da pri otvaranju ili podešavanju slučajno ne pritisnete tipke na LCD zaslonu ili okviru LCD zaslona.

## ີ່ຕໍ່ Savjeti

- ➇ Ako LCD zaslon zakrenete 180 stupnjeva, možete ga zatvoriti tako da bude okrenut prema van. To je prikladno kod reprodukcije.
- Dodirnite  $\bigoplus$  (HOME)  $\rightarrow \bigoplus$  (SETTINGS)  $\rightarrow$  $[SOUND/DISP SET] \rightarrow [LCD BRIGHT]$ (str. 72) za podešavanje svjetline LCD zaslona.
- ➇ Informacije mogu biti prikazane ili skrivene (prikaz ↔ bez prikaza) kod svakog prikaza DISP BATT/INFO.

## Remen

Zategnite remen i pravilno uhvatite kamkorder.

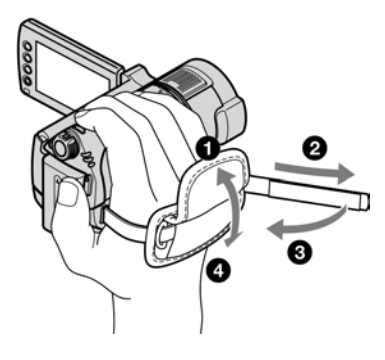

# Korak 5: Umetanje "Memory Stick PRO Duo" kartice

Pogledajte na str. 2 o vrsti "Memory Stick" kartica koje možete koristiti sa svojim kamkorderom.

## Ö Savjet

- ➇ Na sljedećim stranicama se nalaze informacije o vremenu snimanja videozapisa i broju fotografija.
	- Videozapisi (str. 10)
	- Fotografije (str. 66)

## 1 Umetnite "Memory Stick PRO Duo".

- A Otvorite pokrov za Memory Stick Duo u smjeru strelice.
- B Umetnite "Memory Stick PRO Duo" u Memory Stick Duo utor pazeći na pravilan smjer dok ne klikne.
- C Zatvorite Memory Stick Duo pokrov.

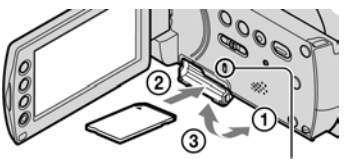

Indikator pristupa

## 2 Zakrenite preklopku POWER tako da se uključi indikator  $\Box$  (videozapis).

Ukoliko je isključeno napajanje na OFF (CHG), pomaknite preklopku POWER dok držite pritisnutom zelenu tipku.

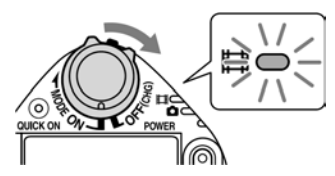

Nakon što uložite novu "Memory Stick PRO Duo" karticu, na LCD zaslonu se pojavi prozor [Create a new Image Database File].

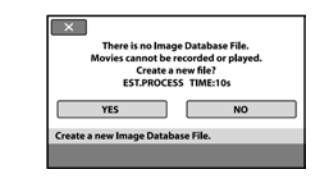

## 3 Dodirnite [YES].

## Vađenje "Memory Stick PRO Duo"

Otvorite Memory Stick Duo pokrov te pažljivo jednom utisnite "Memory Stick PRO Duo".

#### **(3 Napomene**

- ➇ Nemojte vaditi "Memory Stick PRO Duo" dok indikator pristupa (str. 21) svijetli ili trepće. U protivnom se "Memory Stick PRO Duo" može oštetiti, snimke se mogu izgubiti ili je moguć neki drugi kvar.
- ➇ Nemojte učiniti nešto od sljedećeg ako indikator  $\Box$  (videozapisi)/ $\Box$  (fotografije) (str. 18), indikator pristupa (str. 21) ili indikator QUICK ON (str. 28) svijetli ili trepće. U protivnom se "Memory Stick PRO Duo" može oštetiti, snimke se mogu izgubiti ili je moguć neki drugi kvar.
	- Vaditi akumulatorsku bateriju ili AC adapter iz kamkordera ili odspajati Handycam Station.
	- Izlagati kamkorder mehaničkim udarcima ili vibracijama.
- ➇ Nemojte otvarati Memory Stick Duo pokrov za vrijeme snimanja.
- ➇ Nasilno umetanje "Memory Stick PRO Duo" u pogrešnom smjeru može uzrokovati kvar na "Memory Stick PRO Duo", utoru za Memory Stick Duo ili gubitak podataka.
- ➇ Ako se u koraku 3 prikaže [Failed to create a new Image Database File. It may be possible that there is not enough free space.], formatirajte "Memory Stick PRO Duo" (str. 57). Kod formatiranja se brišu svi snimljeni podaci s "Memory Stick PRO Duo".

## Ö´ Saviet

➇ Fotografije možete snimati bez kreiranja upravljačke datoteke.

# Jednostavno snimanje i reprodukcija (Easy Handycam)

Funkcija Easy Handycam omogućuje automatsko podešavanje gotovo svih parametara kamkordera tako da možete snimati ili reproducirati s prikladnim postavkama. Također povećava veličinu slova na zaslonu i tako olakšava rukovanje.

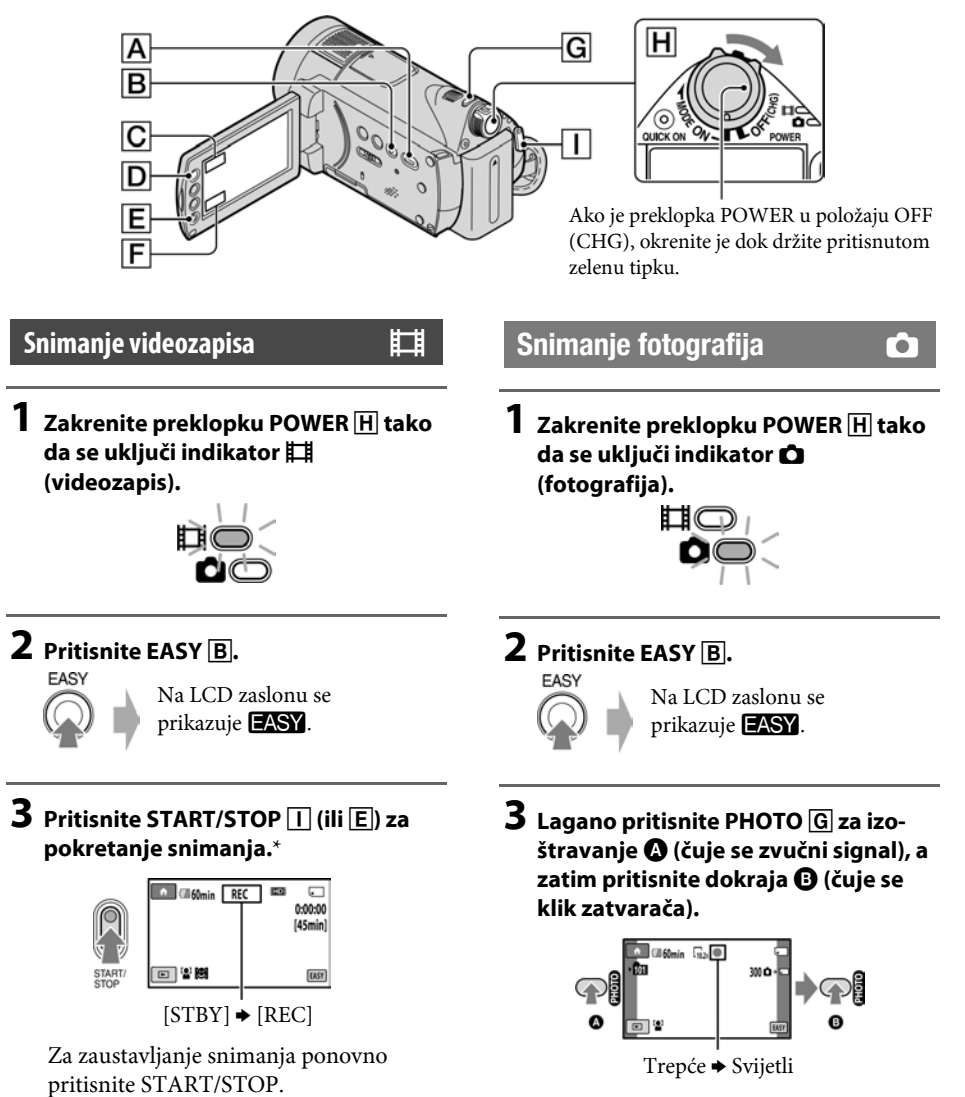

\* Mod snimanja [REC MODE] je unaprijed podešen na [HD SP] ili [SD SP].

## Reprodukcija snimljenih videozapisa/fotografija

## $\,$  Zakrenite preklopku POWER  $\boxdot$  za ukliučivanie kamkordera.

## **2** Pritisnite  $\boxed{\blacktriangleright}$  (VIEW IMAGES)  $\boxed{\blacktriangle}$  (ili  $\boxed{\mathsf{F}}$ ).

Na LCD zaslonu pojavi se [VISUAL INDEX] izbornik. (Možda će biti potrebno neko vrijeme za prikaz sličica snimaka.)

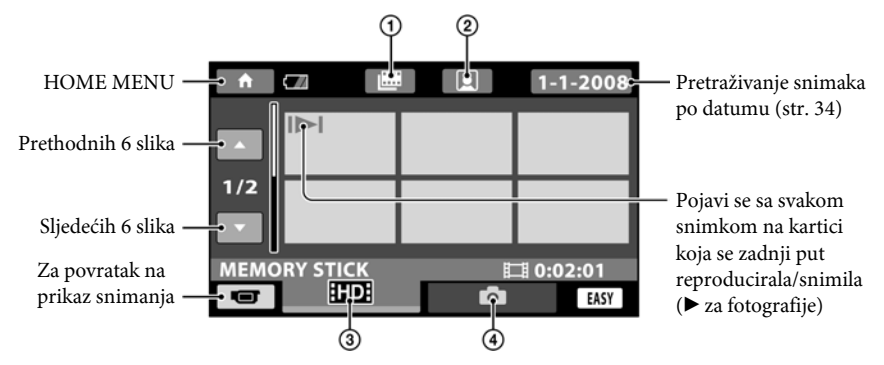

- A F : Prijelaz na Film Roll Index (str. 33)
- $\Omega$   $\Omega$  : Prijelaz na Face Index (str. 33)
- **(3) HD**: Prikaz videozapisa HD (high definition) kvalitete slike.\*
- $\bigcirc$  : Prikaz fotografija.
- \* **ISDI** se prikazuje kod videozapisa s podešenom SD (standard definition) kvalitetom slike u [**RIDI**/**ISDI** SET] (str. 56).

Dodirom prebacujete između pauze ili reprodukcije

## 3 Pokrenite reprodukciju.

#### Videozapisi:

Dodirnite **RD** ili **ISD** i zatim dodirnite željeni videozapis.

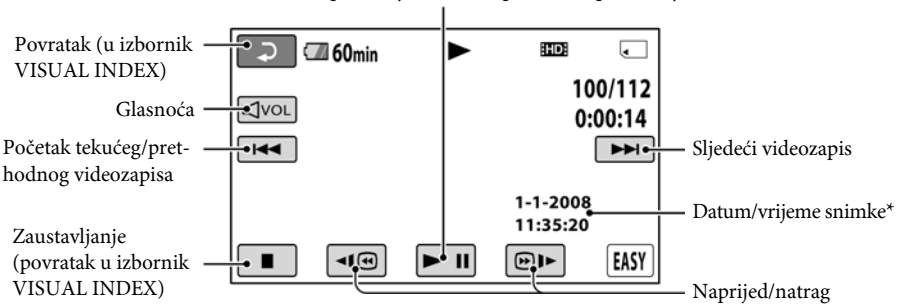

\* Postavka [DATE CODE] je unaprijed podešena na [DATE/TIME] (str. 70).

## Ö Savieti

- ➇ Na zaslonu se ponovno pojavi [VISUAL INDEX] nakon što se reproduciraju videozapisi od odabranog do zadnjeg na popisu.
- Dodirnite < $\Box$ / 
<sub>U</sub> pauzi za usporenu reprodukciju videozapisa.
- Glasnoću videozapisa možete podešavati tako da dodirnete vol, zatim dodirnite [4-]/[4+].

#### Fotografije:

Dodirnite **O**, i zatim dodirnite fotografiju koju želite prikazati.

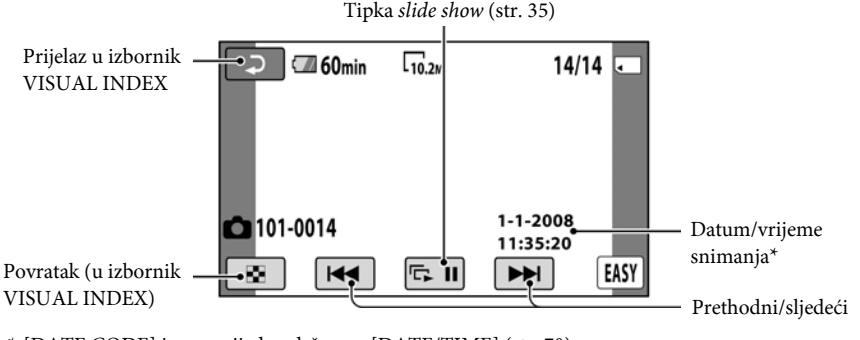

\* [DATE CODE] je unaprijed podešen na [DATE/TIME] (str. 70).

## Isključivanje funkcije Easy Handycam

Ponovno pritisnite EASY **B**. Nestaje **EASY** sa LCD zaslona.

## Postavke izbornika kod uporabe Easy Handycam funkcije

Pritisnite  $\bigoplus$  (HOME)  $\bigbox{D}$  (ili  $\bigodot$ ) za prikaz raspoloživih opcija izbornika kod podešavanja (str. 11, 60).

#### b Napomene

- ➇ Većina opcija izbornika se automatski vraća na standardne postavke. Postavke nekih opcija su nepromjenjive. Podrobnosti potražite na str. 84.
- Ne možete koristiti izbornik  $\mathbf{Q}$  (OPTION).
- ➇ Isključite Easy Handycam ako želite dodavati efekte na snimke ili promijeniti postavke.

## Neaktivne tipke tijekom uporabe funkcije Easy Handycam

Nije moguće upotrebljavati neke od tipaka/ funkcija uz Easy Handycam zato jer se automatski podešavaju (str. 84). [Invalid during Easy Handycam operation] se može prikazati ako pokušate upotrijebiti funkciju koja nije dostupna uz Easy Handycam.

# Snimanje

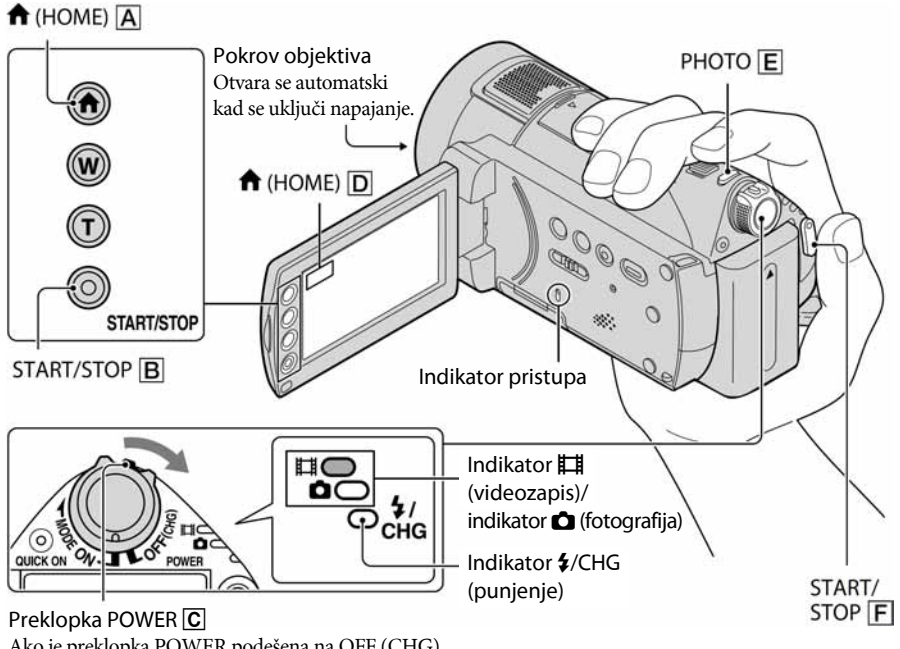

Ako je preklopka POWER podešena na OFF (CHG), pomaknite je dok držite pritisnutom zelenu tipku.

#### **(3 Napomene**

- ➇ Ako svijetli indikator pristupa nakon završetka snimanja, znači da se podaci još zapisuju na "Memory Stick PRO Duo". Nemojte izlagati kamkorder udarcima ili vibracijama te ne odspajajte bateriju ili AC adapter.
- ➇ Kad videozapis prijeđe 2 GB, kamkorder automatski načini sljedeću datoteku.

## ΰ Savjeti

- ➇ Vrste "Memory Stick" kartica koje možete upotrebljavati provjerite na str. 2.
- ➇ Slobodan prostor na disku možete provjeriti odabirom opcija  $\bigoplus$  (HOME)  $\bigtriangleup$  (ili  $\bigoplus$ )  $\rightarrow \bigoplus$  $(MANAGE MEDIA) \rightarrow [MEDIA INFO]$ (str. 57).

## Snimanie videozapisa l

- **1** Zakrenite preklopku POWER  $\overline{C}$  u smjeru strelice dok se ne uključi indikator $\mathbb{H}$  (videozapis).
- **2** Pritisnite START/STOP  $\boxed{F}$  (ili  $\boxed{B}$ ).

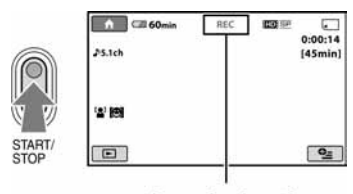

 $[STBY]$   $\blacktriangleright$   $[REC]$ 

Za zaustavljanje snimanja, ponovno pritisnite START/STOP  $\boxed{\mathsf{F}}$  (ili  $\boxed{\mathsf{B}}$ ).

## Snimanje fotografija v vontografija v vontografija v vontografija v vontografija v vontografija v vontografija

- **1** Zakrenite preklopku POWER  $\overline{C}$  u smjeru strelice dok se ne uključi indikator  $\bullet$  (fotografija).
- **2** Lagano pritisnite PHOTO  $E$  za izoštravanje **O** (čuje se zvučni signal), a zatim pritisnite dokraja **D** (čuje se klik zatvarača).

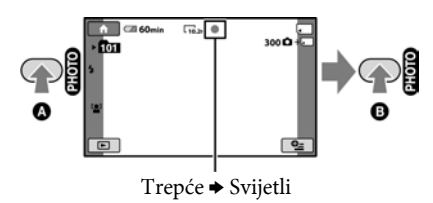

Prikazuje se **IIIIII** uz **D**. Kad nestane **IIIIIII**, fotografija je snimljena.

## Ö Savjeti

- ➇ Za podatke o vremenu snimanja i broju slika koje se mogu snimiti, pogledajte str. 10 i 66.
- ➇ Možete snimati fotografije tijekom snimanja videozapisa pritiskom na PHOTO E ([DUAL REC], str. 28).
- ➇ Prema standardnom podešenju, fotografija se snima pri snimanju videozapisa kad kamkorder detektira osmijeh ([SMILE SHUTTER], str. 68). Oko ciljanog lica prikazuje se narančasti okvir za fotografiranje uz detekciju osmijeha.
- ➇ Prikazuje se okvir ako se prepozna lice i postavke se automatski optimiziraju ([FACE DET. SETTING], str. 68).
- ➇ Možete snimiti fotografije iz snimljenih videozapisa (HDR-CX12E) (str. 47).
- ➇ Možete promijeniti mod snimanja dodirom na  $\bigoplus$  (HOME)  $\bigotimes$  (ili  $\bigotimes$ )  $\rightarrow \bigotimes$  (CAMERA)  $\rightarrow$ [MOVIE] ili [PHOTO].

## Zumiranje

Zumiranje je moguće do 12 puta i moguće je pomoću preklopke zuma ili tipke zuma na okviru LCD zaslona.

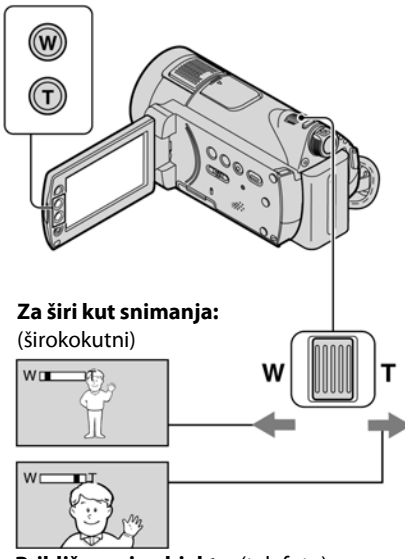

Približavanje objekta: (telefoto)

Preklopku zuma lagano pomaknite za sporije zumiranje, a malo više za brže zumiranje.

#### b Napomene

- ➇ Ne skidajte prst s preklopke zuma kad je koristite jer će se u protivnom snimiti zvuk pomicanja preklopke.
- ➇ Ne možete promijeniti brzinu zuma tipkama na okviru LCD zaslona.
- ➇ Minimalna potrebna udaljenost između kamkordera i objekta uz izoštrenu sliku je oko 1 cm za širokokutno i 80 cm za telefoto snimanje.

## ΰ Savjet

➇ Uz [DIGITAL ZOOM] (str. 63) možete zumirati dalje od 12 puta kod snimanja videozapisa.

## Snimanje surround zvuka (5.1-kanalni)

Zvuk kojeg prima ugrađeni mikrofon pretvara se u 5.1-kanalni surround i snima. Možete uživati u realističnom zvuku kod reprodukcije videozapisa na uređajima koji podržavaju 5.1-kanalni zvuk.

#### Ugrađeni mikrofon

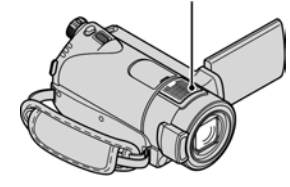

## $\begin{array}{|c|c|c|c|}\n\hline\n\text{Q} & \text{D} & \text{D} & \text{D} & \text{D} & \text{D} \\
\hline\n\text{D} & \text{D} & \text{D} & \text{D} & \text{D} & \text{D} & \text{D} \\
\hline\n\end{array}$

Dolby Digital 5.1 Creator, 5.1-kanalni surround zvuk @ Rječnik (str. 112).

#### b Napomene

- ➇ 5.1-kanalni zvuk se pretvara u 2-kanalni zvuk kod reprodukcije na kamkorderu.
- ➇ Za uživanje u 5.1-kanalnom surround zvuku uz HD (high definition) kvalitetu slike, potreban vam je AVCHD uređaj kompatibilan s 5.1-kanalnim surround zvukom.
- ➇ Kad spojite kamkorder pomoću HDMI kabela (opcija) , zvuk videozapisa snimljenih uz HD (high definition) kvalitetu slike automatski se reproducira kao 5.1-kanalni. Zvuk videozapisa uz SD (standard definition) kvalitetu slike pretvara se u 2-kanalni.

## **Ö** Savjet

- ➇ Možete odabrati zvuk za snimanje između [5.1ch SURROUND]  $(\sqrt{5}$ .1ch i [2ch STEREO]  $(\sqrt{2}$ ch ([AUDIO MODE], str. 62).
- ➇ Spremite li videozapise snimljene kamkorderom na disk (pomoću isporučenog softvera), možete uživati u realističnijem zvuku putem kućnog kina i sl.

## Brzo aktiviranje snimanja (QUICK ON)

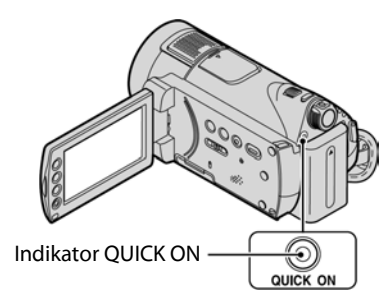

Kad pritisnete tipku QUICK ON; kamkorder prelazi u štedni mod umjesto da se isključi. Trepće indikator QUICK ON za vrijeme aktivacije štednog moda. Ponovno pritisnite QUICK ON za aktiviranje snimanja. Kamkorder se vraća u pripravno stanje za snimanje za približno 1 sekundu.

## Ö Savjeti

- ➇ U štednom modu se baterija troši upola manje u odnosnu na uobičajeno snimanje i tako se štedi energija.
- ➇ Kamkorder će se automatski isključiti ako se njime ne rukuje određeno vrijeme tijekom štednog moda. Vrijeme do isključivanja kamkordera možete podesiti ([QUICK ON STBY], (str. 75)).

## Snimanje visokokvalitetnih fotografija tijekom snimanja videozapisa (Dual Rec)

Tijekom snimanja videozapisa možete snimiti fotografije visoke kvalitete pritiskom na tipku PHOTO.

#### **(3)** Napomene

- ➇ Kad snimate fotografije na "Memory Stick PRO Duo" nemojte ga vaditi iz kamkordera u fazi nakon završetka snimanja videozapisa pa sve dok se fotografije ne snime na njega.
- ➇ Tijekom Dual Rec postupka ne može se koristiti bljeskalica.

➇ v se može prikazati kad je kapacitet "Memory Stick PRO Duo" kartice za snimanje nedovoljan ili ako kontinuirano snimate fotografije. Nije moguće snimanje fotografija dok se prikazuje  $\mathbb{S}$ .

## Ö´ Savieti

- · Kada je preklopka POWER podešena na (videozapis), fotografije se snimaju u veličinama  $[\Box] 7.6M$ ] (16:9 wide) ili [5.7M] (4:3).
- ➇ Fotografije možete snimati u pripravnom stanju snimanja na isti način kao i kad svijetli indikator v (fotografija). Možete također koristiti bljeskalicu.

## Snimanje na tamnim mjestima (NightShot)

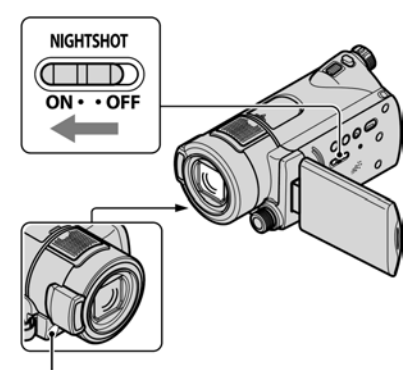

Infracrveni emiter

Podesite preklopku NIGHTSHOT na ON (pojavi se  $\Theta$ ). Možete snimati na tamnim mjestima.

#### b Napomene

- ➇ Funkcije NightShot i Super NightShot koriste infracrveno svjetlo. Stoga nemojte prekrivati infracrveni emiter prstima ili drugim predmetima.
- ➇ Uklonite konverzijski objektiv (opcija).
- ➇ Kad je automatsko izoštravanje otežano, sliku izoštrite ručno ([FOCUS], str. 79).
- ➇ Nemojte koristiti funkcije NightShot ili Super NightShot na svijetlim mjestima jer tako možete uzrokovati kvarove.

## Ö Saviet

➇ Za snimanje svjetlije slike koristite funkciju Super NightShot (str. 81). Za snimanje slike sa što realnijim prikazom boja, koristite funkciju Color Slow Shutter (str. 81).

## Podešavanje ekspozicije kod objekata osvijetljenih straga

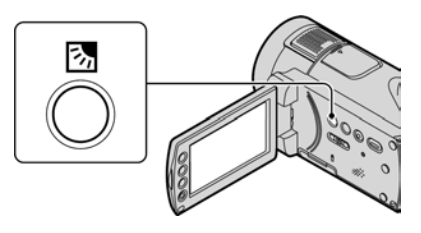

Za podešavanje ekspozicije kod snimanja objekata osvijetljenih straga, pritisnite . (back light) za prikaz oznake  $\boxtimes$  na zaslonu. Za isključenje ove funkcije, ponovno pritisnite **图** (back light).

## Snimanje u zrcalnom modu

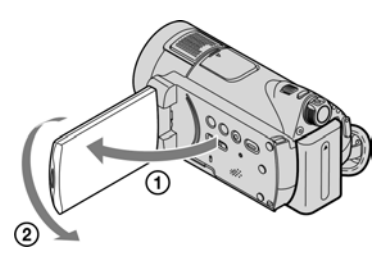

Otvorite LCD zaslon za 90 stupnjeva u odnosu na kamkorder  $(1)$ , zatim ga rotirajte 180 stupnjeva prema objektivu (2).

## ີ່ບໍ່ Savjet

➇ Na LCD zaslonu se pojavljuje zrcalna slika objekta, no slika će izgledati normalno kad je snimite.

## Usporeno snimanje objekata koji se brzo kreću (SMTH SLW REC)

Objekti koji se brzo kreću i koji se ne mogu snimiti na standardni način mogu se snimati usporeno otprilike 3 sekunde. To je korisno kad snimate, primjerice, zamahe ruke kod golfa ili tenisa.

 $\bigcirc$  Dodirnite  $\bigcirc$  (HOME)  $\rightarrow \Box$  (CAMERA)  $\rightarrow$  [SMTH SLW REC].

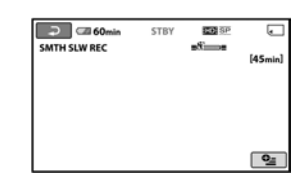

B Pritisnite START/STOP. Zapis od tri sekunde (pribl.) snima se kao 12-sekundni usporeni isječak. Kad poruka [Recording...] nestane, snimanje je završeno.

Dodirnite  $\boxed{\leftarrow}$  za isključenje usporenog snimanja.

## Promjena postavki

Dodirnite  $\mathbf{Q}$  (OPTION)  $\rightarrow$  karticu  $\mathbf{Q}$ , a zatim odaberite postavku koju želite mijenjati.

➇ [TIMING]

Nakon pritiska na START/STOP odaberite jednu od početnih točaka snimanja. Početna postavka je [3sec AFTER].

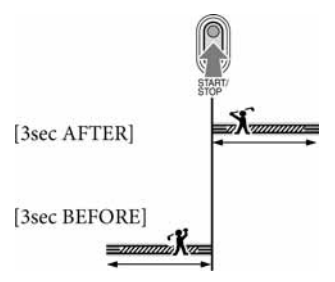

➇ [RECORD SOUND]

Odaberite [ON] ( $\bigcirc$  ) za naknadno snimanje zvuka, primjerice razgovora, na usporenoj snimci. (Standardna postavka je [OFF]). Kamkorder snima zvuk otprilike 12 sekundi dok je prikazana poruka [Recording...] u koraku (2).

#### **(3 Napomene**

- ➇ Zvuk se ne snima tijekom 3 sekunde snimanja videozapisa (približno).
- ➇ Kvaliteta snimke s funkcijom [SMTH SLW REC] nije jednako dobra kao kod normalnog snimanja.
- ➇ Ako želite reproducirati videozapis snimljen uz opciju [RECORD SOUND] iz [SMTH SLW REC] podešenu na [OFF], prikazuje se  $\Delta$ 2ch, neovisno o podešenju za [AUDIO MODE] (str. 62).

## Ručno podešavanje postavki slike kotačićem CAMERA CONTROL

Opciju izbornika koju često koristite možete pridijeliti kotačiću CAMERA CONTROL. Budući da je standardnim podešenjem kotačiću CAMERA CONTROL pridijeljena funkcija izoštravanja, u nastavku se opisuje izoštravanje pomoću kotačića.

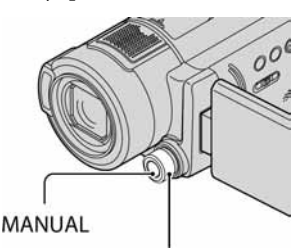

Kotačić CAMERA CONTROL

- A Pritisnite MANUAL za aktiviranje moda ručnog podešavanja. Pritiskom tipke MANUAL prebacuje se između automatskog i ručnog podešavanja.
- B Zakrenite kotačić CAMERA CONTROL kako biste izoštrili željeni objekt.

## Funkcije pridjeljive kotačiću CAMERA **CONTROL**

- [FOCUS] (str. 79)
- [EXPOSURE] (str. 79)
- [AE SHIFT] (str. 62)
- [WB SHIFT] (str. 62)

## Pridjeljivanje opcija izbornika kotačiću CAMERA CONTROL

A Pritisnite i zadržite MANUAL nekoliko sekundi.

Prikaže se izbornik [DIAL SETTING].

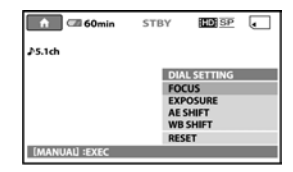

- B Zakrenite kotačić CAMERA CONTROL i odaberite opciju koju želite pridijeliti.
- **3** Pritisnite MANUAL.

## b Napomene

- ➇ Ručna podešenja će se zadržati čak i ako promijenite opciju pridijeljenu kotačiću CAMERA CONTROL. Međutim, ako podesite [EXPOSURE] nakon ručnog podešavanja opcije [AE SHIFT], [EXPOSURE] će poništiti [AE SHIFT].
- Ako odaberete [RESET] u koraku 2, sve ručno podešene opcije se vraćaju na standardna podešenja.

## لَا Šavjeti

- ➇ Funkcije opcija koje se mogu pridijeliti kotačiću CAMERA CONTROL su jednake kao u postupcima iz izbornika.
- ➇ Opcije izbornika možete također pridijeliti kotačiću CAMERA CONTROL dodirom na  $\biguparrow$  $(HOME) \rightarrow \blacksquare$  (SETTINGS)  $\rightarrow$  [MOVIE  $SETTINGS]/[PHOTO SETTINGS] \rightarrow [DIAL$ SETTING] (str. 65).

# Reprodukcija

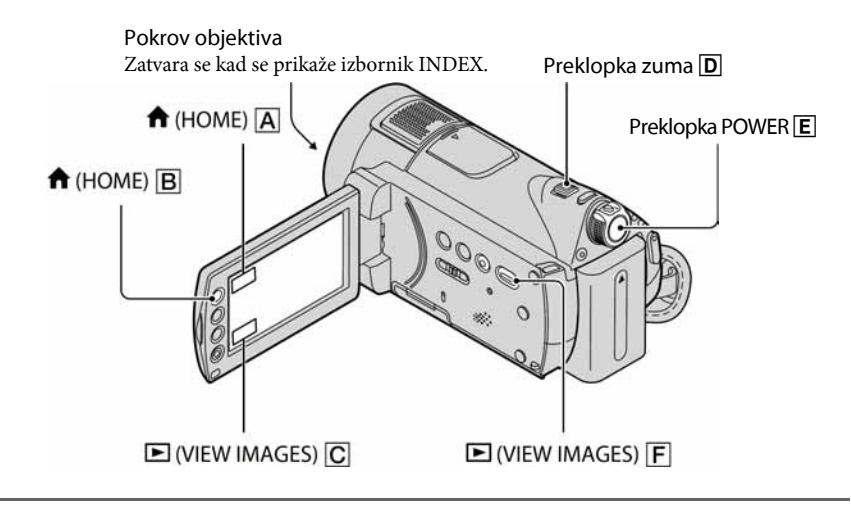

## **1** Zakrenite preklopku POWER  $E$  za uključivanje kamkordera.

## **2** Pritisnite  $\boxed{\blacktriangleright}$  (VIEW IMAGES)  $\boxed{\mathsf{F}}$  (ili  $\boxed{\mathsf{C}}$ ).

Na LCD zaslonu pojavi se izbornik [VISUAL INDEX]. (Možda će biti potrebno neko vrijeme za prikaz sličica snimaka.)

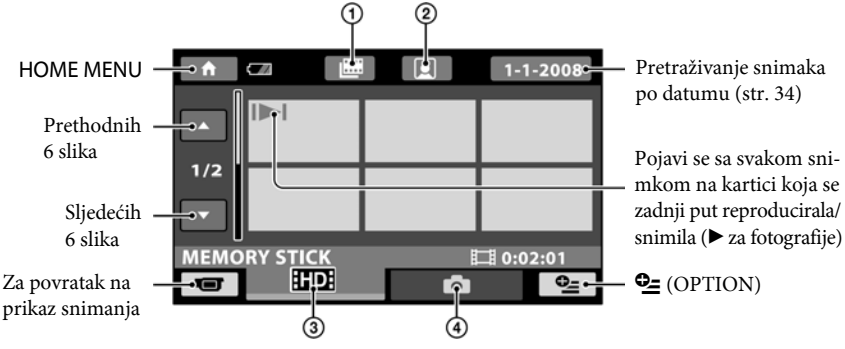

- A F : Prijelaz na Film Roll Index (str. 33).
- B G : Prijelaz na Face Index (str. 33).
- C R : Prikaz videozapisa HD (high definition) kvalitete slike.\*
- $\odot$   $\bullet$  : Prikaz fotografija.
- \* **ISDI** se prikazuje kod videozapisa s podešenom SD (standard definition) kvalitetom slike u [**RIDI**/**ISDI** SET] (str. 56).

#### Ö Savjet

 $\bullet$  Pomakom preklopke zuma  $\boxed{\text{D}}$  mijenja se prikaz u izborniku [VISUAL INDEX] sa 6 do 12 slika prikazanih istovremeno. Kako biste podesili broj slika, dodirnite  $\bigoplus$  (HOME)  $\bigoplus$  (ili  $\bigoplus$ )  $\rightarrow \bigoplus$  (SETTINGS)  $\rightarrow$ [VIEW IMAGES SET]  $\rightarrow$  [Negra DISPLAY] (str. 71).

## 3 Pokrenite reprodukciju.

### Reprodukcija videozapisa u

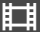

#### Dodirnite karticu **RD** ili **SDI** za reprodukciju videozapisa.

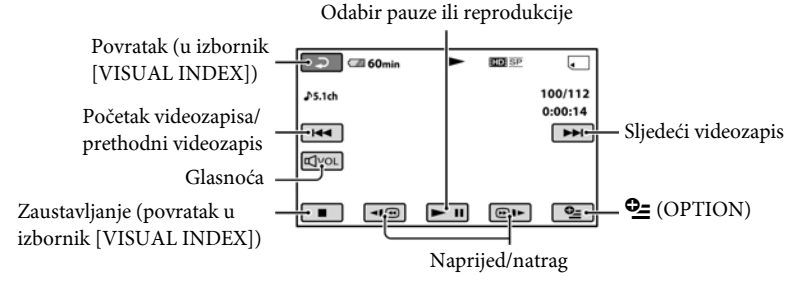

#### Ö Savieti

- ➇ Kada reprodukcija dođe do posljednjeg videozapisa, na zaslonu se ponovo pojavljuje izbornik INDEX.
- Dodirnite  $\P$  $\Box$  iijekom pauze za usporenu reprodukciju videozapisa.
- Jednim dodirom na <**I**II reprodukcija se ubrzava unatrag/prema naprijed približno 5 puta, dva dodira ubrzavaju približno 10 puta, tri dodira ubrzavaju približno 30 puta, a četiri dodira ubrzavaju približno 60 puta.
- Glasnoću možete podešavati tako da dodirnete **@**[v], zatim dodirnite **[d-]** / **[d+]**. Glasnoću možete također podešavati iz izbornika  $Q_2$  (OPTION) (str. 72).

## Reprodukcija fotografija v većina v većina v većina v većina v većina v većina v većina v većina v većina v ve

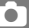

#### Dodirnite karticu  $\bullet$ , zatim odaberite fotografiju za reprodukciju.

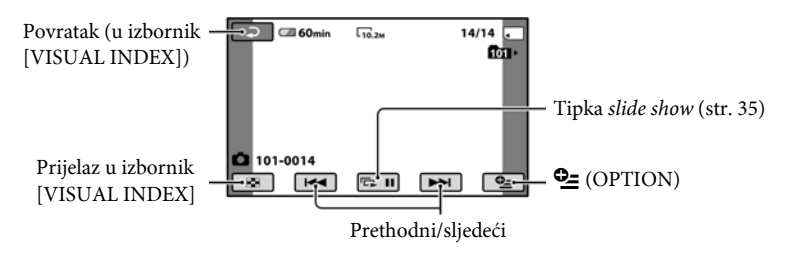

#### ີ່ Saviet

➇ Možete promijeniti mod reprodukcije dodirom  $na \bigoplus (HOME) \bigboxtimes (iii \bigboxtimes) \rightarrow \bigboxtimes (VIEW)$  $IMAGES) \rightarrow [VISUAL INDEX].$ 

## Traženje željene scene prema vremenu (Film Roll Index)

Videozapisi se mogu podijeliti prema vremenu, a prva scena svakog dijela se prikazuje u izborniku INDEX. Možete pokrenuti reprodukciju od odabrane sličice.

#### 1 Pomaknite preklopku POWER za uključivanje kamkordera i pritisnite  $\Box$  (VIEW IMAGES).

Prikazuje se izbornik [VISUAL INDEX].

## 2 Dodirnite  $\mathbb{H}$  (Film Roll Index).

Povratak u VISUAL INDEX izbornik

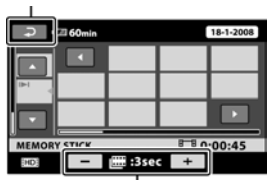

Podešavanje intervala kreiranja sličica za scene iz videozapisa.

#### **3** Dodirnite  $\sqrt{2}$  za odabir željenog videozapisa.

#### 4 Dodirnite  $\blacksquare$  za traženje željene scene i zatim dodirnite scenu koju želite reproducirati.

Započinje reprodukcija od odabrane scene.

## ີ່ບໍ່ Savjet

➇ Možete prikazati izbornik [Film Roll Index] tako da dodirnete  $\bigoplus$  (HOME)  $\rightarrow \blacksquare$  (VIEW  $IMAGES) \rightarrow [H \rightarrow INLEX].$ 

## Traženje željene scene prema licu (Face Index)

U indeksnom izborniku se prikazuju lica prepoznata kod snimanja videozapisa. Možete pokrenuti reprodukciju videozapisa od odabrane slike lica.

#### 1 Pomaknite preklopku POWER za uključivanje kamkordera i pritisnite **I** (VIEW IMAGES).

Prikazuje se izbornik [VISUAL INDEX].

## 2 Dodirnite  $\Omega$  (Face Index).

Povratak u izbornik [VISUAL INDEX].

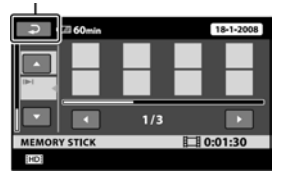

**3** Dodirnite  $\sqrt{ }$  za odabir željenog videozapisa.

## 4 Dodirnite  $\blacksquare$  i zatim željenu sliku lica za prikaz scene.

Reprodukcija započinje od početka scene sa slikom odabranog lica.

#### b Napomene

➇ Ovisno o uvjetima snimanja, lica se možda neće prepoznati.

Primjeri: osobe s naočalama ili pokrivalom na glavi, lica okrenuta od objektiva i sl.

➇ Podesite [FACE DETECTION] (str. 68) na [ON] (standardna postavka) prije snimanja kako biste mogli reproducirati iz  $\left[\right]$  INDEX].

## ີ່ Saviet

➇ Možete prikazati izbornik [Face Index] tako da  $d$ odirnete  $\bigoplus$  (HOME)  $\rightarrow \blacksquare$  (VIEW IMAGES)  $\rightarrow$   $\sqrt{2}$  INDEX].

## Traženje željenih snimaka po datumu (Date Index)

Željene snimke možete brzo pronaći pretraživanjem po datumu snimanja.

#### **(3 Napomena**

- ➇ Nije moguće upotrebljavati Date Index za fotografije.
- 1 Zakrenite preklopku POWER kako biste uključili kamkorder, zatim pritisnite tipku  $\mathbf{E}$  (VIEW IMAGES).

Pojavi se izbornik [VISUAL INDEX].

## $2$  Dodirnite karticu  $\overline{mn}$  ili  $\overline{mm}$ .

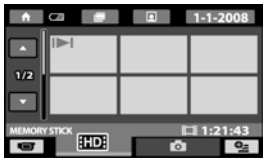

## 3 Dodirnite datum na zaslonu.

Na zaslonu su prikazani datumi snimanja.

Povratak u izbornik [VISUAL INDEX]

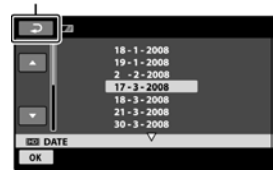

#### 4 Dodirnite  $\Box/\Box$  za odabir datuma želiene snimke i dodirnite  $\overline{\textsf{OK}}$ .

Snimke od odabranog datuma su prikazane u izborniku [VISUAL INDEX].

#### ີ່ຕໍ່ Savjet

➇ U izborniku [Film Roll Index] ili [Face Index] možete upotrebljavati funkciju Date Index slijedeći korake 3 i 4.

## Uporaba zuma pri reprodukciji

Slike možete uvećati od 1,1 do 5 puta u odnosu na izvornu veličinu.

Slike uvećavate pomoću preklopke zuma ili tipaka zuma na okviru LCD zaslona.

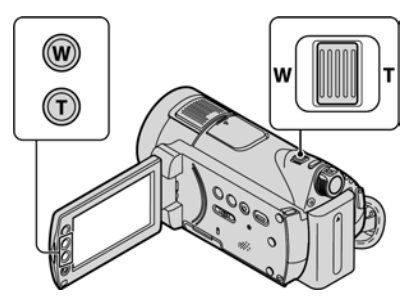

- A Pokrenite reprodukciju fotografija koje želite uvećati.
- B Fotografiju uvećajte pomoću opcije T (telefoto). Na LCD zaslonu se pojavi okvir.
- C Dodirnite dio koji želite prikazati u središtu LCD zaslona.
- D Uvećanje podesite pomoću W (široki kut)/T (telefoto).

Za isključivanje, dodirnite  $\boxed{\fbox{=}}$ .

## Reprodukcija slika u nizu (Slide show)

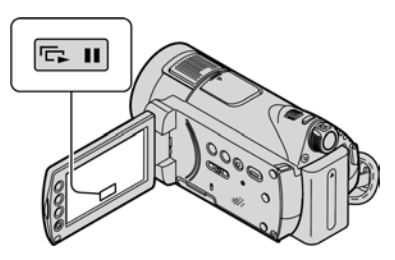

Dodirnite **Du** u izborniku za reprodukciju fotografije.

Slide show počinje od odabrane fotografije. Dodirnite **D** II za zaustavljanje slide showa. Za nastavak ponovno dodirnite  $\boxed{\Box \Box \Pi}$ .

#### b Napomena

➇ Tijekom reprodukcije slide showa ne možete koristiti zum.

## z Savjeti

- ➇ Također možete pokrenuti slide show odabirom  $Q_{\equiv}$  (OPTION)  $\rightarrow$  kartica  $\rightarrow$  [SLIDE SHOW] u izborniku [VISUAL INDEX].
- ➇ Možete podesiti kontinuiranu reprodukciju slide showa odabirom  $Q = (OPTION) \rightarrow kartica$  $\rightarrow$  [SLIDE SHOW SET]. Standardno podešenje
	- je [ON] (kontinuirana reprodukcija).

# Reprodukcija slike na zaslonu TV prijemnika

Način povezivanja i kvaliteta slike prikazane na TV zaslonu (HD (high definition)/SD (standard definition)) razlikuje se ovisno o vrsti spojenog TV prijemnika i njegovim priključnicama.

Za ovaj postupak koristite AC adapter kao izvor napajanja (str. 15).

Pogledajte upute za uporabu opreme koju spajate.

## b Napomena

➇ Kod snimanja, podesite [X.V.COLOR] na [ON] za reprodukciju na x.v.Color kompatibilnom TV prijemniku (str. 64). Tijekom reprodukcije možda će biti potrebno podesiti neke postavke na TV prijemniku. Podrobnosti potražite u uputama za uporabu TV prijemnika.

## Tijek postupka

Za pomoć pri povezivanju TV prijemnika i kamkordera možete koristiti [TV CONNECT Guide] prikazan na LCD zaslonu.

#### Na TV prijemniku odaberite kanal priključnice koju koristite. Pogledajte upute za uporabu TV prijemnika.

↓ Povežite kamkorder i TV prema uputama [TV CONNECT Guide].

↓ Izvedite potrebna podešavanja izlaza kamkordera (str. 38).

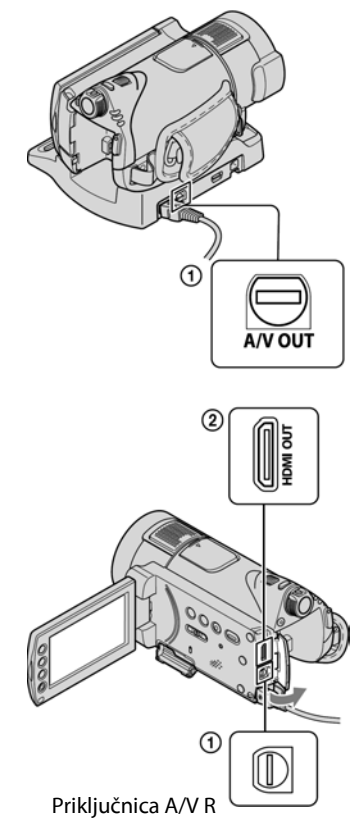

## b Napomene

➇ Kamkorder i Handycam Station postolje su opremljeni A/V Remote Connector ili A/V OUT priključnicama (str. 106, 107). Spojite A/V spojni kabel u Handycam Station ili kamkorder, ovisno o podešenju. Ako spojite A/V spojne kabele istovremeno na Handycam Station i kamkorder, mogu se pojaviti smetnje u radu.

## Odabir najprikladnijeg načina povezivanja – TV CONNECT Guide

Kamkorder će vam savjetovati koji je najprikladniji način povezivanja s TV prijemnikom.

## 1 Uključite kamkorder i pritisnite  $\biguparrow$  $(HOME) \rightarrow \widehat{F}$  (OTHERS)  $\rightarrow$  [TV CONNECT Guide].

Ako opcije nema na zaslonu, dodirnite  $\blacktriangle$  /  $\blacktriangleright$  za promjenu stranice.

## 2 Dodirnite odgovor na pitanje prikazano na zaslonu.

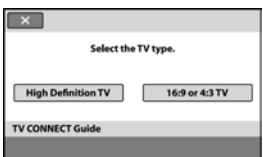

U međuvremenu možete spojiti kamkorder na TV prijemnik na odgovarajući način.

## Spajanje na high definition TV prijemnik

Snimke s HD (high definition) kvalitetom slike reproduciraju se u HD (high definition) kvaliteti. Snimke sa SD (standard definition) kvalitetom slike reproduciraju se u SD (standard definition) kvaliteti.

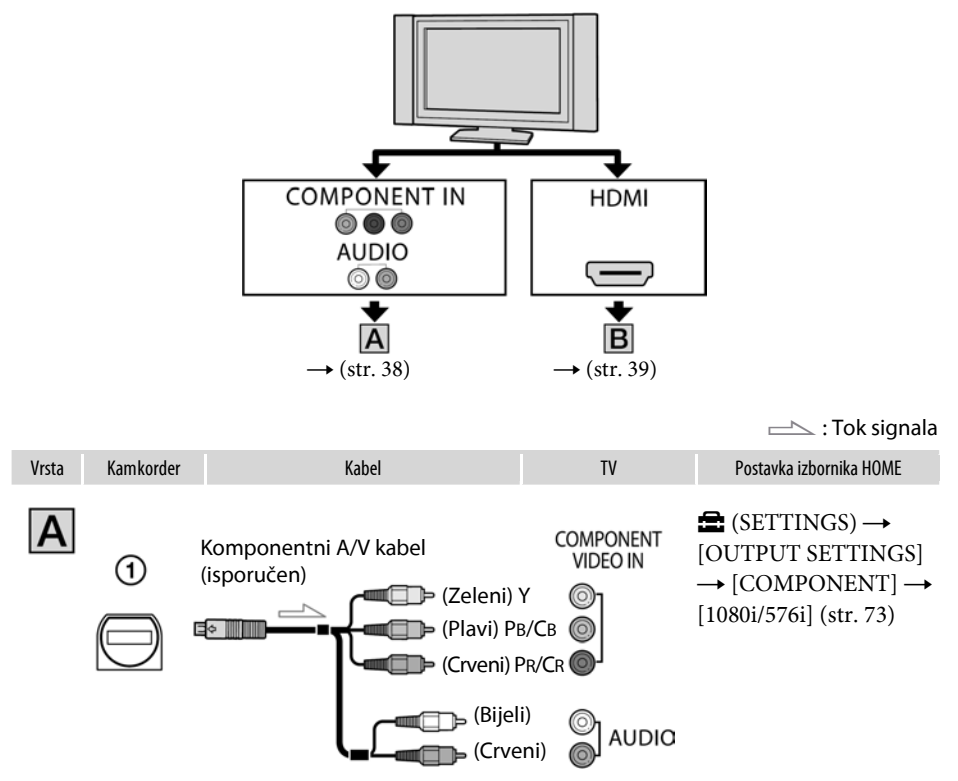

#### b Napomena

➇ Ako spojite samo komponentne video priključke, zvuk se neće čuti. Spojite bijeli i crveni priključak kabela za izlaz audio signala.
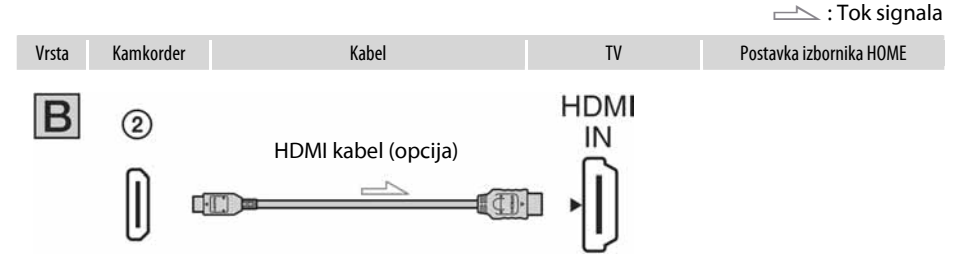

#### **(3 Napomene**

- ➇ Koristite HDMI kabel s HDMI logotipom.
- ➇ Upotrijebite HDMI mini konektor na kraju kabela za spajanje s kamkorderom i konektor prikladan za spajanje u priključnicu na TV prijemniku.
- ➇ Videosignal ne izlazi iz priključnice HDMI OUT ako sadrži signale za sprečavanje kopiranja.
- ➇ Neki TV prijemnici možda neće raditi pravilno (npr. možda neće biti zvuka ili slike).
- ➇ Ne spajajte HDMI OUT priključnicu kamkordera na HDMI OUT priključnicu vanjskog uređaja HDMI kabelom. Time možete uzrokovati kvar.
- ➇ Ako je uređaj kompatibilan s 5.1-kanalnim surround zvukom, videozapisi snimljeni uz HD (high definition) kvalitetu slike, automatski se reproduciraju uz 5.1-kanalni zvuk. Videozapisi snimljeni uz SD (standard definition) kvalitetu slike, pretvaraju se u 2-kanalni zvuk.

# Spajanje na 16:9 (wide) ili 4:3 TV prijemnik standardne razlučivosti

Snimke s HD (high definition) kvalitetom slike reproduciraju se u SD (standard definition) kvaliteti. Snimke sa SD (standard definition) kvalitetom slike reproduciraju se u SD (standard definition) kvaliteti.

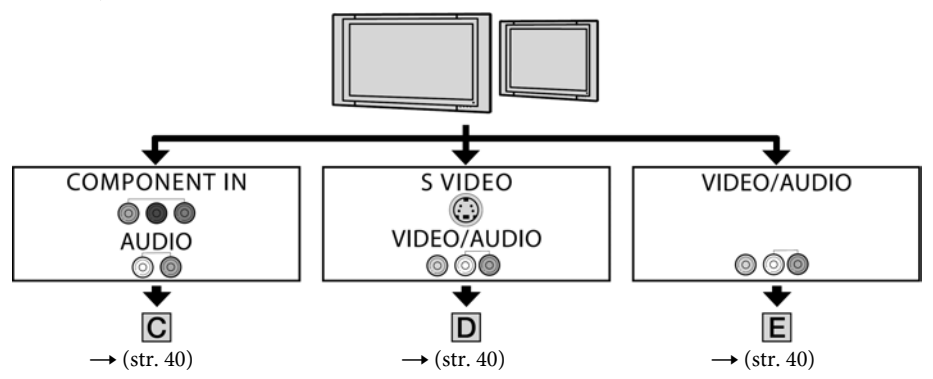

# Podešavanje formata slike prema spojenom TV prijemniku (16:9/4:3)

Podesite [TV TYPE] na [16:9] ili [4:3] prema formatu zaslona vašeg TV prijemnika (str. 73).

#### b Napomena

➇ Kad reproducirate videozapis snimljen sa SD (standard definition) kvalitetom slike na 4:3 TV prijemniku koji ne podržava 16:9 signal, dodirnite  $\bigoplus$  (HOME)  $\rightarrow \bigoplus$  (SETTINGS)  $\rightarrow$  [MOVIE SETTINGS]  $\rightarrow$ [WIDE SELECT]  $\rightarrow$  [4:3] na kamkorderu kod snimanja slike (str. 63).

 $\equiv$  : Tok signala

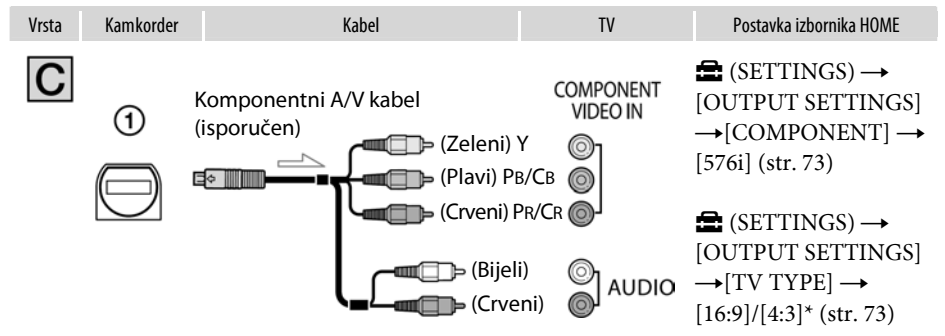

#### b Napomena

➇ Ako spojite samo komponentne video priključke, zvuk se neće čuti. Spojite bijeli i crveni priključak kabela za izlaz audio signala.

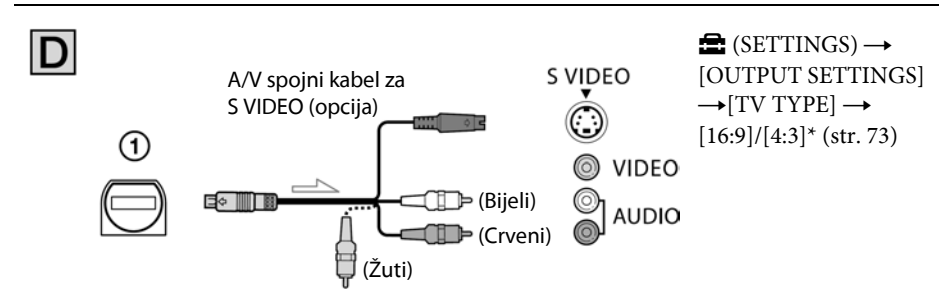

#### b Napomene

- ➇ Kad spajate samo S VIDEO priključak (S VIDEO kanal), nema izlaza audio signala. Za izlaz audio signala spojite bijeli i crveni priključak A/V kabela na audio ulaz TV prijemnika.
- Ovaj način povezivanja daje slike visoke razlučivosti za razliku od A/V spojnog kabela (tip  $\boxed{\mathbf{F}}$ ).

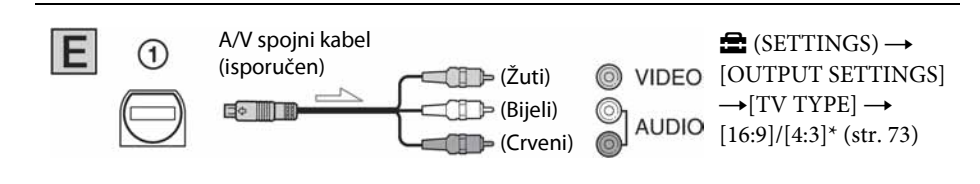

\* Podesite [TV TYPE] prema TV prijemniku.

#### Kad je TV prijemnik spojen s videorekorderom

Spojite kamkorder na LINE IN ulaz videorekordera pomoću A/V spojnog kabela. Pomaknite izbornik ulaznog signala videorekordera na LINE (VIDEO 1, VIDEO 2, itd.).

#### Ako je TV prijemnik mono (ako TV ima samo jedan audio ulaz)

Spojite žuti utikač A/V kabela na video ulaz, a bijeli (lijevi kanal) ili crveni (desni kanal) utikač na audio ulaz TV prijemnika ili videorekordera.

#### Ako vaš TV prijemnik/videorekorder ima 21 pinsku priključnicu (EUROCONNECTOR)

Upotrijebite 21-pinski adapter isporučen uz kamkorder (Samo kod modela s oznakom + na donjoj strani). Ovaj adapter može se upotrebljavati samo za izlaz signala.

TV/Video-

$$
\bigoplus_{\alpha\in\mathbb{Z}}\bigoplus_{\alpha\in\mathbb{Z}}\bigoplus_{\alpha\in\
$$

#### b Napomena

➇ Kod izlaza videosignala putem A/V spojnog kabela, slika će se prikazivati u SD (standard definition) kvaliteti.

### ΰ Savjeti

- ➇ Spojite li kamkorder na TV prijemnik koristeći više od jedne vrste kabela za izlaz videosignala, redoslijed prioriteta izlaznih signala je sljedeći:  $HDMI \rightarrow komponentni video \rightarrow S$  VIDEO  $\rightarrow$ audio/video
- ➇ Priključnica HDMI (High Definition Multimedia Interface) služi za slanje video signala i audio signala. Spajanjem vanjskog uređaja na priključnicu HDMI OUT dobit ćete visokokvalitetnu sliku i digitalni zvuk.

### O "PhotoTV HD"

Ovaj kamkorder je kompatibilan s "PhotoTV HD". "PhotoTV HD" omogućuje vrlo detaljan, fotografski prikaz nježnih tekstura i boja.

Spajanjem Sony PhotoTV HD-kompatibilnih uređaja pomoću HDMI kabela\* ili komponentnog A/V kabela\*\*, možete uživati u novom pogledu na fotografije u punoj HD kvaliteti.

- \* TV prijemnik automatski prelazi u odgovarajući mod kod prikaza fotografija.
- \*\*Potrebno je podesiti TV prijemnik. Pogledajte upute za uporabu PhotoTV HD-kompatibilnog TV prijemnika.

#### Uporaba "BRAVIA" Sync

Moguće je upravljati reprodukcijom pomoću daljinskog upravljača TV-a spajanjem kamkordera na "BRAVIA" Sync-kompatibilan TV prodan 2008. godine ili kasnije pomoću HDMI kabela.

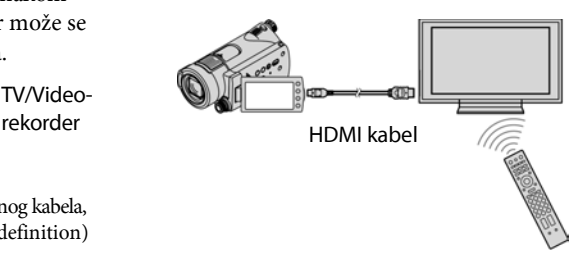

1 Spojite kamkorder s "BRAVIA" Synckompatibilnim TV prijemnikom pomoću HDMI kabela (opcija).

# 2 Uključite kamkorder.

Ulaz TV prijemnika se automatski prebacuje i na zaslonu TV prijemnika se prikazuje slika iz kamkordera.

#### 3 Rukujte daljinskim upravljačem TV prijemnika.

Dostupne su sljedeće funkcije.

- $-$  Prikaz  $\blacksquare$  (VIEW IMAGES) iz  $\bigwedge$  (HOME) pritiskom na tipku SYNC MENU.
- Prikaz izbornika INDEX, kao što je VISUAL INDEX, pritiskom na tipku gore/dolje/lijevo/ desno/enter na daljinskom upravljaču TV prijemnika i reprodukcija željenih videozapisa ili fotografija.

#### **(3 Napomene**

- Za podešavanje kamkordera, dodirnite  $\bigcap$  $(HOME) \rightarrow \blacksquare$  (SETTINGS)  $\rightarrow$  [GENERAL  $SET] \rightarrow [CTRL$  FOR HDMI]  $\rightarrow [ON]$ (standardna postavka).
- ➇ Također podesite TV prijemnik. Pogledajte upute za uporabu TV prijemnika.

#### z Savjet

➇ Ako isključite TV prijemnik, kamkorder se također isključuje istovremeno.

# Pohrana snimaka

Snimljene slike se pohranjuju na "Memory Stick PRO Duo". Zbog njegova ograničenog kapaciteta "Memory Stick PRO Duo" kartice, uvijek spremite kopiju slika/videozapisa na vanjski medij, poput DVD-R diska ili računala.

Snimke s kamkordera možete presnimiti/kopirati na sljedeći način.

### Pohrana snimaka uporabom računala

Uporabom softvera "PMB" s isporučenog CD-ROM diska, možete pohraniti snimke na svoje računalo uz HD (high definition) ili SD (standard definition) kvalitetu slike.

Ako je potrebno (HDR-CX12E), HD (high definition) zapise možete ponovo snimiti s računala na kamkorder. Pogledajte "PMB Guide".

#### Izrada diska pomoću funkcije One Touch (One Touch Disc Burn)

Možete jednostavno pohraniti snimke iz kamkordera izravno na DVD pritiskom na tipku  $\bigotimes$  (DISC BURN).

#### Kopiranje slika na računalo (Easy PC Back-up)

Slike snimljene kamkorderom možete kopirati na tvrdi disk računala.

#### Izrada diska s odabranim slikama

Slike kopirane na računalo možete snimiti na disk i editirati ih.

# Pogledajte "Upute za uporabu".

# Pohrana snimaka spajanjem kamkordera na druge uređaje za snimanje

#### Spajanje pomoću A/V kabela

Možete presnimavati videozapise uz SD (standard definition) kvalitetu slike.

#### Spajanje pomoću USB kabela

Možete presnimavati videozapise uz HD (high definition) kvalitetu slike ili SD (standard definition) kvalitetu slike.

### Pogledajte str. 51.

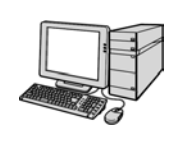

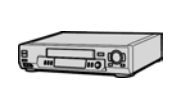

# Editiranje Kategorija  $\Box$  (OTHERS)

Ova kategorija omogućuje editiranje snimaka, ispis fotografija i spajanje kamkordera s ostalim uređajima.

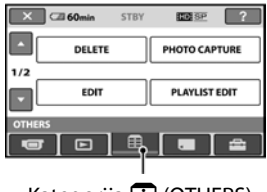

Kategorija F (OTHERS)

### Popis opcija

### **DELETE**

Možete brisati snimke s "Memory Stick PRO Duo" kartice (str. 45).

### PHOTO CAPTURE (HDR-CX12E)

Možete snimiti odabrane slike iz snimljenog videozapisa kao fotografije (str. 47).

# EDIT

Možete editirati snimke (str. 48).

### PLAYLIST EDIT

Možete kreirati i editirati playlistu (str. 49).

### PRINT

Možete ispisati fotografije pomoću priključenog PictBridge pisača (str. 54).

### USB CONNECT

Možete spojiti svoj kamkorder s računalom i sl. pomoću USB kabela. Pogledajte "Upute za uporabu" za spajanje s računalom.

### TV CONNECT Guide

Kamkorder vam pomaže odabrati najprikladniji način spajanja uređaja (str. 36).

# Brisanje snimaka

Pomoću kamkordera možete izbrisati snimke s "Memory Stick PRO Duo" kartice.

#### **(3)** Napomene

- ➇ Obrisane snimke se ne mogu vratiti.
- ➇ Nemojte skidati bateriju niti odspajati AC adapter iz kamkordera i nemojte vaditi "Memory Stick PRO Duo" za vrijeme brisanja snimaka jer bi se "Memory Stick PRO Duo" mogao oštetiti.
- ➇ Ako je podešena zaštita snimaka od brisanja na "Memory Stick PRO Duo" kartici pomoću drugog uređaja, nije moguće obrisati snimke s "Memory Stick PRO Duo" kartice.
- ➇ Važne snimke biste trebali pohraniti na vanjski medij (str. 43).
- ➇ Nemojte pokušati brisati datoteke s "Memory Stick PRO Duo" kartice kamkordera na računalu.

# ξ Savjeti

- ➇ Odjednom se može odabrati do 100 snimaka.
- ➇ Snimke možete obrisati dok ih pregledavate iz izbornika  $\mathbf{Q}$  (OPTION).
- ➇ Za brisanje svih snimaka s "Memory Stick PRO Duo" kartice i obnovu cjelokupnog memorijskog prostora, formatirajte "Memory Stick PRO Duo" (str. 57).

# Brisanje videozapisa

Brisanjem podataka s kamkordera možete osloboditi prostor na "Memory Stick PRO Duo" kartici.

Slobodan prostor na "Memory Stick PRO Duo" kartici možete provjeriti koristeći [MEDIA INFO] (str. 57).

Najprije podesite kvalitetu videozapisa koji želite izbrisati (str. 56).

#### **1** U izborniku  $\bigoplus$  (HOME) dodirnite  $\bigoplus$  $(OTHERS) \rightarrow [DELETE].$

# 2 Dodirnite [ $\boxplus$  DELETE].

#### $3$  Dodirnite  $[III]$  DELETE] ili  $[III]$ DELETE].

#### 4 Dodirnite videozapis koji želite izbrisati.

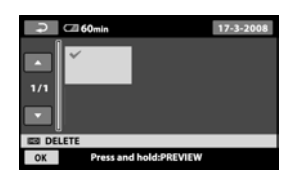

Odabrana snimka je označena s $\mathcal{J}$ . Pritisnite i zadržite videozapis na LCD zaslonu za potvrđivanje odabira. Dodirnite  $\boxed{\fbox{=}}$  za povratak na prethodni izbornik.

# **5** Dodirnite  $\overline{OK} \rightarrow$  [YES]  $\rightarrow \overline{OK}$ .

# Za brisanje svih videozapisa odjednom

U koraku 3 dodirnite [RD] DELETE ALL]/  $[$ **ESDE** DELETE ALL $] \rightarrow [YES] \rightarrow [YES] \rightarrow$  $\overline{OR}$ 

### Za brisanje svih videozapisa snimljenih isti dan odjednom

 $\Box$  U koraku 3 dodirnite [ $\Box$  DELETE by date], [**ISDI** DELETE by date].

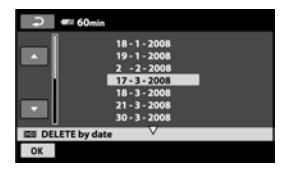

2 Dodirnite **4** za odabir datuma snimanja željenog videozapisa i zatim dodirnite OK. Snimke odabranog datuma su prikazane na zaslonu.

Dodirnite snimku na LCD zaslonu kako biste potvrdili odabir. Dodirnite  $\boxed{\fbox{=}}$  za povratak na prethodni prikaz.

3) Dodirnite  $\overline{OK} \rightarrow \overline{[YES]} \rightarrow \overline{OK}$ .

#### b Napomena

➇ Ako je obrisani videozapis uključen u playlist (str. 49), briše se i iz playliste.

#### Brisanje fotografija

- 1 Dodirnite  $\bigoplus$  (HOME)  $\rightarrow \bigoplus$  (OTHERS)  $\rightarrow$  [DELETE].
- 2 Dodirnite [ODELETE].
- 3 Dodirnite [ODELETE].
- 4 Dodirnite fotografiju koju želite obrisati.

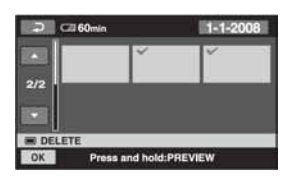

Odabrana fotografija je označena znakom  $\mathcal{L}_{\mathcal{L}}$ 

Pritisnite i zadržite fotografiju na LCD zaslonu za potvrđivanje odabira. Dodirnite  $\overline{2}$  za povratak na prethodni izbornik.

5 Dodirnite  $\overline{\text{OK}}$   $\rightarrow$  [YES]  $\rightarrow$   $\overline{\text{OK}}$ .

#### Za brisanje svih fotografija odjednom

U koraku 3 dodirnite  $[\blacksquare$  DELETE ALL]  $\rightarrow$  $[YES] \rightarrow [YES] \rightarrow [OK].$ 

# Snimanje fotografije iz videozapisa (HDR-CX12E)

Za vrijeme reprodukcije videozapisa, možete snimiti fotografiju na bilo kojem mjestu. Unaprijed podesite kvalitetu videozapisa iz kojeg želite kreirati fotografije (str. 56).

#### **1** Dodirnite  $\bigoplus$  (HOME)  $\rightarrow \bigoplus$  (OTHERS)  $\rightarrow$  [PHOTO CAPTURE].

Prikazuje se izbornik [PHOTO CAPTURE].

#### 2 Odaberite videozapis iz kojeg želite snimati.

Započinje reprodukcija odabranog videozapisa.

### $3$  Dodirnite  $\overline{\phantom{1}}$  na mjestu gdje želite snimiti fotografiju.

Pauzira se reprodukcija.

Precizno podesite mjesto snimanja nakon odabira pomoću ► II

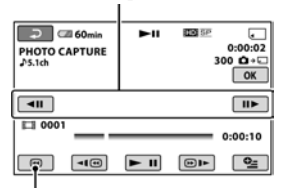

Vraća na početak odabranog videozapisa.

# 4 Dodirnite  $\overline{\textsf{OK}}$ .

Po dovršetku snimanja fotografije, kamkorder ostaje u modu pauze.

#### Za nastavak snimanja

Dodirnite  $\blacktriangleright$  II i zatim slijedite korake 3 i 4. Za snimanje fotografije iz drugog videozapisa, dodirnite  $\boxed{\fbox{=}}$  i slijedite korake 2 do 4.

#### Za završetak snimanja

Dodirnite  $\boxed{\rightleftharpoons}$   $\rightarrow$   $\boxed{\times}$ .

#### **(3 Napomene**

- ➇ Veličina fotografije je fiksna i ovisi o formatu snimanja videozapisa:
	- $-$  [ $\Box$  2.1M] uz HD (high definition) kvalitetu slike
	- $-$  [ $\Box$  0.2M] uz format 16:9 i SD (standard definition) kvalitetu slike
	- [VGA(0.3M)] uz format 4:3 i SD (standard definition) kvalitetu slike
- ➇ Na "Memory Stick PRO Duo" kartici mora biti dovolino prostora.
- ➇ Datum i vrijeme snimanja fotografija jednako je datumu i vremenu snimanja videozapisa.
- ➇ Ako videozapis nema podatak o vremenu snimanja, datum i vrijeme snimanja fotografija odgovaraju vremenu kad ih kreirate iz videozapisa.

# Dijeljenje videozapisa

Unaprijed podesite kvalitetu videozapisa koji želite podijeliti (str. 56).

### **Q** Savjeti

➇ Snimke načinjene ovim kamkorderom nazivaju se "original".

1 U izborniku  $\bigcap$  (HOME) dodirnite  $\bigoplus$  $(OTHERS) \rightarrow [EDIT].$ 

# 2 Dodirnite [DIVIDE].

#### 3 Dodirnite videozapis kojeg želite podijeliti.

Pokreće se reprodukcija odabranog videozapisa.

#### 4 Dodirnite  $\overline{\blacktriangleright}$  III na mjestu gdje želite podijeliti videozapis na scene.

Videozapis se pauzira.

Precizno podesite mjesto dijeljenja nakon odabira mjesta dijeljenja pomoću  $\blacktriangleright$  II.

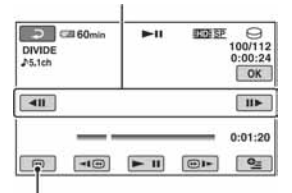

Povratak na početak odabranog videozapisa.

Reprodukcija i pauza se izmjenjuju pritiskom na tipku  $\blacktriangleright$  II.

# 5 Dodirnite  $\overline{\text{OK}} \rightarrow \text{[YES]} \rightarrow \overline{\text{OK}}$ .

#### **(3)** Napomene

➇ Videozapisi se ne mogu vratiti u prvobitno stanje nakon dijeljenja.

- ➇ Nemojte odvajati bateriju ili odspajati AC adapter od kamkordera, ili vaditi "Memory Stick PRO Duo" za vrijeme editiranja jer može doći do oštećenja "Memory Stick PRO Duo" kartice.
- ➇ Može se pojaviti manje odstupanje između mjesta gdje ste dodirnuli ► II i stvarnog mjesta reza jer kamkorder odabire mjesto reza u intervalima od približno pola sekunde.
- ➇ Ako je podijeljeni videozapis uključen u playlistu, bit će podijeljen i u playlisti.

#### **ζ**΄ Savjet

➇ Videozapis možete podijeliti u reprodukcijskom prikazu pomoću izbornika  $Q$  (OPTION).

# Kreiranje playliste

Playlista je popis umanjenih slika snimaka koje ste odabrali. Originalne scene se ne mijenjanju čak i ako editirate ili obrišete scene iz playliste.

Unaprijed podesite kvalitetu slike koju želite primijeniti za kreiranje/reprodukciju/editiranje Playliste (str 56).

#### **(3 Napomena**

➇ Slike snimljene u HD (high definition) i SD (standard definition) kvaliteti svrstavaju se u zasebne Playliste.

#### **1** U izborniku  $\bigoplus$  (HOME) dodirnite  $\bigoplus$  $(OTHERS) \rightarrow [PLANLIST EDITION].$

- $2$  Dodirnite  $[III]$  ADD] ili  $[III]$  ADD].
- 3 Dodirnite scenu koju želite dodati u playlistu.

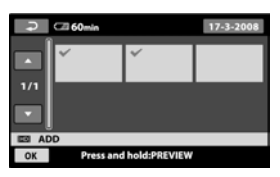

Odabrana scena je označena znakom  $\checkmark$ . Pritisnite i zadržite snimku na LCD zaslonu za potvrđivanje odabira. Dodirnite  $\boxed{\leftarrow}$  za povratak na prethodni izbornik.

4 Dodirnite  $\overline{OK} \rightarrow$  [YES]  $\rightarrow \overline{OK}$ .

# Za dodavanje svih videozapisa snimljenih istog dana u playlistu

A U koraku 2 dodirnite [R ADD by date] ili [**ISDI** ADD by date]. Datumi snimanja fotografija se prikazuju na zaslonu.

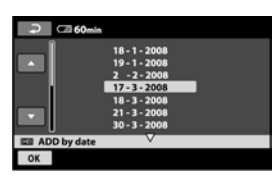

- 2 Dodirnite / kako biste odabrali datum željene snimke.
- 3 Dodirnite OK dok je označen odabrani datum željene snimke.

Snimke odabranog datuma su prikazane na zaslonu.

Dodirnite snimku na LCD zaslonu kako biste potvrdili odabir. Dodirnite  $\boxed{\leftarrow}$  za povratak na prethodni prikaz.

4) Dodirnite  $\overline{OK} \rightarrow \overline{[YES]} \rightarrow \overline{OK}$ .

### b Napomene

- ➇ Nemojte odvajati bateriju ili odspajati AC adapter od kamkordera, ili vaditi "Memory Stick PRO Duo" za vrijeme editiranja jer može doći do oštećenja "Memory Stick PRO Duo" karticu.
- ➇ Fotografije se ne mogu dodati u playlistu.
- ➇ Nije moguće istovremeno uvrstiti u playlistu videozapise HD (high definition) i SD (standard definition) kvalitete slike.

# ີ່ບໍ່ Savjeti

- ➇ U Playlistu možete dodati najviše 999 videozapisa HD (high definition) ili 99 zapisa SD (standard definition) kvalitete.
- ➇ Možete dodati videozapis dok ga gledate ili iz indeksnog prikaza tako da dodirnete  $\mathbf{Q}$ (OPTION).
- ➇ Playlistu možete kopirati na disk koristeći isporučeni softver.

#### Reprodukcija playliste

Unaprijed podesite kvalitetu slike koju želite primijeniti za kreiranje/reprodukciju/ ditiranje Playliste (str 56).

#### 1 U izborniku  $\bigcap$  (HOME) dodirnite  $\square$ (VIEW IMAGES)  $\rightarrow$  [PLAYLIST].

Na zaslonu se pojavljuje prikaz playliste.

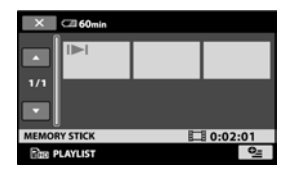

#### 2 Dodirnite scenu od koje želite pokrenuti reprodukciju.

Playlista se reproducira od odabrane scene do kraja te se zaslon vraća na prikaz playliste.

#### Za brisanje nepotrebnih snimaka iz playliste

- $\bigcap$  U izborniku  $\bigcap$  (HOME), dodirnite  $\bigoplus$  $(OTHERS) \rightarrow [PLANLIST EDITION].$
- 2 Dodirnite [Em ERASE] ili [Esp ERASE]. Za brisanje svih snimaka iz playliste, dodirnite  $[E_{ID}$  ERASE ALL]/ $[E_{SD}$  ERASE ALL]  $\rightarrow$  $[YES] \rightarrow [YES] \rightarrow [OK].$
- C Dodirnite snimku koju želite obrisati.

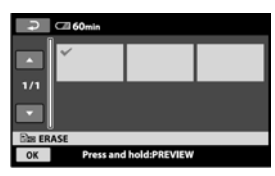

Odabrana snimka je označena  $\checkmark$ . Pritisnite i zadržite snimku na LCD zaslonu za potvrđivanje odabira.

Dodirnite  $\boxed{\rightleftarrows}$  za povratak u prethodni izbornik.

4) Dodirnite  $\overline{OK} \rightarrow [YES] \rightarrow \overline{OK}$ .

#### Promjena redoslijeda unutar playliste

- $\bigoplus$  U izborniku  $\bigoplus$  (HOME), dodirnite  $\bigoplus$  $(OTHERS) \rightarrow [PLANLIST EDITION].$
- $\Omega$  Dodirnite  $\mathbb{E}$  m MOVE] ili  $\mathbb{E}$  so MOVE].
- C Odaberite snimku koju želite premjestiti.

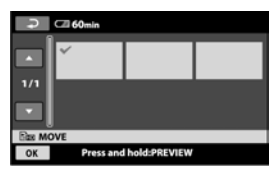

Odabrana snimka je označena  $\checkmark$ .

Pritisnite i zadržite snimku na LCD zaslonu za potvrđivanje odabira.

Dodirnite  $\boxed{\rightleftarrows}$  za povratak u prethodni izbornik.

- 4) Dodirnite OK.
- 6 Odaberite odredište pomoću  $\rightarrow$  / $\rightarrow$ .

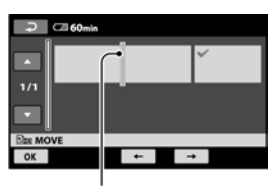

#### Oznaka odredišta

6 Dodirnite  $\overline{OK} \rightarrow$  [YES]  $\rightarrow$   $\overline{OK}$ ].

#### ີ່ຕໍ່ Savjet

➇ Ako odaberete više snimaka, snimke se premještaju prema rasporedu u playlisti.

# Presnimavanje na druge uređaje

# Spajanje pomoć u A/V kabela

Možete kopirati sliku s kamkordera na drugi uređaj za snimanje kao npr. videorekorder ili DVD/HDD rekorder. Spojite uređaj na jedan od prikazanih načina.

Spojite kamkorder u zidnu utičnicu pomoću isporučenog AC adaptera (str. 15). Također pogledajte upute za uporabu uređaja koje namjeravate spojiti.

Unaprijed podesite kvalitetu videozapisa koji želite presnimiti (str. 56).

#### **(3 Napomene**

- ➇ Videozapisi snimljeni uz HD (high definition) kvalitetu slike, presnimit će se uz SD (standard definition) kvalitetu slike.
- ➇ Za kopiranje videozapisa snimljenog u HD (high definition) kvaliteti, instalirajte na računalo isporučeni softver i zatim kopirajte slike s diska na računalo.
- ➇ S obzirom da se presnimavanje vrši na analogni način, kvaliteta slike može se smanjiti.

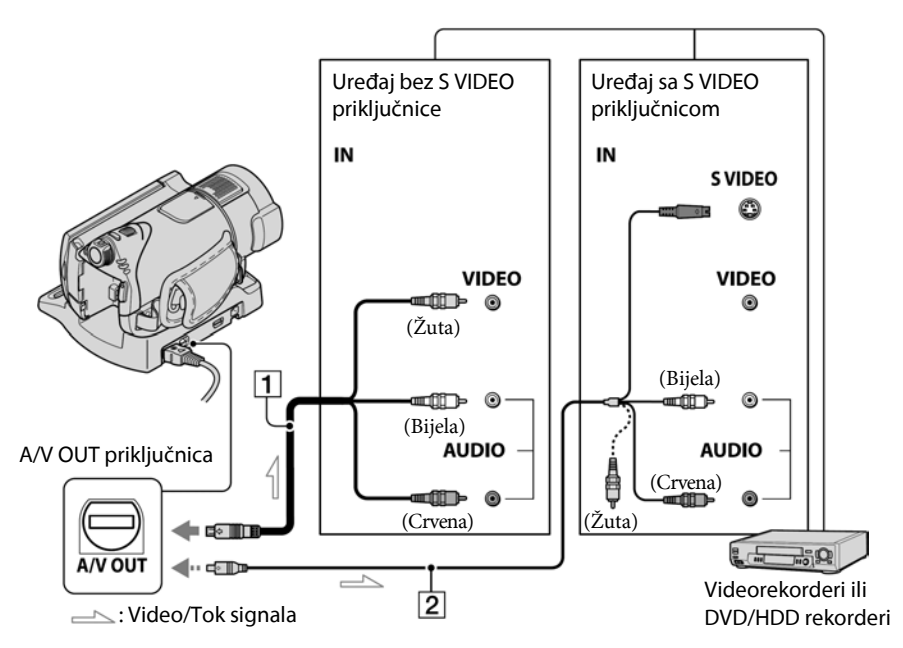

#### 1 A/V priključni kabel (isporučen)

Handycam Station i kamkorder imaju A/V Remote priključke (str. 106, 107). Spojite A/V priključni kabel na Handycam Station ili na kamkorder, ovisno o potrebi.

#### 2 A/V priključni kabel sa S VIDEO priključkom (opcija)

Kad spajate drugi uređaj putem S VIDEO priključka, koristeći A/V spojni kabel sa S VIDEO kabelom (opcija), slike će se reproducirati vjernije nego kod povezivanja isporučenim A/V kabelom.

Spojite bijeli i crveni priključak (lijevi/desni audio) i S VIDEO priključak (S VIDEO kanal) A/V kabela (opcija). U tom slučaju nije potreban žuti (standardni video) utikač. Spojite li samo S VIDEO utikač, zvuk se neće čuti.

#### **(3 Napomene**

- ➇ Nije moguće presnimavanje kod rekordera spojenih HDMI kabelom.
- ➇ Za isključenje prikaza indikatora (poput brojača, itd.) na zaslonu spojenog uređaja, dodirnite  $\biguparrow$  $(HOME) \rightarrow \blacksquare$  (SETTINGS)  $\rightarrow$  [OUTPUT  $SETTINGS \rightarrow IDISP$  OUTPUT $] \rightarrow [LCD]$ PANEL] (standardno podešenje) u izborniku HOME (str. 73).
- ➇ Za snimanje prikaza datuma/vremena i podešenja kamkordera, dodirnite  $\bigoplus$  (HOME)  $\rightarrow \bigoplus$  $(SETTINGS) \rightarrow [OUTPUT SETTINGS] \rightarrow$  $[DISP OUTPUT] \rightarrow [V-OUT/PANEL]$  (str. 73).
- ➇ Kad spajate kamkorder na mono uređaj, spojite žuti utikač A/V kabela na ulazni video priključak, a crveni (desni kanal) ili bijeli (lijevi kanal) utikač na ulazni audio priključak vanjskog uređaja.

#### **1** Uključite kamkorder i pritisnite  $\blacksquare$ (VIEW IMAGES).

Podesite [TV TYPE] u skladu s uređajem za reprodukciju (str. 73).

#### 2 Uložite medij za snimanje u uređaj za snimanie.

Ako uređaj za snimanje ima preklopku za odabir ulaza, postavite je na ulaz.

 $\bf 3$  Spojite kamkorder na uređaj za snimanje (videorekorder ili DVD/HDD rekorder) A/V spojnim kabelom (isporučen)  $\boxed{1}$  ili A/V spojnim kabelom sa S VIDEO priključkom (opcija) $\boxed{2}$ .

Spojite kamkorder na ulazne priključke uređaja za snimanje.

#### $4$  Pokrenite reprodukciju na kamkorderu i snimanje na uređaju za snimanje.

Za detalje pogledajte upute za uporabu dobivene uz uređaj za snimanje.

 ${\bf 5}$  Po završetku presnimavanja, zaustavite uređaj za snimanje i zatim kamkorder.

#### Spajanje pomoću USB kabela

Spojite kamkorder na DVD snimač, DVD rekorder i sl. kompatibilna s funkcijom presnimavanja preko USB spajanja bez gubitka kvalitete snimke.

Spojite kamkorder u zidnu utičnicu pomoću isporučenog AC adaptera (str. 15). Također pogledajte upute za uporabu uređaja koje namjeravate spojiti.

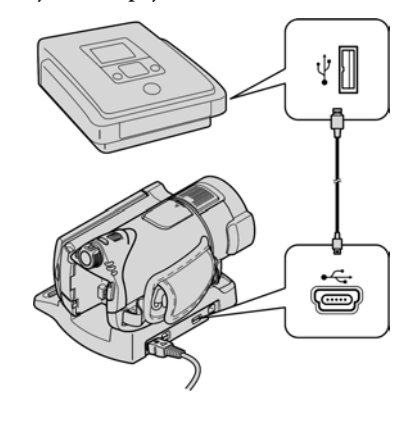

<sup>1</sup> Uključite kamkorder.

#### $\overline{\mathbf{2}}$  Spojite  $\overline{\Psi}$  (USB) priključnicu kamkordera i DVD snimača i sl. pomoću isporučenog USB kabela.

Automatski se prikazuje izbornik [USB SELECT].

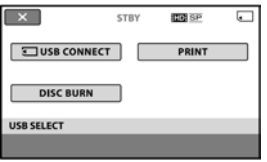

 $3$  Dodirnite [ $\Box$  USB CONNECT].

#### $\boldsymbol{4}$  Rukujte spojenim uređajem i pokrenite snimanje.

Podrobnosti potražite u uputama za uporabu spojenog uređaja.

#### 5 Nakon završetka presnimavanja, dodirnite  $[END] \rightarrow [YES]$  i odspojite USB kabel.

### Pažnja

Ovaj kamkorder snima high definition zapise u AVCHD formatu. High definition zapisi mogu se kopirati na DVD medij. Ipak, DVD medij s AVCHD snimkom se ne smije upotrebljavati na DVD uređajima ili rekorderima jer DVD uređaj/rekorder možda neće izbaciti medij ili može obrisati sadržaj bez upozorenja. DVD medij s AVCHD snimkama može se reproducirati na kompatibilnom Blu-ray Disc™ uređaju/rekorderu ili drugom kompatibilnom uređaju.

#### ີ່ Savjeti

- ➇ Ako se izbornik [USB SELECT] ne prikaže,  $d$ odirnite  $\bigoplus$  (HOME)  $\rightarrow \bigoplus$  (OTHERS)  $\rightarrow$ [USB CONNECT].
- ➇ Kod pohrane snimaka u SD (standard definition) kvaliteti pomoću DVD snimača, povezivanje izvedite putem A/V spojnog kabela.

# Ispis fotografija (PictBridge kompatibilan pisač)

Fotografije možete bez uporabe računala jednostavno otisnuti izravnim spajanjem kamkordera na pisač koji podržava funkciju PictBridge.

# PrictBridge

Uključite pisač.

Uložite "Memory Stick PRO Duo" na koji su snimljene fotografije u kamkorder.

- 1 Spojite Handycam Station u zidnu mrežnu utičnicu isporučenim AC adapterom.
- 2 Sigurno postavite kamkorder na Handycam Station i zatim uključite kamkorder.
- $\bf{3}$  Spojite pisač na  $\psi$  (USB) priključnicu kamkordera uporabom USB kabela.

Na zaslonu se automatski pojavi [USB SELECT].

# 4 Dodirnite [PRINT].

Kad je uspostavljena veza, na zaslonu se pojavi **Z** (PictBridge veza).

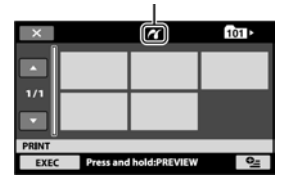

Možete odabrati fotografiju na zaslonu.

5 Dodirnite fotografiju za ispis.

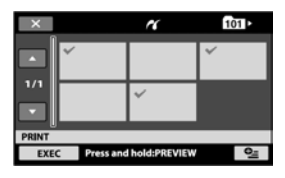

Odabrana snimka je označena s $\mathcal{J}$ . Pritisnite i zadržite snimku na LCD zaslonu za potvrđivanje odabira. Dodirnite  $\overline{Q}$  za povratak u prethodni izbornik.

#### **6** Dodirnite  $Q_1$  (OPTION), podesite sljedeće opcije i dodirnite  $\overline{\textsf{OK}}$ .

[COPIES]: Podesite broj kopija fotografija koje želite otisnuti. Možete podesiti do 20 kopija. [DATE/TIME]: Odaberite [DATE], [DAY&TIME] ili [OFF] (bez datuma/ vremena na ispisu). [SIZE]: Odaberite veličinu papira. Ako ne želite mijenjati postavke, prijeđite na korak 7.

# 7 Dodirnite [EXEC]  $\rightarrow$  [YES]  $\rightarrow$  [OK].

Ponovno se pojavi izbornik fotografija.

### Za završetak ispisa

U koraku 4 dodirnite  $\boxed{\mathsf{X}}$ u izborniku za odabir fotografija.

#### b Napomene

- ➇ Funkcija se može jamčiti samo kod PictBridge kompatibilnih modela.
- ➇ Pogledajte također upute za uporabu pisača kojeg ćete koristiti.
- Kad je na zaslonu vidljiv indikator **7**, ne poku-
	-
	-
- šavajte izvoditi sljedeće postupke:<br>- Koristiti preklopku POWER<br>- Pritiskati tipku  $\blacksquare$  (VIEW IMAGES)<br>- Skidati kamkorder s Handycam Station postolja<br>- Odspajati USB kabel s Handycam Station
- postolja ili pisača
- Vaditi "Memory Stick PRO Duo" iz kamkordera kod ispisa s njega
- ➇ Ako pisač prestane raditi, odspojite USB kabel, isključite i ponovno uključite pisač te opet započnite postupak iz početka.
- ➇ Možete odabrati samo formate papira koje pisač podržava.
- ➇ Kod nekih modela pisača, nedostajat će gornji i donji ili lijevi i desni kraj slike. Ako ispisujete fotografiju snimljenu u formatu 16:9 (wide), lijevi i desni kraj slike mogu biti odrezani.
- ➇ Neki modeli pisača možda neće podržavati funkciju ispisa datuma. Za detalje pogledajte upute za uporabu pisača.
- Možda nećete moći otisnuti fotografije:<br>
obrađivane na računalu<br>
snimljene na drugim uređajima<br>
veličine preko 4 MB<br>
dimenzija većih od 3 680 × 2 760 piksela.
- 
- 
- 
- 

#### ີ່ຜູ້<sup>:</sup> Savjeti

- ➇ PictBridge se temelji na standardu CIPA (Camera & Imaging Products Association). Ispis fotografija možete izvoditi bez uporabe računala, izravnim spajanjem digitalne videokamere ili digitalnog fotoaparata, bez obzira na model ili proizvođača.
- ➇ Fotografije možete ispisati dok ih gledate iz izbornika **©⊆** (OPTION).

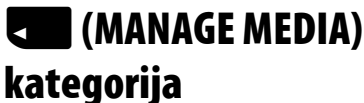

Ova kategorija omogućuje uporabu "Memory Stick PRO Duo" kartice za različite svrhe.

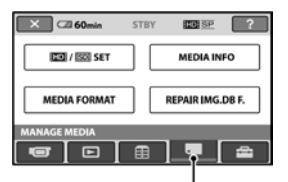

H (MANAGE MEDIA) kategorija

# Popis opcija

### **RIDH/ASDH SET**

Možete odabrati kvalitetu slike za videozapise (str. 56).

#### MEDIA INFO

Možete prikazati podatke o "Memory Stick PRO Duo" kartici, kao što je vrijeme snimanja (str. 57).

#### MEDIA FORMAT

Možete formatirati "Memory Stick PRO Duo" radi obnavljanja izvornog kapaciteta (str. 57).

#### REPAIR IMG.DB F.

Možete popraviti upravljačke datoteke "Memory Stick PRO Duo" kartice (str. 58).

# Odabir kvalitete slike

Možete odabrati kvalitetu slike za snimanje/ reprodukciju/editiranje na vašem kamkorderu. Standardnim podešenjem je odabrana HD (high definition) kvaliteta slike.

#### ้Ö Savjeti

➇ Možete izvoditi snimanje/reprodukciju/editiranje za odabranu kvalitetu slike. Kad želite promijeniti kvalitetu slike, odaberite je ponovno.

#### **1** Dodirnite  $\bigwedge$  (HOME)  $\rightarrow \bigcup$  (MANAGE  $MED(A) \rightarrow \text{FIDI/ISOH SETI.}$

Prikazuje se izbornik za podešavanje kvalitete slike.

# 2 Dodirnite željenu kvalitetu slike.

R označava HD (high definition) kvalitetu slike, a **ISDI** označava SD (standard definition) kvalitetu slike.

# **3** Dodirnite [YES]  $\rightarrow \overline{OK}$ .

Kvaliteta slike je promijenjena.

# Provjera informacija o "Memory Stick PRO Duo" kartici

Možete provjeriti preostalo vrijeme snimanja za svaki [REC MODE] (str. 62) i približan slobodan i iskorišten prostor na "Memory Stick PRO Duo" kartici.

#### b Napomena

➇ Nije moguće provjeriti informacije o "Memory Stick PRO Duo" kartici za vrijeme uporabe funkcije Easy Handycam. Prethodno isključite funkciju Easy Handycam (str. 24).

#### Dodirnite  $\bigoplus$  (HOME)  $\rightarrow \bigoplus$  (MANAGE  $MED(A) \rightarrow MEDIA INFOI$ .

Prikazuje se preostalo vrijeme snimanja za svaki mod snimanja.

#### Ö Savjet

➇ Možete provjeriti slobodan prostor za snimanje i sl. tako da dodirnite  $\rightarrow$  u donjem desnom kutu zaslona.

### Za isključenje zaslona

Dodirnite  $\overline{X}$ .

#### b Napomene

- ➇ Ova funkcija prikazuje prostor u jedinicama od 1 MB = 1 048 576 bajtova. Dijelovi manji od megabajta ne uzimaju se u obzir kod prikaza prostora na "Memory Stick PRO Duo" kartici. Prikazana veličina cijele "Memory Stick PRO Duo" kartice će biti malo manja od veličine prikazane u nastavku, unatoč tome što je prikazan i slobodan i zauzeti prostor na "Memory Stick PRO Duo" kartici.
- ➇ Budući da upravljačke datoteke zauzimaju određeni prostor, zauzeti prostor neće biti 0 MB nakon izvođenja funkcije [MEDIA FORMAT] (str. 57).

# Brisanje svih snimaka (formatiranje)

Formatiranjem se brišu sve snimke i oslobađa prostor za snimanje.

Kako biste izbjegli gubitak važnih snimaka, spremite ih pomoću drugog uređaja prije formatiranja (str. 43, 51).

#### 1 Za ovaj postupak spojite kamkorder na mrežnu utičnicu koristeći AC adapter

- 2 Uključite kamkorder.
- 3 Umetnite "Memory Stick PRO Duo" karticu koju želite formatirati u kamkorder.
- 4 Dodirnite  $\bigcap$  (HOME)  $\rightarrow$   $\bigcap$  (MANAGE  $MEDIA) \rightarrow [MEDIA FORMAT].$

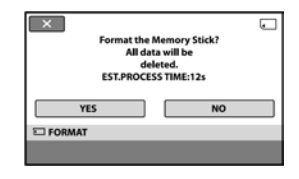

# 5 Dodirnite [YES]  $\rightarrow$  [YES]  $\rightarrow$  [OK].

#### b Napomene

- ➇ Dok svijetli indikator pristupa, nemojte vaditi "Memory Stick PRO Duo" iz kamkordera.
- ➇ Obrisat će se i fotografije koje su nekim drugim uređajem zaštićene od slučajnog brisanja.
- ➇ Dok je na zaslonu prikazano [Executing...] nemojte:
	- dirati preklopku POWER ili tipke,
	- vaditi "Memory Stick PRO Duo".

# Obnavljanje datoteke s upravljačkim podacima

Ova funkcija omogućuje provjeru upravljačkih podataka i cjelovitosti videozapisa/ fotografija na "Memory Stick PRO Duo" kartici te popravak eventualnih nedostataka.

#### 1 Dodirnite  $\bigcap$  (HOME)  $\rightarrow \bigcup$  (MANAGE  $MEDIA) \rightarrow [REPAIR IMG.DB F.].$

Prikazuje se prozor [REPAIR IMG.DB F.].

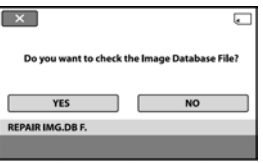

# 2 Dodirnite [YES].

Započinje provjera upravljačkih podataka. Dodirnite **OK** za prekidanje postupka obnavljanja ako nisu pronađeni nedostaci.

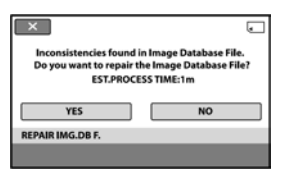

# 3 Dodirnite [YES]  $\rightarrow \overline{\text{OK}}$ .

#### **(3 Napomene**

➇ Nemojte izlagati kamkorder udarcima ili vibracijama za vrijeme ovog postupka. Nemojte skidati bateriju, odspajati AC adapter ili vaditi "Memory Stick PRO Duo" karticu tijekom ovog postupka.

# Kako koristiti kategoriju  $\mathbf{r}$  (SETTINGS) u izborniku  $\mathbf{\hat{r}}$ **HOME**

Možete po želji promijeniti funkcije snimanja i postavke upravljanja.

### Uporaba izbornika HOME

1 Uključite kamkorder i zatim pritisnite  $\bigwedge$  (HOME).

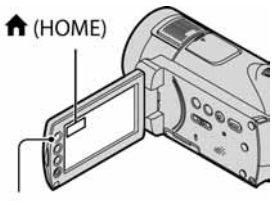

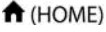

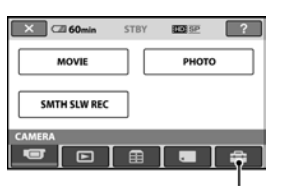

Kategorija **:** (SETTINGS)

# 2 Dodirnite <sup>2</sup> (SETTINGS).

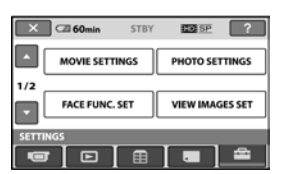

# 3 Dodirnite željenu funkciju.

Ako funkcija nije vidljiva na zaslonu, dodirnite  $\sqrt{\phantom{a}}$  za promjenu stranice.

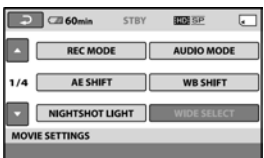

# 4 Dodirnite željenu opciju.

Ako opcija nije vidljiva na zaslonu, dodirnite  $\sqrt{\sqrt{2}}$  za promjenu stranice.

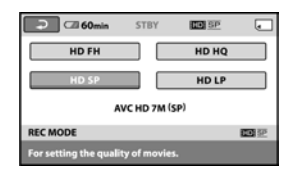

5 Promijenite podešenje, zatim dodirnite  $\overline{\textsf{OK}}$ .

# Lista opcija kategorije **: (SETTINGS**)

#### MOVIE SETTINGS (str. 62)

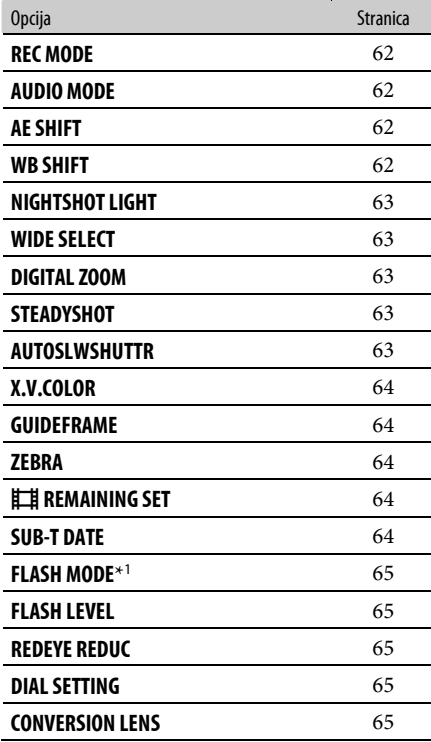

### PHOTO SETTINGS (str. 66)

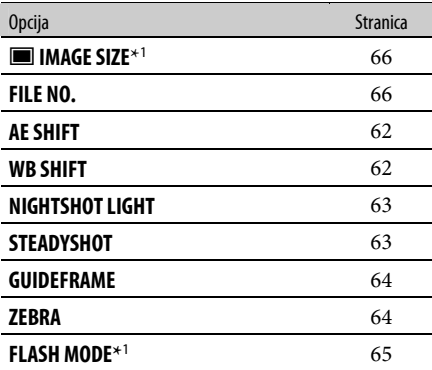

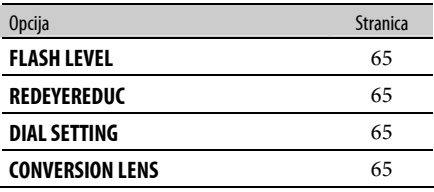

#### FACE FUNC. SET (str. 68)

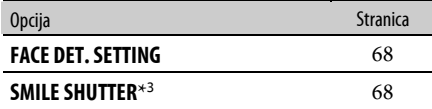

#### VIEW IMAGES SET (str. 70)

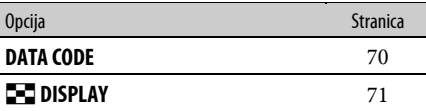

#### SOUND/DISP SET\* 2 (str. 72)

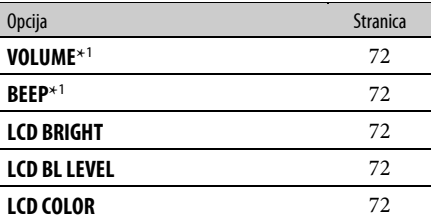

#### OUTPUT SETTINGS (str. 73)

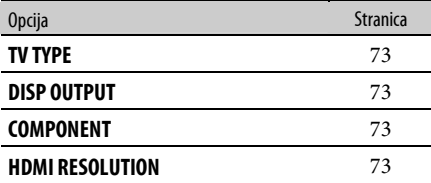

#### CLOCK/ðLANG (str. 74)

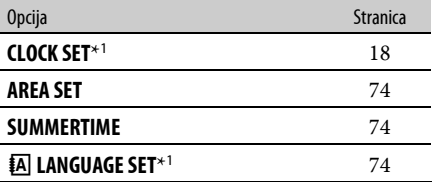

### GENERAL SET (str. 75)

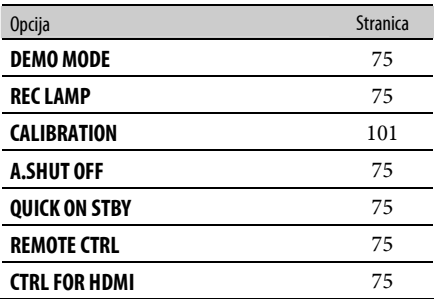

\* 1 Ove opcije možete također podesiti tijekom Easy Handycam postupka (str. 22)

\* 2 [SOUND SETTINGS] (tijekom Easy Handycam postupka)

\* 3 Tijekom Easy Handycam postupka možete podešavati i druge funkcije uz [FRAME SETTING].

# MOVIE SETTINGS

#### (Opcije za snimanje videozapisa)

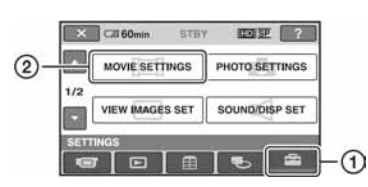

Dodirnite  $(1)$  i zatim  $(2)$ .

Ako opcija nije na zaslonu, dodirnite / za promjenu stranice.

### Kako podesiti

 $\bigoplus$  (Izbornik HOME)  $\rightarrow$  str. 59  $Q_{\equiv}$  (Izbornik OPTION)  $\rightarrow$  str. 76

Standardne postavke označene su sa  $\blacktriangleright$ .

#### REC MODE (mod snimanja)

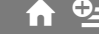

Možete odabrati kvalitetu snimanja videozapisa uz HD (high definition) kvalitetu slike na 4 razine.

#### $HDFH(HIDFFT)$

Snima u najvišoj kvaliteti (AVC HD 16M (FH)).

#### HD HQ ( $\overline{\text{HDB}}$   $\overline{HQ}$ )

Snima u visokoj kvaliteti (AVC HD 9M (HQ)).

#### $\blacktriangleright$ HD SP ( $R$ 10)  $\overline{\text{SP}}$

Snima u standardnoj kvaliteti (AVC HD 7M (SP)).

#### $HD LP (R2)$

Produljeno vrijeme snimanja (Long Play) (AVC HD 5M (LP))

Možete odabrati kvalitetu snimanja videozapisa uz SD (standard definition) kvalitetu slike na 3 razine.

#### SD HQ ( $\overline{BSB}$  HQ)

Snima u visokoj kvaliteti (SD 9M (HQ)).

#### $\triangleright$ SD SP ( $\overline{SSB}$   $\overline{SP}$ )

Snima u standardnoj kvaliteti. (SD 6M (SP)).

#### $SD LP$  ( $FSDF$ )

Produljuje vrijeme snimanja (Long Play). (SD 3M (LP)).

#### (3 Napomena

➇ Ako snimate u LP modu, detalji u scenama s brzim pokretima će možda ispasti nejasni pri reprodukciji.

#### Ö Savjeti

➇ Očekivano vrijeme snimanja za svaki od ovih modova navedeno je na str. 10.

# **AUDIO MODE**

Možete odabrati format snimanja zvuka.

#### $\blacktriangleright$  5.1ch SURROUND ( $\Delta$ 5.1ch)

Snimanje zvuka u 5.1-kanalnom formatu.

#### 2ch STEREO ( $Q$ 2ch)

Snimanje zvuka u 2-kanalnom stereo formatu.

#### **AE SHIFT**

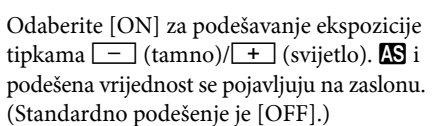

### ້ Savieti

- Dodirnite  $\Box$  ukoliko je objekt bijele boje ili je pozadinsko osvjetljenje snažno, ili  $\boxed{-}$ ako je objekt taman ili je osvjetljenje prigušeno.
- ➇ Moguće je podesiti automatsku svjetliju ili tamniju ekspoziciju kad je [EXPOSURE] podešen na [AUTO].
- ➇ Ovu funkciju možete također podesiti ručno uporabom kotačića CAMERA CONTROL (str. 30).

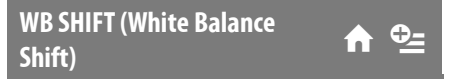

Odaberite [ON] za podešavanje ravnoteže bijele boje tipkama  $\boxed{-}$  / $\boxed{+}$ . WS i podešena vrijednost se pojavljuju na zaslonu. (Standardno podešenje je [OFF].)

# Ö Savieti

- ➇ Kad je ravnoteža bijele boje podešena na nižu vrijednost, slike imaju plavkasti ton, dok viša vrijednost rezultira crvenkastim tonovima.
- ➇ Ovu funkciju možete također podesiti ručno uporabom kotačića CAMERA CONTROL (str. 30).

#### **NIGHTSHOT LIGHT**

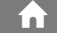

Kad snimate uz uporabu funkcija NightShot (str. 28) ili [SUPER NIGHTSHOT] (str. 81), možete snimiti jasnije slike ako [NIGHTSHOT LIGHT], koji emitira (nevidljive) infracrvene zrake, podesite na [ON] (standardno podešenje).

#### b Napomene

- ➇ Ne prekrivajte infracrveni emiter prstima ili drugim predmetima (str. 28).
- ➇ Uklonite konverzijski objektiv (opcija).
- ➇ Maksimalna udaljenost od objekta pri snimanju s uporabom [NIGHTSHOT LIGHT] iznosi oko 3 m.

#### WIDE SELECT

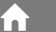

Pri snimanju sa SD (standard definition) kvalitetom slike, možete odabrati omjer širine i visine slike koji odgovara TV zaslonu na kojem će slika biti prikazana. Također pogledajte upute za uporabu vašeg TV prijemnika.

#### $\blacktriangleright$ 16:9 WIDE

Snima sliku za reprodukciju na TV prijemniku sa zaslonom omjera 16:9 (wide).

#### $4:3(4:3)$

Snima sliku za reprodukciju na TV prijemniku sa zaslonom omjera 4:3.

#### b Napomena

➇ Podesite [TV TYPE] prema vrsti TV prijemnika spojenog za reprodukciju (str. 73).

#### DIGITAL ZOOM

Možete odabrati maksimalnu razinu zuma ukoliko želite primijeniti faktor zuma veći od  $12 \times$  (standardno podešenje) pri snimanju. Imajte na umu da se kvaliteta slike smanjuje kad koristite digitalni zum.

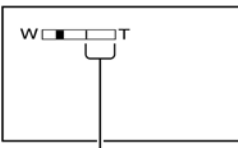

Desna strana skale pokazuje područje digitalnog zumiranja. Područje zumiranja se pojavi kad odaberete razinu zuma.

#### $\blacktriangleright$  OFF

Zum do 12 × se izvodi optički.

#### $24 \times$

Zum do 12 × se izvodi optički, a do 24 × digitalno.

#### $150 \times$

Zum do 12  $\times$  se izvodi optički, a do 150  $\times$ digitalno.

#### **STEADYSHOT**

Funkcija ublažava vibracije kamkordera (standardno podešenje je [ON]). Podesite [STEADYSHOT] na [OFF] ("\") kad koristite stativ (opcija). Slika biti prirodnija.

### AUTO SLW SHUTTR (automatski spori zatvarač)

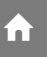

Kod snimanja na tamnim mjestima, brzina zatvarača se automatski smanjuje na 1/25 sekunde (standardna postavka je [ON]).

#### **X.V.COLOR**

Kod snimanja, podesite na [ON] za snimanje šireg raspona boja. Tako se bolje mogu reproducirati žive boje cvijeća ili plavetnilo mora.

#### **(3 Napomene**

- ➇ Podesite [X.V.COLOR] na [ON] samo ako će se snimka reproducirati na x.v.Color kompatibilnom TV prijemniku.
- ➇ Ako se reproducira videozapis snimljen uz funkciju na [ON] na TV prijemniku koji ne podržava x.v.Color, boje se možda neće točno prikazati.
- ➇ [X.V.COLOR] se ne može podesiti na [ON]:
	- kod snimanja uz SD (standard definition) kvalitetu slike
	- kod snimanja videozapisa.

#### **GUIDEFRAME**

Podesite li [GUIDEFRAME] na [ON], možete vidjeti okvir za provjeru je li objekt horizontalan ili vertikalan. Okvir se ne snima. Pritisnite DISP/BATT INFO da okvir nestane (standardna postavka je [OFF]).

#### Ö Savjet

➇ Usmjeravanje objekta prema končanici okvira omogućuje skladniju kompoziciju.

#### **ZEBRA**

Na dijelu zaslona gdje svjetlina odgovara podešenoj razini pojavljuju se dijagonalne linije, što je korisno pomagalo za prilagođavanje svjetline. Kad mijenjate standardnu postavku, prikazano je  $\blacksquare$ . Uzorak zebre se neće snimiti.

#### $\blacktriangleright$  OFF

Uzorak zebre nije prikazan.

#### 70

Uzorak zebre se pojavljuje na zaslonu svjetline od otprilike 70 IRE.

#### 100

Uzorak zebre se pojavljuje na zaslonu svjetline od otprilike 100 IRE ili više.

#### **(3 Napomena**

➇ Dijelovi zaslona na kojima je svjetlina veća od 100 IRE mogu se previše osvijetliti.

#### ້ Saviet

➇ IRE predstavlja svjetlinu zaslona.

**REMAINING SET COMBINERY** 

#### $\blacktriangleright$ ON

Indikator preostalog kapaciteta diska će uvijek biti vidljiv.

#### **AUTO**

Prikazuje indikator preostalog vremena diska na oko 8 sekundi u sljedećim situacijama:

- Kad provjeravate preostali kapacitet "Memory Stick PRO Duo" kartice s preklopkom POWER podešenom na  $\Box$  (videozapisi).
- Kad pritisnete DISP/BATT INFO za uključenje indikatora dok svijetli **i i** (videozapis).
- Kad odaberete funkciju snimanja videozapisa u izborniku HOME.

#### **(3 Napomena**

➇ Kad za snimanje videozapisa preostane manje od 5 minuta vremena, indikator ostane na zaslonu.

# SUB-T DATE (prikaz datuma snimanja) <sup>D</sup>

Ako podesite na [ON] (standardna postavka), možete prikazati datum i vrijeme snimanja za vrijeme reprodukcije na uređajima kompatibilnim s prikazom titlova. Pogledajte također upute za uporabu uređaja za prikaz.

#### b Napomene

➇ Snimke snimljene uz HD (high definition) kvalitetu slike mogu se reproducirati samo na AVCHD kompatibilnim uređajima.

➇ [SUB-T DATE] se ne može podesiti za SD (standard definition) kvalitetu slike.

#### FLASH MODE  $\overline{A}$   $\overline{\mathcal{O}}$

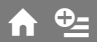

Možete podesiti mod rada kod snimanja pomoću ugrađene bljeskalice ili vanjske bljeskalice (opcija) kompatibilne s ovim kamkorderom.

#### BAUTO

Automatsko aktiviranje kod nedovoljne količine svjetla.

#### $ON(4)$

Uvijek se aktivira bez obzira na okolno osvietlienie.

#### OFF $({\cal Q})$

Snimanje bez bljeskalice.

#### b Napomene

- ➇ Preporučena udaljenost od objekta kod uporabe ugrađene bljeskalice je približno 0,3 do 2,5 m.
- ➇ Uklonite eventualnu prašinu s površine bljeskalice prije uporabe. Prašina može utjecati na rad bljeskalice zbog topline i promjene boje.
- $\bullet$  Indikator  $\frac{4}{2}$  /CHG (punjenje) (str. 15) trepće tijekom punjenja bljeskalice i ostaje svijetliti kad je završeno punjenje baterije.
- ➇ Ako upotrebljavate bljeskalicu na svijetlim mjestima, kao što je kod snimanja objekata osvijetljenih straga, bljeskalica možda neće biti učinkovita.

#### **FLASH LEVEL**

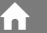

Možete podesiti ovu funkciju kod uporabe ugrađene bljeskalice ili vanjske bljeskalice (opcija) kompatibilne s ovim kamkorderom.

#### $HIGH(4+)$

Jači intenzitet bljeskalice.

#### $\blacktriangleright$ NORMAL ( $\clubsuit$ )

#### $LOW(4-)$

Slabiji intenzitet bljeskalice.

#### **REDEYE REDUC**

Ovu funkciju možete podesiti kad koristite ugrađenu bljeskalicu ili vanjsku bljeskalicu (opcija) koja je kompatibilna s kamkorderom. Možete spriječiti efekt crvenih očiju tako što će se bljeskalica aktivirati prije snimanja. Kad podesite [REDEYE REDUC] na [ON] i zatim podesite [FLASH MODE] na [AUTO], prikazuje se G. Možete spriječiti pojavu crvenih očiju prethodnim aktiviranjem bljeskalice prije snimanja.

#### b Napomena

- ➇ Funkcijom REDEYE REDUC ponekad se neće postići željeni učinak, što ovisi o individualnim razlikama i drugim uvjetima.
- ➇ Predbljesak se ne aktivira kad SMILE SHUTTER automatski snima fotografije.

#### **DIAL SETTING**

Možete odabrati opciju koju želite pridijeliti kotačiću CAMERA CONTROL. Za detalje, pogledajte str. 30.

#### **CONVERSION LENS**

Kod uporabe konverzijskog objektiva (opcija), upotrijebite ovu funkciju za snimanje uz optimalnu kompenzaciju pomicanja fotoaparata kod svih objektiva.

Možete odabrati [WIDE CONVERSION]  $(\mathbb{D}_W)$  ili [TELE CONVERSION]  $(\mathbb{D}_T)$ . (Standardno podešenje je [OFF].)

# PHOTO SETTINGS

#### (Opcije za snimanje fotografija)

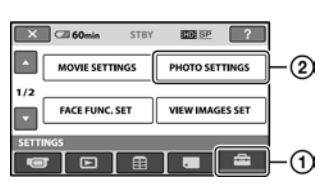

Dodirnite  $(1)$  i zatim  $(2)$ .

Ako opcija nije na zaslonu, dodirnite  $\Box/\Box$ za promjenu stranice.

#### Kako podesiti

 $\bigoplus$  (Izbornik HOME)  $\rightarrow$  str. 59  $Q_{\equiv}$  (Izbornik OPTION)  $\rightarrow$  str. 76

Standardne postavke označene su sa  $\blacktriangleright$ .

### **IMAGE SIZE**

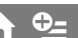

#### $\blacktriangleright$ 10.2M ( $\sqrt{10.2M}$ )

Snima fotografije u najvišoj kvaliteti (3 680  $\times$  2 760).

#### $\Box$  7.6M ( $\Box$ <sub>6M</sub>)

Snima fotografije najviše kvalitete u 16:9 (wide) formatu (3  $680 \times 2070$ ).

#### 6.1M  $(\overline{\phantom{a}}_6)$

Snima jasne fotografije (2 848  $\times$  2 136).

#### 1.9M  $(\Gamma_{1.9M})$

Omogućuje snimanje više fotografija relativno dobre kvalitete (1 600  $\times$  1 200).

#### VGA (0.3M)  $(\overline{\bigvee_{G A}})$

Omogućuje snimanje maksimalnog broja fotografija (640  $\times$  480).

#### b Napomena

➇ Odabrana veličina fotografija vrijedi samo dok svijetli indikator  $\bigcirc$  (fotografija).

### Kapacitet "Memory Stick PRO Duo" kartice (MB) i broj fotografija za snimanje (jedinica: broj fotografija)\*

### Kad je preklopka POWER u položaju  $\bigcirc$ (fotografija)

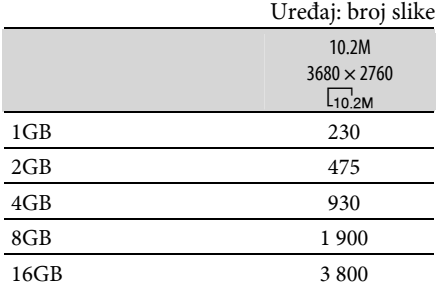

Prikazani broj fotografija za snimanje je odnosi se na maksimalnu veličinu slike na ovom kamkorderu. Stvaran broj fotografija za snimanje je prikazan na LCD zaslonu tijekom snimanja (str. 110).

#### b Napomene

- ➇ Sve navedene vrijednosti odnose se na uporabu "Memory Stick PRO Duo" tvrtke Sony Corporation. Broj snimljenih fotografija ovisit će o uvjetima snimanja i vrsti "Memory Stick" kartice.
- ➇ Razlučivost slike postiže se jedinstvenom skupinom Sony ClearVid CMOS senzora i sustava procesiranja slike (BIONZ).

#### ີ່ຜູ້ Savjet

➇ Za snimanje fotografija, možete koristiti "Memory Stick PRO Duo" kapaciteta manjeg od 1 GB.

### FILE NO. (broj datoteke)

#### **BSERIES**

Redom pridjeljuje brojeve datotekama čak i nakon izmjene "Memory Stick PRO Duo" kartice.

#### RESET

Redom pridjeljuje brojeve datotekama za svaku "Memory Stick PRO Duo" karticu.

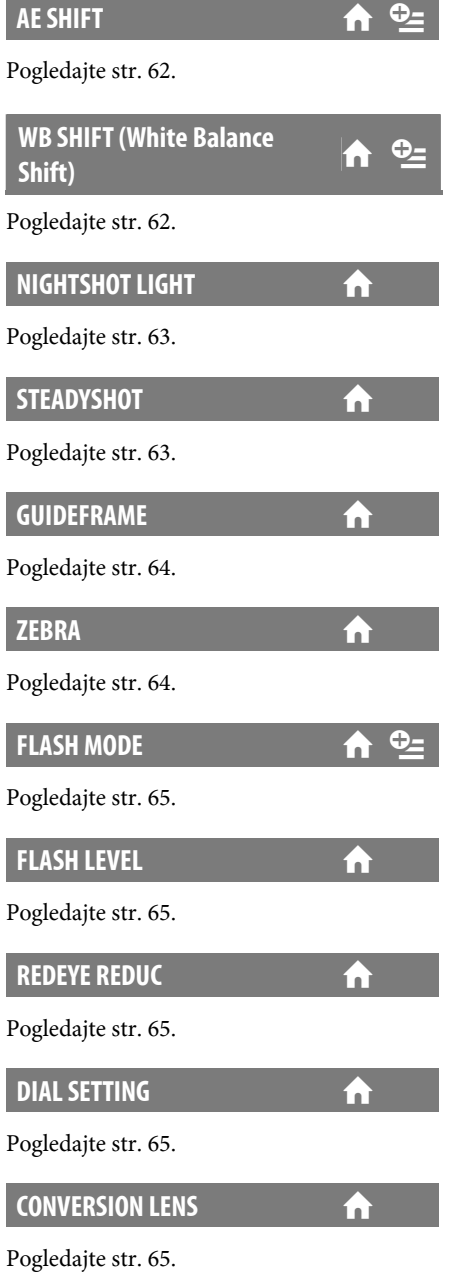

67

# FACE FUNC. SET

#### (Opcije za podešavanje snimanja lica)

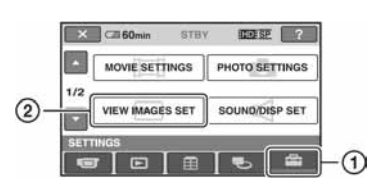

Dodirnite  $(1)$  i zatim  $(2)$ .

Ako opcija nije na zaslonu, dodirnite  $\Box/\Box$ za promjenu stranice.

### Kako podesiti

 $\bigoplus$  (Izbornik HOME)  $\rightarrow$  str. 59  $Q_{\equiv}$  (Izbornik OPTION)  $\rightarrow$  str. 76

Standardne postavke označene su sa  $\blacktriangleright$ .

#### FACE DET. SETTING

Možete podesiti postavke za funkciju FACE DETECTION.

### **EXCEDETECTION**

Detektira lica snimanih osoba i automatski podešava fokus/boju/ekspoziciju. Također podešava lica na bolju kvalitetu slike za HD (high definition) slike.

#### $\triangleright$  ON ([2])

Detektira lica.

#### OFF

Ne detektira lica.

#### **(3 Napomene**

- ➇ Lica se možda neće detektirati, što ovisi o uvjetima snimanja, objektu te podešenju vašeg kamkordera.
- ➇ [FACE DETECTION] možda neće raditi pravilno ovisno o uvjetima snimanja. U tom slučaju podesite [FACE DETECTION] na [OFF].

# ີ່ Savjeti

➇ Detektirana lica se spremaju u Face Index, međutim neka lica ne. Također, broj lica koja se mogu spremiti u Face Index je ograničen. Za reprodukciju iz Face Index, pogledajte str. 33.

# **EXAME SETTING**

Ovime se podešava hoće li se okvir za detekciju prikazivati ili ne kad kamkorder detektira lice funkcijom[FACE DETECTION] ili [DETECTION SET].

#### $\blacktriangleright$  ON

Prikazuje okvir za detekciju.

Narančasti okvir: Lice odabrano za mogući snimak uz detekciju osmijeha.

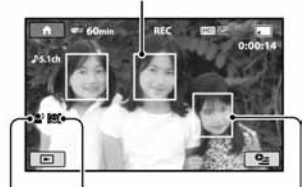

DETECTION SET

**FACE DETECTION** 

Bijeli okvir: Detektira lica

#### OFF

Ne prikazuje okvir za detekciju.

#### **(3 Napomene**

➇ Okvir za detekciju se ne pojavljuje pri uporabi zrcalnog moda (str. 29).

**SMILE SHUTTER** 

Možete podesiti postavke za SMILE SHUTTER.

# DETECTION SET

Kamkorder snima fotografije kad detektira osmijeh.

### $\blacktriangleright$  DUAL CAPTURE ( $\lceil \bigcircled{=} \rceil$ )

Samo tijekom snimanja videozapisa, kamkorder snima fotografije automatski kad detektira osmijeh.

#### ALWAYS ON  $([{\bigodot}])$

Kamkorder snima fotografije kad god u modu snimanja detektira osmijeh.

#### OFF

Kamkorder ne detektira osmijeh, stoga ne snima fotografije automatski.

#### b Napomene

- ➇ Ovisno o uvjetima snimanja, objektu i podešenjima vašeg kamkordera, neće biti detekcije osmijeha.
- ➇ Kad je odabrana opcija [DUAL CAPTURE], na LCD zaslonu se prikazuje [☺) u pripravnom stanju za snimanje videozapisa, i [ $\odot$ ] se promijeni u [ Q] kad započne snimanje.

#### z Savjeti

- ➇ Ako nema detekcije osmijeha, podesite [SMILE SENSITIVITY] (str. 69).
- ➇ Možete odabrati objekt koji ima prioritet pri detekciji osmijeha [SMILE PRIORITY] (str. 69).

#### SMILE SENSITIVITY

Podešava osjetljivost detekcije osmjeha pri uporabi funkcije SMILE SHUTTER.

#### HIGH

Detektira čak i blagi osmjeh.

#### $\blacktriangleright$  MEDIUM

Detektira normalni osmijeh.

LOW

Detektira veliki osmijeh.

#### SMILE PRIORITY

Odabire objekt koji ima prioritet pri detekciji osmijeha SMILE SHUTTER.

#### $\blacktriangleright$  AUTO

Detektira i snima nasmiješena lica automatski.

#### CHILD PRIORITY

Detektira i snima s prioritetom na licu djeteta.

#### ADULT PRIORITY

Detektira i snima s prioritetom na licu odrasle osobe.

#### **FRAME SETTING**

Pogledajte str. 68.

# VIEW IMAGES SET

#### (Opcije za podešavanje glasnoće i prikaza)

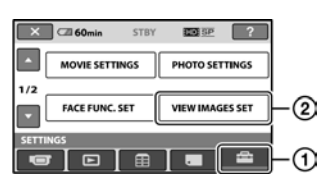

Dodirnite  $(1)$  i zatim  $(2)$ .

Ako opcija nije na zaslonu, dodirnite  $\Box/\Box$ za promjenu stranice.

### Kako podesiti

**DATA CODE** 

 $\bigoplus$  (Izbornik HOME)  $\rightarrow$  str. 59  $Q_{\text{I}}$  (Izbornik OPTION)  $\rightarrow$  str. 76

Standardne postavke označene su sa  $\blacktriangleright$ .

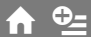

Prikaz informacija koje se automatski pohranjuju tijekom snimanja (data code).

#### $\blacktriangleright$  OFF

Za isključenje prikaza podataka o snimanju.

#### DATE/TIME

Prikaz datuma i vremena.

#### CAMERA DATA

Odaberite za prikaz podataka o podešenju kamkordera.

### DATE/TIME

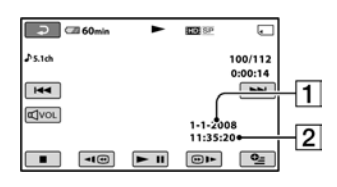

**1** Datum

2 Vrijeme

### CAMERA DATA

Videozapis

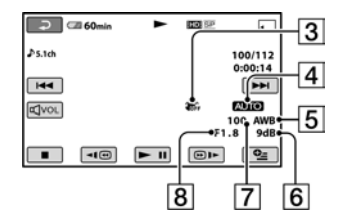

#### Fotografija

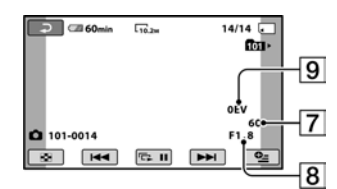

- <sup>3</sup> Funkcija SteadyShot isključena
- $\overline{4}$  Svjetlina
- **5** Ravnoteža bjeline
- **6** Pojačanje
- G Brzina zatvarača
- **8** Otvor blende
- **9** Vrijednost ekspozicije

# لَا 'Q̃' Savjeti

- ➇ Za fotografiju snimljenu uporabom bljeskalice pojavi se  $\frac{1}{2}$ .
- ➇ Ako spojite kamkorder na TV prijemnik, na zaslonu TV prijemnika su prikazane informacije o snimanju.
- ➇ Kod pritiska tipke DATA CODE na daljinskom upravljaču sljedeći indikatori izmjenjuju se navedenim redom: [DATE/TIME]  $\rightarrow$  [CAMERA  $DATA] \rightarrow [OFF]$  (bez oznake).
- ➇ Ovisno o stanju "Memory Stick PRO Duo" kartici, pojavi se oznaka [--:--:--].

# **DISPLAY A**

Možete odabrati broj sličica koje se pojavljuju u izborniku [VISUAL INDEX] ili Playlisti. Sličica (thumbnail) <sup>3</sup> Rječnik (str. 112)

#### **EXOOM LINK**

Promijenite broj sličica (6 ili 12) preklopkom zuma na kamkorderu.\*

#### 6IMAGES

Za prikaz 6 sličica u izborniku.

#### 12IMAGES

Za prikaz 12 sličica u izborniku.

\* Možete koristiti tipke zuma na okviru LCD zaslona ili tipke daljinskog upravljača.

# SOUND/DISP SET

#### (Opcije za podešavanje zvučnog signala i prikaza)

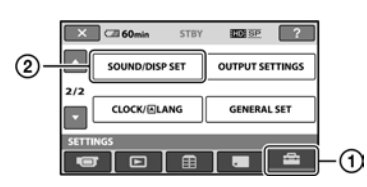

Dodirnite  $(1)$  i zatim  $(2)$ .

Ako opcija nije na zaslonu, dodirnite  $\sqrt{1}$ za promjenu stranice.

#### Kako podesiti

 $\bigoplus$  (Izbornik HOME)  $\rightarrow$  str. 59  $Q_{\equiv}$  (Izbornik OPTION)  $\rightarrow$  str. 76

Standardne postavke označene su sa  $\blacktriangleright$ .

#### **VOLUME**

Za podešavanje glasnoće dodirnite  $\boxed{-/}$ 

#### **BEEP**

#### $\blacktriangleright$ ON

Melodija se oglašava kad pokrenete/prekinete snimanje ili dodirujete zaslon.

#### OFF

Isključenje melodije.

#### **LCD BRIGHT**

Možete podesiti svjetlinu LCD zaslona tipkama  $\boxed{-}/\boxed{+}$ .

- $\circled{1}$  Svjetlinu podesite tipkama  $\overline{\phantom{1}}$ / $\overline{\phantom{1}}$ .
- 2 Dodirnite OK.

### Ö Savjet

➇ Ovo podešavanje ni na koji način ne utječe na snimljenu sliku.

#### LCD BL LEVEL

Moguće je podesiti svjetlinu LCD zaslona.

**D**NORMAL

Standardna svjetlina.

#### **BRIGHT**

Posvjetljuje LCD zaslon.

#### b Napomene

- ➇ Kad kamkorder spojite na mrežni napon putem AC adaptera, automatski se bira [BRIGHT].
- ➇ Kad odaberete [BRIGHT], vijek trajanja baterije se smanji tijekom snimanja.
- ➇ Otvorite li LCD zaslon za 180 stupnjeva prema van i prislonite ga uz kućište, automatski je odabrano podešenje [NORMAL].

#### ្ទ៊ុ Savjet

➇ Ovo podešavanje ni na koji način ne utječe na snimljenu sliku.

# **LCD COLOR**

Dodirnite  $\boxed{-}$  / $\boxed{+}$  za podešavanje boje na LCD zaslonu.

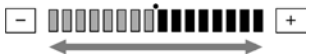

Slabiji intenzitet Jači intenzitet

#### ີ່ຜູ້ Savjet

➇ Ovo podešavanje ni na koji način ne utječe na snimljenu sliku.

# OUTPUT SETTINGS

#### (Opcije za spajanje drugih uređaja)

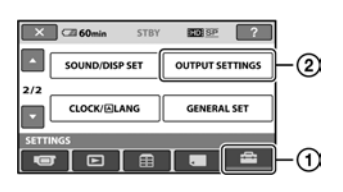

Dodirnite  $\left( \mathbf{1} \right)$  i zatim  $\left( \mathbf{2} \right)$ . Ako opcija nije na zaslonu, dodirnite / za promjenu stranice.

### Kako podesiti

 $\bigcap$  (Izbornik HOME)  $\rightarrow$  str. 59  $Q_{\text{I}}$  (Izbornik OPTION)  $\rightarrow$  str. 76

Standardne postavke označene su sa  $\blacktriangleright$ .

#### **TV TYPE**

Potrebno je odabrati omjer širine i visine slike u skladu sa spojenim TV prijemnikom. Snimke će se reproducirati kao na sljedećim ilustracijama.

#### $\blacktriangleright$ 16:9

Odaberite za gledanje zapisa na 16:9 wide TV prijemniku.

16:9 (wide) slika 4:3 slika

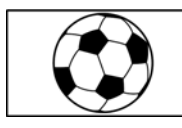

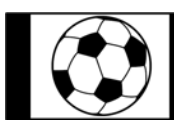

#### 4:3

Odaberite za gledanje zapisa na 4:3 standardnom TV prijemniku.

16:9 (wide) slika 4:3 slika

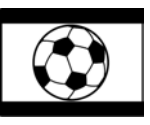

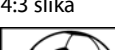

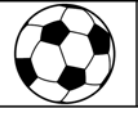

#### b Napomena

➇ Format slika snimljenih uz HD (high definition) kvalitetu je 16:9.

### **DISP OUTPUT**

#### **DECD PANEL**

Odaberite za prikaz informacija poput vremenske oznake na LCD zaslonu.

#### V-OUT/PANEL

Prikazuje informacije poput vremenske oznake na TV zaslonu i LCD zaslonu.

#### **COMPONENT**

Odaberite [COMPONENT] kod spajanja kamkordera s TV prijemnikom preko komponentne ulazne priključnice.

#### 576i

Odaberite kod spajanja kamkordera s TV prijemnikom s komponentnom ulaznom priključnicom.

#### **1080i/576i**

Odaberite kod spajanja s TV prijemnikom koji ima komponentnu ulaznu priključnicu i može prikazati 1080i signale.

#### **HDMI RESOLUTION**

Odabire razlučivost reproducirane slike kad spajate kamkorder na TV pomoću HDMI kabela.

### **ND CONTENTS**

Podesite razlučivost izlaznog signala slike snimljene u HD (high definition) kvaliteti.

#### BAUTO

Normalno podešenje (automatski odabir)

1080i

Izlaz 1080i signala

720p Izlaz 720p signala

576p Izlaz 576p signala

# **CLOCK/[A] LANG**

#### (Opcije za podešavanje sata i jezika)

#### SD CONTENTS

Podesite razlučivost izlaznog signala slike snimljene u SD (standard definition) kvaliteti.

#### BAUTO

Normalno podešenje (automatski odabir)

#### 576p

Izlaz 576p signala

#### 576i

Izlaz 576i signala

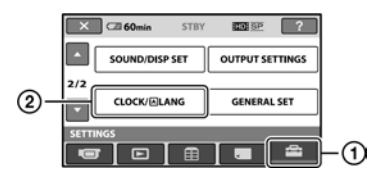

Dodirnite  $(1)$  i zatim  $(2)$ . Ako opcija nije na zaslonu, dodirnite  $\sqrt{ }$ 

# Kako podesiti

za promjenu stranice.

 $\bigoplus$  (Izbornik HOME)  $\rightarrow$  str. 59  $Q_{\equiv}$  (Izbornik OPTION)  $\rightarrow$  str. 76

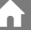

Pogledajte str. 18.

**CLOCK SET** 

**AREA SET** 

Možete podesiti vremensku razliku bez zaustavljanja sata. Podesite lokalno područje tipkama  $\sqrt{\sqrt{2}}$ 

kad kamkorder koristite u drugoj vremenskoj zoni. Za vremensku zonu pogledajte str. 95.

### **SUMMERTIME**

Možete promijeniti ovo podešenje bez zaustavljanja sata. Podesite na [ON] za pomak vremena jedan sat unaprijed.

# **D** LANGUAGE SET

Moguće je odabrati jezik izbornika na LCD zaslonu.

# Ö Savjet

➇ Kamkorder nudi opciju [ENG[SIMP]] (pojednostavljeni engleski) ukoliko ne možete pronaći svoj materinji jezik.
# GENERAL SET

#### (Ostale opcije za podešavanje)

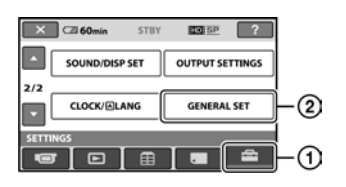

## Dodirnite  $(1)$  i zatim  $(2)$ .

Ako opcija nije na zaslonu, dodirnite  $\Box/\Box$ za promjenu stranice.

## Kako podesiti

 $\bigcap$  (Izbornik HOME)  $\rightarrow$  str. 59  $Q_{\equiv}$  (Izbornik OPTION)  $\rightarrow$  str. 76

Standardne postavke označene su sa  $\blacktriangleright$ .

## DEMO MODE

Standardna postavka je [ON] i omogućuje demo prikaz u trajanju od oko 10 minuta nakon podešavanja preklopke POWER na **目** (videozapisi).

# ξ Savjeti

- ➇ Prikaz mogućnosti se prekida u dolje navedenim slučajevima:
	- Kad pritisnete START/STOP ili PHOTO.
	- Kad tijekom prikaza mogućnosti dodirnete zaslon. (Prikaz mogućnosti se pokreće ponovo za približno deset minuta.)
	- Kad podesite preklopku POWER na  $\bullet$ (fotografija).
	- Kad pritisnete  $\bigoplus$  (HOME)/ $\bigodot$  (VIEW IMAGES).

# REC LAMP (svjetlo za snimanje)

Uključuje se prednje svjetlo za snimanje kad je postavka standardno podešena na [ON].

## **CALIBRATION**

Pogledajte str. 101.

## A.SHUT OFF (automatsko isključivanje)<br>isključivanje)

#### $\blacktriangleright$ 5 min

Protekne li približno pet minuta bez pokretanja neke od funkcija, kamkorder se automatski iskliučuje.

## NEVER

Odaberite za isključenje funkcije automatskog isključenja.

### **(3 Napomena**

➇ Kad spojite kamkorder na mrežno napajanje, opcija [A.SHUT OFF] se automatski podesi na [NEVER].

QUICK ON STBY (Quick on **Carl Tart**<br>standby)

Možete podesiti vrijeme tijekom kojeg kamkorder ostaje uključen prije isključivanja u sleep mod (str. 28). (Standardno [10min].)

## b Napomena

➇ [A.SHUT OFF] ne funkcionira u sleep modu.

# REMOTE CTRL (daljinski upravljač) **Demografija**

Opcija je standardnim podešenjem uključena ([ON]) kako biste mogli koristiti isporučeni daljinski upravljač (str. 108).

# Ö Savjet

➇ Podesite opciju na [OFF] kako biste spriječili kamkorder da reagira na naredbe poslane daljinskim upravljačem drugog uređaja.

# CTRL FOR HDMI (Control for **the filter)**<br>HDMI)

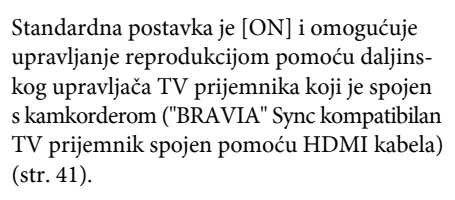

# Aktiviranje funkcija iz izbornika  $\mathcal{Q}_{\equiv}$  OPTION

Izbornik  $Q$  OPTION izgleda kao pop-up prozor koji se pojavljuje kod desnog klika miša na računalu. Prikazuju se različite funkcije.

# Uporaba izbornika OPTION

 $\boldsymbol{1}$  Kad koristite kamkorder, dodirnite **P** (OPTION) na zaslonu.

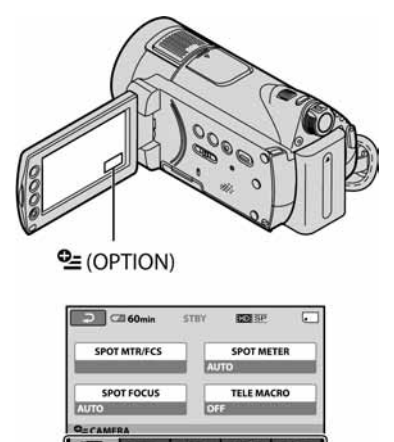

Kartica

# 2 Dodirnite željenu opciju.

Ako ne možete pronaći željenu opciju, dodirnite drugu karticu kako biste promijenili stranicu.

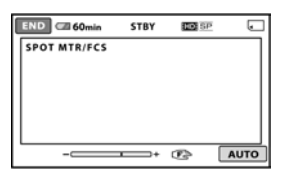

Ako nigdje ne možete pronaći tu opciju, to znači da funkcija nije primjenjiva u toj situaciji.

## $\bf 3$  Promijenite podešenje, zatim  $d$ odirnite  $\overline{\text{OK}}$

#### b Napomene

- ➇ Kartice i opcije koje se pojavljuju na zaslonu ovise o statusu snimanja/reprodukcije na kamkorderu u tom trenutku.
- ➇ Neke opcije su prikazane bez kartice.
- Izbornik  $Q$  OPTION se ne može upotrebljavati uz funkciju Easy Handycam.

# Opcije snimanja u izborniku OPTION

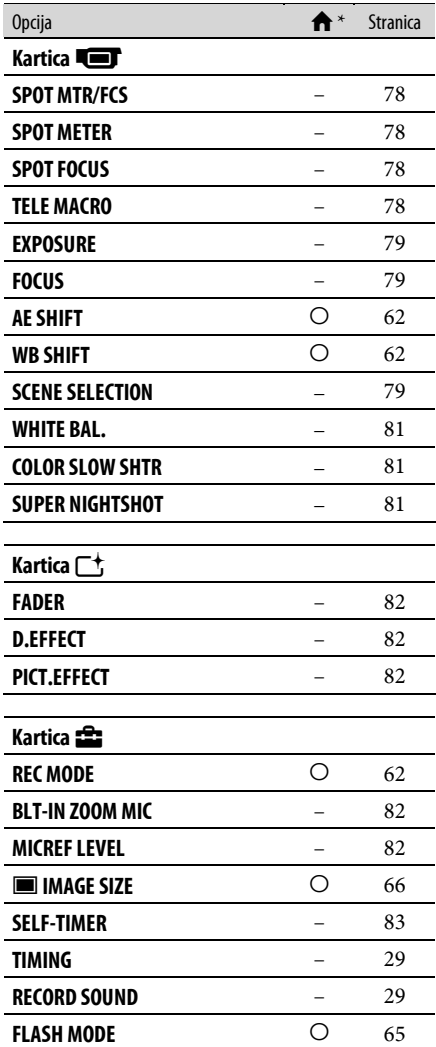

\* Opcije koje su također dostupne u izborniku HOME.

# Opcije reprodukcije u izborniku OPTION

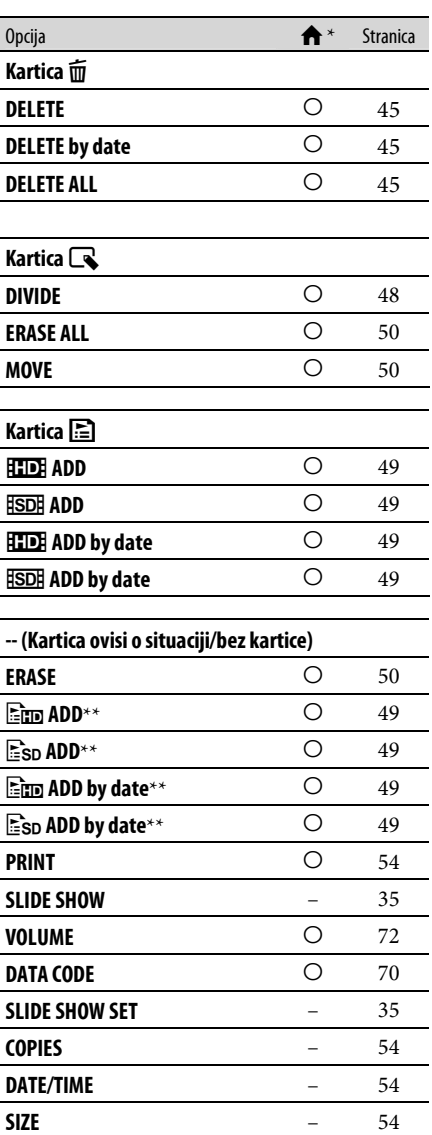

\* Opcije koje su također dostupne u izborniku HOME.

\*\*Opcije koje su također dostupne u izborniku HOME, ali se nazivi opcija razlikuju.

# Funkcije podešene u izborniku  $\mathcal{Q}$  OPTION

U nastavku su opisane opcije koje možete podesiti samo u izborniku  $\mathbf{Q}$  OPTION. Standardne postavke označene su sa  $\blacktriangleright$ .

## SPOT MTR/FCS (Spot meter focus)

Možete podesiti svjetlinu i izoštrenost slike istovremeno. Možete istovremeno koristiti funkcije [SPOT METER] (str. 78) i [SPOT FOCUS] (str. 78).

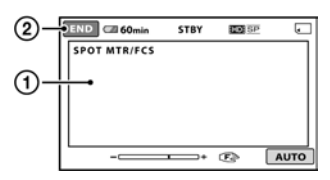

- A Dodirnite na zaslonu objekt koji snimate. Pojavljuje se  $\overline{\mathbb{F}}$ i - $\overline{\mathbb{F}}$ .
- 2 Dodirnite [END].

Za povratak na automatsko podešavanje ekspozicije i fokusa, dodirnite [AUTO] t  $[END]$  u koraku $(1)$ .

## b Napomena

➇ Ako podesite [SPOT MTR/FCS], opcija [EXPOSURE] i [FOCUS] se automatski podesi na [MANUAL].

## SPOT METER (Flexible spot meter)

Možete podesiti i zadržati ekspoziciju za objekt tako da se snimi s odgovarajućom svjetlinom čak i kad je zamjetan snažan kontrast u odnosu na pozadinu (poput objekata na pozornici).

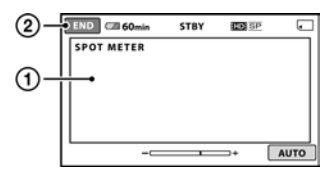

A Dodirnite točku na kojoj želite fiksirati i podesiti ekspoziciju na zaslonu. Pojavljuje se  $\overline{\phantom{a}}$ .

2 Dodirnite [END].

Za povratak na automatsko podešavanje ekspozicije dodirnite  $[AUTO] \rightarrow [END]$  u koraku (f).

### b Napomena

➇ Ako podesite [SPOT METER], opcija [EXPOSURE] se automatski podesi na [MANUAL].

**SPOT FOCUS** 

Moguće je odabrati i izoštriti točku izvan središta kadra.

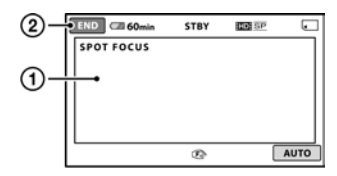

- A Dodirnite točku koju želite izoštriti. Pojavi se oznaka **E**.
- 2 Dodirnite [END].

Za automatsko izoštravanje dodirnite  $[{\rm AUTO}] \rightarrow [{\rm END}]$  u koraku (1).

## b Napomena

➇ Ako podesite [SPOT FOCUS], opcija [FOCUS] se automatski podesi na [MANUAL].

## TELE MACRO GENERAL CONTROL CONTROL CONTROL CONTROL CONTROL CONTROL CONTROL CONTROL CONTROL CONTROL CONTROL CONTROL CONTROL CONTROL CONTROL CONTROL CONTROL CONTROL CONTROL CONTROL CONTROL CONTROL CONTROL CONTROL CONTROL CON

Ova funkcija je korisna za snimanje malih objekata, primjerice cvijeća ili insekata. Pozadina je nejasna, dok je objekt jasniji. Kad opciju [TELE MACRO] podesite na [ON] (**T**\), zum (str. 27) se automatski pomiče u gornji dio strane T (telefoto) te omogućuje snimanje objekata izbliza, do približno 47 cm.

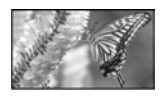

Za isključenje dodirnite [OFF] ili zum na strani W (široki kut).

#### b Napomene

- ➇ Kad snimate udaljeni objekt, možda će ga biti teže izoštriti i za to će trebati neko vrijeme.
- ➇ Izoštrite sliku ([FOCUS], str. 79) ručno kad ne možete automatski.

## EXPOSURE G

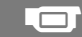

Moguće je ručno podesiti ekspoziciju za postizanje pravilne svjetline objekta. Podesite svjetlinu ako je objekt presvijetao ili pretaman.

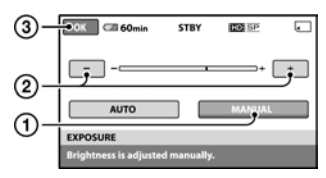

- A Dodirnite [MANUAL]. Pojavljuje se  $\overline{\phantom{a}}$ .
- 2) Podesite ekspoziciju dodirom  $\boxed{-}/\boxed{+}$ .
- 3) Dodirnite OK.

Za povratak na automatsko podešavanje ekspozicije dodirnite [AUTO] → OK u koraku (1).

# Ö Savjet

➇ Ove postavke možete također podesiti ručno, pomoću kotačića CAMERA CONTROL (str. 30).

## **FOCUS**

Sliku je moguće izoštriti ručno. Koristite ovu funkciju kad želite izoštriti određeni objekt.

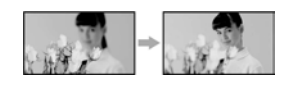

- A Dodirnite [MANUAL]. Pojavi se oznaka  $\mathbb{R}$ .
- 2 Dodirnite  $\boxed{\triangle}$  (izoštravanje bliskih objekata)/ ] (izoštravanje udaljenih objekata) za postizanje oštrijeg fokusa.

Oznaka  $\triangle$  se pojavljuje kad ne možete više izoštriti objekt u blizini, a oznaka A kad ne možete više izoštriti objekt u daljini.

3) Dodirnite OK.

Za automatsko izoštravanje dodirnite [AUTO]  $\rightarrow$  OK u koraku (1).

#### b Napomena

➇ Minimalna potrebna udaljenost između kamkordera i objekta uz izoštrenu sliku je oko 1 cm za širokokutno i oko 80 cm za telefoto snimanje.

## ີ່ບໍ່ Savjeti

- ➇ Za lakše izoštravanje objekta pomaknite preklopku zuma prema T (telefoto) dok ne izoštrite i zatim prema W (široki kut) za podešavanje zuma za snimanje. Želite li objekt snimiti izbliza, pomaknite preklopku zuma prema W (široki kut), zatim izoštrite sliku.
- ➇ Podatak o udaljenosti izoštravanja (udaljenost na kojoj je objekt izoštren ako je taman ili se teško izoštrava) prikazuje se na nekoliko sekundi u sljedećim situacijama.
	- Kad se način izoštravanja prebaci s automatskog na ručni.
	- Kod ručnog izoštravanja.
- ➇ Ove postavke možete također podesiti ručno, pomoću kotačića CAMERA CONTROL (str. 30).

## **SCENE SELECTION**

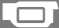

Omogućuje kvalitetno snimanje u različitim situacijama.

#### BAUTO

Odaberite za automatsko snimanje kad ne koristite funkciju [SCENE SELECTION].

## TWILIGHT\*  $(J)$

Za odražavanje noćnog ugođaja kod snimanja udaljenih objekata u suton.

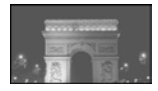

## TWILIGHT PORT.  $(2)$

Za fotografiranje ljudi i pozadina noću.

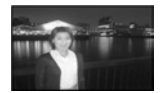

 $CANDLE$  $(\frac{6}{2})$ Za snimanje pod mekom svjetlosti svijeća.

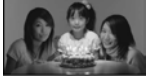

### SUNRISE&SUNSET\*  $(\triangleq)$

Za postizanje atmosfere izlaska i zalaska sunca.

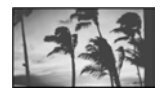

#### **FIREWORKS\*** (戀)

Odaberite za spektakularne snimke vatrometa.

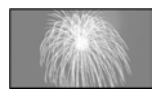

## LANDSCAPE\*  $(\blacksquare)$

Za jasno snimanje udaljenih objekata. Ova funkcija sprječava fokusiranje na staklo ili metalnu površinu između kamkordera ili objekta.

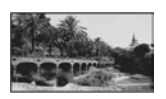

### PORTRAIT (Soft portrait) (28)

Stvara mekanu pozadinu za objekte poput ljudi ili cvijeća, istodobno ih ističući.

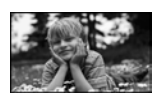

## SPOTLIGHT<sup>\*\*</sup> (**6)**

Za objekte koji se nalaze pod reflektorom. Ova funkcija sprječava učinak upadljive bjeline lica.

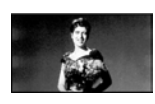

 $BEACH**$  ( $?$ )

Odaberite za snimanje živih plavih nijansi uz more ili jezero.

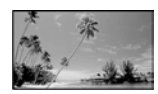

 $SNOW^{**}(\mathbf{a})$ 

Odaberite za snimanje svijetlih slika u bijelom krajoliku.

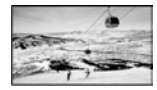

- \* Kamkorder je podešen na izoštravanje samo dalekih objekata.
- \*\*Kamkorder je podešen na izoštravanje samo bliskih objekata.

#### b Napomene

- ➇ Postavka [WHITE BAL] se poništava kad odaberete [SCENE SELECTION].
- ➇ Ako podesite na [TWILIGHT PORT.] i prebacite sa  $\bullet$  (fotografija) na  $\sharp\sharp$  (videozapis), postavka se vraća na [AUTO].

## WHITE BAL. (ravnoteža bjeline) **Gillion**

Moguće je podesiti tonove boja u skladu sa svjetlinom okoliša.

#### **BAUTO**

Odaberite ako želite snimati s automatski podešenom ravnotežom bijele boje.

#### OUTDOOR  $(\frac{1}{2}, \frac{1}{2})$

Ravnoteža bijele boje se podešava na odgovarajuću vrijednost za snimanje:

- na otvorenom,
- noću, za neonske znakove i vatromete,
- izlaska ili zalaska sunca,
- pod fluorescentnim svjetlom.

#### INDOOR  $(\exists \& \cdot)$

Ravnoteža bijele boje se podešava na odgovarajuću vrijednost za snimanje:

- u zatvorenim prostorima,
- na zabavama ili u studijima gdje se svjetlosni uvjeti brzo mijenjaju,
- ispod videosvjetla u studiju, ili pod svjetlima natrijevih žarulja ili klasične rasvjete.

#### ONE PUSH  $(\triangle^{m} \triangleq)$

Odaberite kad želite da bijela boja bude u skladu sa svjetlom okoliša.

- A Dodirnite [ONE PUSH].
- B Kadrirajte bijeli objekt poput komada papira tako da ispuni kadar pod istim osvjetljenjem kakvo ćete koristiti za stvarno snimanje.
- $\textcircled{3}$  Dodirnite  $[\mathbf{N}$ . Oznaka N⊿ ubrzano trepće. Kad je balans bijelog podešen i pohranjen u memoriju, indikator prestaje treptati.

## b Napomene

- ➇ Podesite [WHITE BAL.] na [AUTO] ili podesite boju u [ONE PUSH] kad snimate pod bijelim ili hladnim bijelim fluorescentnim svjetlom.
- ➇ Kad odaberete [ONE PUSH], zadržite u kadru bijeli predmet dok  $\sum$  trepće brzo.
- Oznaka N⊿ polagano trepće ako se [ONE PUSH] ne može podesiti.
- Kad je odabran [ONE PUSH] i oznaka b⊿ trepće nakon dodira tipke **OK**, podesite opciju [WHITE BAL.] na [AUTO].
- ➇ Podesite li [WHITE BAL.], [SCENE SELECTION] se automatski vrati na [AUTO].

## Ö Savjeti

- ➇ Ako ste promijenili bateriju o ili prenijeli kamkorder iz otvorenog u zatvoreni prostor ili obrnuto dok je bila odabrana opcija [AUTO], usmjerite kamkorder na obližnji bijeli predmet s [AUTO] otprilike 10 sekundi za postizanje boljeg balansa boje.
- ➇ Ponovite [ONE PUSH] ako promijenite postavku [SCENE SELECTION] ili unesete kamkorder iz zatvorenog u otvoreni prostor ili obrnuto tijekom postupka [ONE PUSH].

# COLOR SLOW SHTR (Color Slow Shutter)

Kad podesite [COLOR SLOW SHTR] na [ON], prikazuje se <a>[2]</a> i možete snimati sjajne boje čak i na tamnim mjestima.

Za isključivanje dodirnite [OFF].

#### b Napomene

- ➇ Ako je automatsko izoštravanje otežano, izoštrite sliku ručno ([FOCUS], str. 79).
- ➇ Brzina zatvarača kamkordera se mijenja, ovisno o svjetlini. U toj fazi pokretni dijelovi slike mogu se doimati usporeno.

## **SUPER NIGHTSHOT**

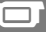

Slika će se snimati s osjetljivošću do 16 puta većom od NightShot na tamnim mjestima ako podesite [SUPER NIGHTSHOT] na [ON] dok je preklopka NIGHTSHOT (str. 28) također podešena na ON. Na zaslonu se prikazuje S<sup>o.</sup>

Za isključivanje dodirnite [OFF].

## b Napomene

- ➇ Nemojte koristiti [SUPER NIGHTSHOT] na svijetlim mjestima jer tako možete izazvati kvar.
- ➇ Ne prekrivajte infracrveni emiter prstima ili drugim predmetima (str. 28).
- ➇ Uklonite konverzijski objektiv (opcija).
- ➇ Kad je automatsko izoštravanje otežano, sliku izoštrite ručno ([FOCUS], str. 79).
- ➇ Brzina zatvarača kamkordera mijenja se ovisno o svjetlini. U tom trenutku se kretanje slike može usporiti.

## **FADER**

Snimljenim slikama možete dodati sljedeće efekte pretapanja:

- A Odaberite željeni efekt tijekom pripravnog stanja [STBY] (odtamnjenje) ili snimanja  $(zatamine)$  i dodirnite  $\overline{OK}$ .
- B Pritisnite START/STOP. Indikator zatamnjenja/odtamnjenja prestane treptati i nestaje kad završi postupak.

Za poništenje postupka u koraku  $\Omega$  dodirnite [OFF].

Podešenje će se poništiti kod ponovnog pritiska tipke START/STOP.

**STBY** zatamnjenje odtamnjenje

#### **WHITE FADER**

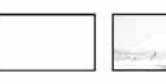

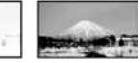

## **BLACK FADER**

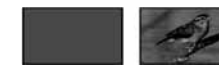

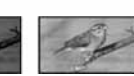

## D.EFFECT (digitalni efekt)

Ako odaberete [OLD MOVIE], prikazuje se  $\overline{D}$ <sup>+</sup> na zaslonu i možete snimati uz atmosferu starog filma.

Za isključenje [D. EFFECT], odaberite [OFF].

## PICT.EFFECT (efekt slike)  $\Box^+$

Slici je moguće dodati posebne efekte tijekom snimanja ili reprodukcije. Pojavi se simbol  $\overline{\mathbb{P}}^+.$ 

### BOFF

Bez [PICT.EFFECT] efekata.

#### SEPIA

Slika je smeđe tonirana.

#### B&W (crno-bijelo)

Slika je crno-bijela.

#### PASTEL

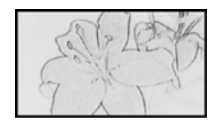

Slika izgleda kao blijedi pastelni crtež.

## BLT-IN ZOOM MIC (ugrađeni zum mikrofon)

Ako podesite [BLT-IN ZOOM MIC] na [ON] ( $\widehat{\mathcal{F}}$ ), možete snimati videozapis i kontrolirati razinu snimanja zvuka pomicanjem preklopke zuma ili pritiskom na tipke zuma na okviru LCD zaslona. (Standardna postavka je [OFF].)

# MICREF LEVEL (referentna razina mikrofona)

Možete odabrati razinu mikrofona za snimanje zvuka.

Odaberite [LOW] kad želite snimati žestok i snažan zvuk u koncertnoj dvorani, itd.

#### BNORMAL

Snima zvukove iz okoline, konvertirajući ih u zvuk jednake razine glasnoće.

#### $LOW$  ( $\uparrow \downarrow$ )

Vjerno snima zvukove u prostoru. Nije prikladno za snimanje razgovora.

# SELF-TIMER **The Contract of the Contract of the Contract of the Contract of the Contract of the Contract of the Contract of the Contract of the Contract of the Contract of the Contract of the Contract of the Contract of th**

Pritisnite PHOTO kad je [SELF-TIMER] podešen na [ON] te se vidi indikator  $\bullet$ . Timer počne snimanje fotografije s odgodom od oko 10 sekundi. Za prekid odbrojavanja dodirnite [RESET].

Za isključenje timera odaberite [OFF].

## z Savjet

➇ Timer također možete koristiti s tipkom PHOTO na daljinskom upravljaču (str. 108).

# U slučaju problema U slučaju problema

Ako u radu s kamkorderom naiđete na bilo kakav problem, pomoću sljedeće tablice provjerite mogući kvar. Ako problem postoji i dalje, odspojite izvor napajanja kamkordera i obratite se ovlaštenom Sony servisu.

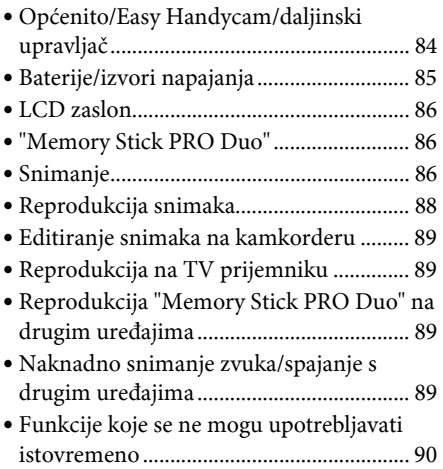

## Općenito/Easy Handycam/ daljinski upravljač

## Kamkorder se ne uključuje.

- ➇ Priključite napunjenu bateriju na kamkorder (str. 15).
- ➇ Odspojen je priključak AC adaptera iz zidne utičnice. Spojite ga (str. 15).
- ➇ Pravilno učvrstite kamkorder na Handycam Station (str. 15).

## Kamkorder ne radi čak i kad je uključen.

- ➇ Kamkorderu je potrebno nekoliko sekundi nakon uključivanja dok bude spreman za snimanje. Ta pojava nije kvar.
- ➇ Odspojite AC adapter iz zidne utičnice ili odvojite akumulatorsku bateriju i zatim spojite ponovo nakon jedne minute. Ako funkcije i dalje ne rade, šiljatim predmetom pritisnite tipku RESET (str. 106). (Pritisnete li tipku RESET, sva podešenja, zajedno s točnim vremenom, se vraćaju na standardne vrijednosti.)

## Tipke ne rade.

- ➇ Tijekom Easy Handycam postupaka (str. 22) nisu raspoložive sve tipke/funkcije.
	- Tipka  $\mathbb{Z}$  (pozadinsko osvjetljenje) (str. 29)
	- Kotačić CAMERA CONTROL (str. 30)
	- Zum pri reprodukciji (str. 34)
	- Uključivanje i isključivanje LCD pozadinskog osvjetljenja (pritisnite i zadržite tipku DISP/BATT INFO na nekoliko sekundi) (str. 20)

## Tipka  $Q$  (OPTION) se ne prikazuje.

➇ OPTION MENU se ne može upotrebljavati tijekom uporabe funkcije Easy Handycam.

## Postavke izbornika su promijenjene.

- ➇ Većina opcija izbornika se automatski vraća na standardne postavke kod uporabe funkcije Easy Handycam.
- ➇ Za neke opcije izbornika poput [\ IMAGE SIZE], podešenje od prije ulaska u Easy Handycam postupak se zadrži tijekom Easy Handycam postupka.
- ➇ Sljedeće opcije su nepromjenjive tijekom funkcije Easy Handycam:
	- [REC MODE]: [HD SP] ili [SD SP]
	- [FRAME SETTING] : [ON]
	- [DATA CODE]: [DATE/TIME]
- ➇ Neka Easy Handycam podešenja se zadrže i nakon isključenja Easy Handycam postupka.
- ➇ Sljedeće opcije izbornika se vraćaju na standardne vrijednosti kad se preklopka POWER isključi na OFF (CHG) na dulje od 12 sati:
	- [FLASH MODE]
	- [SPOT MTR/FCS]
	- [SPOT METER]
	- [SPOT FOCUS]
	- [EXPOSURE]
	- [FOCUS]
	- [SCENE SELECTION]
	- [WHITE BAL.]
	- [COLOR SLOW SHTR]
	- [SUPER NIGHTSHOT]
	- [BLT-IN ZOOM MIC]
	- [MICREF LEVEL]

#### Kamkorder se zagrijava.

➇ To je stoga što je kamkorder bio uključen dulje vrijeme. To nije kvar.

#### Isporučeni daljinski upravljač ne radi.

- ➇ Podesite [REMOTE CTRL] na [ON] (str. 75).
- ➇ Umetnite bateriju u držač pazeći na pravilan smjer polova +/– u skladu s oznakama +/– (str. 108).
- ➇ Uklonite zapreke između daljinskog upravljača i senzora na kamkorderu.
- ➇ Usmjerite daljinski upravljač suprotno od jakih izvora svjetlosti, kao što je izravno sunce ili rasvjeta. U protivnom daljinski upravljač možda neće raditi pravilno.

### Drugi DVD uređaj ne radi pravilno kad upotrebljavate isporučeni daljinski upravljač.

➇ Za DVD uređaj odaberite mod daljinskog upravljača koji nije DVD 2 ili pokrijte senzor DVD uređaja komadom crnog papira.

## Baterije/izvori napajanja

#### Napajanje se iznenada isključuje.

- ➇ Upotrijebite AC adapter.
- ➇ Kad prođe otprilike 5 minuta, a vi ne dodirnete nijednu tipku kamkordera, on se automatski isključuje (A.SHUT OFF). Promijenite postavku [A.SHUT OFF] (str. 75) ili ponovno uključite kamkorder ili koristite AC adapter.
- ➇ Kad istekne vrijeme podešeno u [QUICK ON STBY] tijekom sleep moda, kamkorder se automatski isključi (str. 75). Ponovno ga ukliučite.
- ➇ Baterija je prazna. Napunite bateriju (str. 15).

#### Indikator  $\frac{1}{2}$ /CHG (punienie) ne svijetli tijekom punjenja baterije.

- ➇ Preklopku POWER postavite na OFF (CHG) (str. 15).
- ➇ Ispravno uložite bateriju u kamkorder (str. 15).
- ➇ Pravilno spojite mrežni kabel u zidnu utičnicu.
- ➇ Punjenje je dovršeno (str. 15).
- ➇ Učvrstite kamkorder na Handycam Station (str. 15).

#### Indikator  $\frac{1}{2}$ /CHG (punjenje) trepće tijekom punjenja baterije.

➇ Pravilno stavite bateriju na kamkorder (str. 15). Ako to ne rješava problem, odspojite AC adapter iz utičnice i obratite se Sony prodavatelju. Baterija je možda oštećena.

#### Indikator preostalog kapaciteta baterije nije točan.

- ➇ Temperatura okoliša je preniska ili previsoka ili baterija nije dovoljno napunjena. To nije kvar.
- ➇ Baterija se nije dovoljno napunila. Ponovo napunite bateriju dokraja. Ako to ne rješava problem, zamijenite bateriju novom jer je možda oštećena (str. 15).
- ➇ Prikazani kapacitet možda nije točan ovisno o mjestu uporabe.

#### Baterija se brzo prazni.

- ➇ Temperatura okoliša je preniska ili previsoka ili baterija nije dovoljno napunjena. To nije kvar.
- ➇ Ponovo napunite bateriju u potpunosti. Ako to ne rješava problem, zamijenite bateriju novom jer je možda oštećena (str. 15).

## LCD zaslon

#### Opcije izbornika su označene sivo.

- ➇ Opcije označene sivo se ne mogu odabrati uz trenutni način snimanja ili reprodukcije.
- ➇ Neke funkcije se ne mogu upotrebljavati istovremeno (str. 90).

#### Na zaslonu osjetljivom na dodir se ne pojavljuju tipke.

➇ Pritisnite DISP/BATT INFO na kamkorderu (ili DISPLAY na daljinskom upravljaču (str. 20, 108).

#### Tipke na zaslonu osjetljivom na dodir ne rade ispravno ili uopće ne rade.

➇ Podesite zaslon ([CALIBRATION]) (str. 101).

## "Memory Stick PRO Duo"

#### Ne možete upravljati funkcijama pri uporabi "Memory Stick PRO Duo" kartice.

➇ Koristite li "Memory Stick PRO Duo" formatiran na računalu, formatirajte ga u kamkorderu (str. 57).

#### Ne možete izbrisati ili formatirati "Memory Stick PRO Duo".

- ➇ Maksimalan broj snimaka koje odjednom možete obrisati je 100.
- ➇ Ne možete obrisati fotografije koje su zaštićene od brisanja na drugom uređaju.

#### Naziv datoteke je nepravilan ili trepće.

- ➇ Datoteka je možda oštećena.
- ➇ Kamkorder ne podržava format datoteke. Upotrebljavajte podržane formate (str. 97).

## **Snimanie**

Također pogledajte "Memory Stick PRO Duo" (str. 86).

#### Kad pritisnete START/STOP ili PHOTO, ne počne snimanje.

- ➇ Pojavio se reprodukcijski izbornik. Podesite preklopku POWER na  $\Box$  (videozapis)/ $\Box$ (fotografija) (str. 26).
- ➇ Nije moguće snimanje u sleep modu. Pritisnite QUICK ON (str. 28).
- ➇ Kamkorder pohranjuje na "Memory Stick PRO Duo" scenu koju ste upravo snimili. Za to vrijeme nije moguće snimanje.
- ➇ Na "Memory Stick PRO Duo" kartici nema više mjesta. Umetnite novi "Memory Stick PRO Duo" ili ga formatirajte (str. 57). Ili izbrišite nepotrebne snimke (str. 45).
- ➇ Ukupni broj videozapisa ili fotografija prelazi kapacitet vašeg kamkordera (str. 10, 66). Izbrišite nepotrebne snimke (str. 45).

#### Ne možete snimati fotografiju.

- ➇ Fotografije ne možete snimati s:
	- [SMTH SLW REC]
	- [FADER]
	- [D.EFFECT]
	- [PICT.EFFECT]

#### Indikator pristupa svijetli čak i kad prestanete snimati.

➇ Kamkorder pohranjuje na "Memory Stick PRO Duo" scenu koju ste upravo snimili.

#### Kut snimanja izgleda drugačije.

➇ Kut snimanja može se razlikovati ovisno o modu kamkordera. To nije kvar.

#### Bljeskalica ne radi.

- ➇ Ne možete snimati uz uporabu bljeskalice:
	- kod izdvajanja fotografija kod snimanja videozapisa.
	- ako je pričvršćen konverzijski objektiv (opcija)
- ➇ Čak i kad je odabrana automatska bljeskalica ili  $\odot$  (automatsko smanienie efekta), ne možete koristiti bljeskalicu s opcijama:
	- NightShot
	- [SPOT MTR/FCS]
	- [SPOT METER]
	- [MANUAL] u [EXPOSURE]
	- [TWILIGHT], [CANDLE], [SUNRISE&SUNSET], [FIREWORKS], [LANDSCAPE], [SPOTLIGHT], [BEACH] ili [SNOW] u [SCENE SELECTION]
	- [SUPER NIGHTSHOT]

#### Stvarno vrijeme snimanja videozapisa je manje od očekivanog približnog vremena snimanja.

➇ Ovisno o uvjetima snimanja, kad snimate objekt koji se brzo kreće, vrijeme raspoloživo za snimanje može se skratiti (str. 10).

#### Postoji vremenska razlika između pritiska na tipku START/STOP i mjesta na kojem počne/završava snimanje videozapisa.

➇ Pri uporabi kamkordera može postojati blaga razlika između mjesta na kojem ste pritisnuli tipku START/STOP i stvarnog mjesta početka/završetka snimanja videozapisa. To nije kvar.

#### Nije moguće promijeniti format slike (16:9 (wide)/4:3).

➇ Format videozapisa je podešen na 16:9 kod snimanja uz kvalitetu slike HD (high definition).

#### Automatsko izoštravanje ne radi.

- ➇ Podesite [FOCUS] na [AUTO] (str. 79).
- ➇ Uvjeti snimanja nisu pogodni za automatsko izoštravanje. Izoštrite sliku ručno (str. 79).

#### Funkcija [STEADYSHOT] ne radi.

- ➇ Podesite [STEADYSHOT] na [ON] (str. 63).
- ➇ Funkcija [STEADYSHOT] ponekad ne radi uslijed prevelikog potresanja.

#### Objekti koji se brzo kreću ispadaju izobličeni.

➇ Pojava se naziva "ravnina izoštravanja" i ne predstavlja kvar. Zbog načina na koji senzor slike (CMOS) očitava signale, objekti koji brzo prolaze kroz kadar mogu djelovati izobličeno, ovisno o uvjetima snimanja.

#### Na zaslonu se pojavljuju male bijele, crvene, plave ili zelene točkice.

➇ Točkice se pojavljuju kod snimanja u [SUPER NIGHTSHOT] ili [COLOR SLOW SHTR] modu. To nije kvar.

#### Boje slike nisu prikazane pravilno.

➇ Podesite preklopku NIGHTSHOT na OFF (str. 28).

#### Slika je previše svijetla i objekt se ne pojavljuje na zaslonu.

➇ Podesite preklopku NIGHTSHOT na OFF (str. 28).

#### Slika je pretamna i objekt se ne pojavljuje na zaslonu.

➇ Pritisnite i zadržite DISP/BATT INFO na nekoliko sekundi za uključenje pozadinskog osvjetljenja (str. 20).

#### Prikazuju se vodoravne pruge.

➇ Pojava je moguća kod snimanja uz rasvjetu žaruljama kao što su fluorescentne, natrijeve ili živine. To nije kvar.

#### [SUPER NIGHTSHOT] se ne može upotrebljavati.

➇ Podesite preklopku NIGHTSHOT na ON.

#### [COLOR SLOW SHTR] ne radi pravilno.

➇ [COLOR SLOW SHTR] možda neće pravilno raditi u potpunom mraku. Upotrijebite NightShot ili [SUPER NIGHTSHOT].

#### Ne može se podesiti [LCD BL LEVEL].

- ➇ Ne može se podesiti [LCD BL LEVEL] u sljedećim slučajevima:
	- Kad je LCD zaslon zatvoren na kamkorderu tako da je LCD zaslon okrenut prema van.
	- Kad se uređaj napaja preko AC adaptera.

#### Reprodukcija snimaka

#### Nije moguća reprodukcija snimaka.

 $\bullet$  Dodirnite  $\bigoplus$  (HOME)  $\rightarrow$   $\blacksquare$  (MANAGE  $MEDIA) \rightarrow [RID]/[SDI]$  SET] kako biste odabrali kvalitetu videozapisa koji želite reproducirati (str. 56).

#### Nije moguća reprodukcija fotografija.

- ➇ Fotografije nije moguće reproducirati ako ste izmijenili datoteke ili mape, ili ste podatke obrađivali na računalu. (U tom slučaju trepće naziv datoteke.) To je normalno (str. 98).
- ➇ Možda neće biti moguća reprodukcija fotografija snimljenih drugim uređajima. To je normalno (str. 98).

#### Na slici u VISUAL INDEX prikazu je vidljiva oznaka " $\boxed{?}$ ".

- ➇ Može se pojaviti na fotografijama snimljenim drugim uređajima, editiranim na računalu, itd.
- ➇ Odspojili ste bateriju ili AC adapter prije isključivanja indikatora pristupa nakon snimanja. Podaci se na taj način mogu oštetiti i prikazuje se <sup>?</sup>.

#### Na slici u VISUAL INDEX izborniku se prikazuje " $\mathbb{F}$ ".

➇ Izvršite postupak [REPAIR IMG.DB F.] (str. 58). Ako se indikator i dalje prikazuje, obrišite sliku s  $\overline{12}$  (str. 45).

#### Tijekom reprodukcije ne čuje se zvuk ili je zvuk tih.

- ➇ Pojačajte glasnoću (str. 24, 32).
- ➇ Zvuk se ne čuje kad je zatvoren LCD zaslon. Otvorite LCD zaslon.
- ➇ Kad snimate zvuk s opcijom [MICREF LEVEL] (str. 82) podešenom na [LOW], teško će se čuti snimljeni zvuk.
- ➇ Zvuk se ne može snimati kod snimanja videozapisa od približno 3 sekunde pomoću [SMTH SLW REC].

#### Lijevi i desni kanal zvuka nisu balansirani kod reprodukcije na računalu ili drugom uređaju.

- ➇ Pojava je uobičajena kod konverzije zvuka snimljenog u 5.1-kanalnom formatu u 2-kanalni (običan stereo zvuk) pomoću računala ili drugog uređaja (str. 27). Pojava nije kvar.
- ➇ Promijenite način konverzije zvuka kod reprodukcije na 2-kanalnim stereo uređajima. Pogledajte upute za uporabu spojenog uređaja za reprodukciju.
- ➇ Pretvorite zvuk u 2-kanalni kod kreiranja diska pomoću isporučenog softvera "PMB".
- ➇ Snimajte zvuk uz postavku [AUDIO MODE] na [2ch STEREO] (str. 62).

## Editiranje snimaka na kamkorderu

#### Nije moguće editiranje.

➇ Editiranje nije moguće zbog stanja u kojem su snimke.

#### Videozapise nije moguće dodati u playlistu.

- ➇ Nema slobodnog mjesta na "Memory Stick PRO Duo" kartici.
- ➇ Možete dodati najviše 999 slika HD (high definition) kvalitete ili 99 slika SD (standard definition) kvalitete u playlistu. Obrišite neželjene snimke iz playliste (str. 50).
- ➇ U playlistu se ne mogu dodati fotografije.

#### Nije moguće podijeliti videozapis.

- ➇ Videozapis je prekratak za dijeljenje.
- ➇ Videozapis za koji je podešena zaštita pomoću drugog uređaja ne može se dijeliti.

#### Nije moguće snimanje fotografija iz videozapisa.

➇ "Memory Stick PRO Duo" na kojeg želite snimiti fotografije je pun.

## Gledanje slika na TV prijemniku

#### Ne vide se slike niti se čuje zvuk na TV prijemniku.

- ➇ Kad upotrebljavate komponentni video kabel, podesite [COMPONENT] u skladu sa zahtjevima spojenog uređaja (str. 73).
- ➇ Kad upotrebljavate komponentni video kabel, provjerite jesu li spojeni crveni i bijeli priključak A/V kabela (str. 38, 39).
- ➇ Ako je slika snimljena sa signalom zaštite od presnimavanja, slika se ne reproducira preko priključnice HDMI OUT.

➇ Kad upotrebljavate S VIDEO priključak, provjerite jesu li spojeni crveni i bijeli priključak A/V spojnog kabela (str. 39).

#### Slika na TV prijemniku formata 4:3 izgleda izobličeno.

➇ Pojavljuje se kod gledanja slike snimljene u formatu 16:9 (wide) na TV prijemniku formata 4:3. Pravilno podesite opciju [TV TYPE] (str. 73) i reproducirajte sliku.

#### Iznad i ispod slike na zaslonu formata 4:3 prikazuju se crne pruge.

➇ Pojavljuje se kod gledanja slike snimljene u formatu 16:9 (wide) na TV prijemniku formata 4:3. Pojava nije kvar.

# Reprodukcija "Memory Stick PRO Duo" na drugim uređajima

#### Snimke se ne mogu reproducirati ili se ne prepoznaje "Memory Stick PRO Duo".

➇ Nije moguće reproducirati videozapise snimljene uz HD (high definition) kvalitetu slike s "Memory Stick PRO Duo" na uređaju koji nije kompatibilan s AVCHD formatom.

# Naknadno snimanje zvuka/ spajanje s drugim uređajima

#### Ne možete ispravno naknadno snimiti zvuk.

- ➇ Nije moguće naknadno snimanje zvuka preko HDMI kabela.
- ➇ A/V spojni kabel nije ispravno priključen. Provjerite je li spojen u ulaznu priključnicu drugog uređaja (str. 38, 39).

# Funkcije koje se ne mogu koristiti istovremeno

Sljedeća tablica sadrži primjere funkcija i opcija izbornika koje se ne mogu koristiti u kombinaciji.

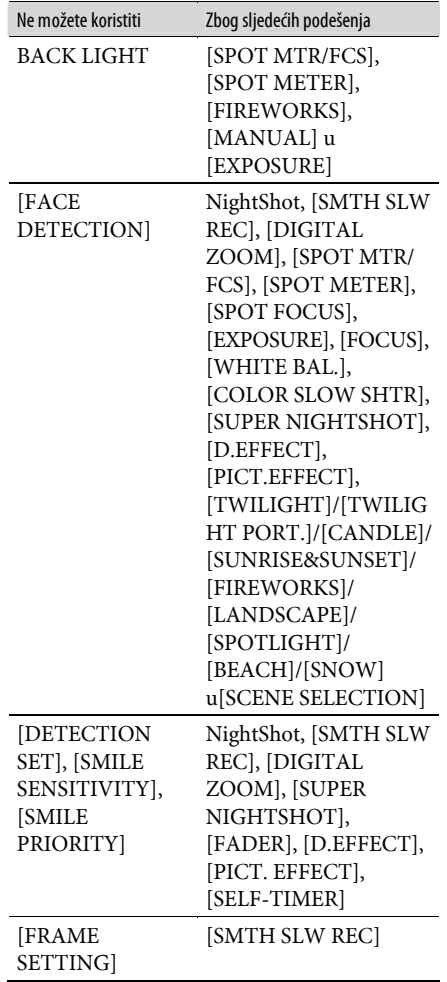

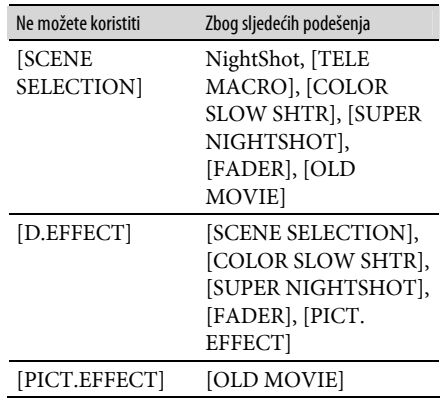

# Indikatori i poruke upozorenja

# Dijagnostički pokazivač/indikatori upozorenja

Ako se na LCD zaslonu pojave indikatori, provjerite sljedeću tablicu.

Neke probleme možete sami riješiti. Ako ne uspijete, obratite se prodavatelju ili ovlaštenom Sony servisu.

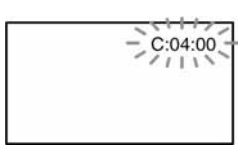

## C: (ili E:) □□:□□ (dijagnostički pokazivač)

### $C:04: \square\square$

- ➇ Koristili ste akumulatorsku bateriju koja nije "InfoLITHIUM". Koristite "Info LITHIUM" bateriju (serija H) (str. 98).
- ➇ Čvrsto spojite DC utikač AC adaptera u DC IN priključnicu Handycam Station postolja ili kamkordera (str. 15).

## $C:13:\square\square$  /  $C:32:\square\square$

➇ Odspojite izvor napajanja. Nakon ponovnog uključenja rukujte kamkorderom.

#### $E:20:\Box\Box/E:31:\Box\Box/E:61:\Box\Box/A$  $E:62:\square\square$ /E:91: $\square\square$ /E:94: $\square\square$

➇ Pojavila se greška koju ne možete riješiti sami. Obratite se Sony ovlaštenom servisu i navedite svih pet znakova koda koji počinje slovom "E".

## 101-0001 (indikator upozorenja za datoteke)

#### Sporo trepće

- ➇ Datoteka je oštećena.
- ➇ Datoteka je nečitljiva.

## $\heartsuit$  (indikator upozorenja za bateriju)

#### Sporo trepće

- ➇ Baterija je gotovo prazna.
- ➇ Ovisno o uvjetima ili stanju baterije, indikator  $\infty$  može treptati čak i ako je bateriji ostalo otprilike 20 minuta.

### **E (Upozorenje o "Memory Stick PRO** Duo")

#### Sporo trepće

- ➇ Premalo prostora za pohranjivanje snimaka. Na str. 2 pogledajte koje vrste "Memory Stick" kartice možete koristiti s ovim kamkorderom.
- ➇ Nije uložen "Memory Stick PRO Duo" (str. 21).

#### Brzo trepće

- ➇ Nema dovoljno slobodnog mjesta za pohranjivanje snimaka. Obrišite nepotrebne snimke, ili formatirajte "Memory Stick PRO Duo" nakon pohranjivanja snimaka na druge medije (str. 43, 45, 57).
- ➇ Upravljačka datoteka je oštećena (str. 58).
- ➇ "Memory Stick PRO Duo" je oštećen.

### $\mathcal{K}$  (indikator upozorenja za formatiranje "Memory Stick PRO Duo")

- ➇ "Memory Stick PRO Duo" je oštećen.
- ➇ "Memory Stick PRO Duo" nije pravilno formatiran (str. 57, 97).

#### [2] (indikator upozorenja za nekompatibilni "Memory Stick PRO Duo")

➇ Uložen je nekompatibilan "Memory Stick PRO Duo" (str. 97).

### $\Box$  **0** m (indikator upozorenja za zaštićeni "Memory Stick PRO Duo")

➇ Pristup podacima na "Memory Stick PRO Duo" je ograničen na drugom uređaju.

## ( (indikator upozorenja za bljeskalicu) Brzo trepće

➇ Nešto nije u redu s bljeskalicom.

#### "" (indikator koji upozorava na vibracije)

- ➇ Osvjetljenje je nedovoljno pa je kamkorder osjetljiv na vibracije. Koristite bljeskalicu.
- ➇ Kamkorder može vibrirati ako količina svjetla nije dostatna. Držite ga mirno obadvjema rukama i snimajte. Međutim, imajte na umu na indikator upozorenja na vibracije ne nestaje.

#### $\mathbf{C}$  (upozorenje kod snimanja fotografija)

- ➇ "Memory Stick PRO Duo" je pun.
- ➇ Fotografije nije moguće snimati tijekom obrade. Pričekajte trenutak i nastavite snimati.

## Ö Savjet

➇ Možete čuti signal upozorenja kad se indikatori pojave na zaslon.

## Opis poruka upozorenja

Ako se na zaslonu pojave poruke, slijedite upute.

## ■ "Memory Stick PRO Duo"

#### The Image Database File is damaged. Do you want to create a new file?

#### HD movie management information is damaged. Create new information?

➇ Oštećena je datoteka za upravljanje snimkama. Kad dodirnete [YES], kamkorder stvori novu datoteku za upravljanje snimkama. Kad se izradi nova upravljačka datoteka, nije moguća reprodukcija starih snimaka na "Memory Stick PRO Duo" kartici. (Datoteke snimaka nisu oštećene.) Ako izvršite [REPAIR IMG.DB F.] nakon novog snimanja, reprodukcija starih snimaka može postati moguća. Ako to ne pomogne, kopirajte slike na računalo pomoću isporučenog softvera.

#### Inconsistencies found in Image Database File. Do you want to repair the Image Database File?

The Image Database File is damaged. Do you want to repair the Image Database File?

#### Inconsistencies found in Image Database File. Cannot record or play HD movies. Do you want to repair the Image Database File?

- ➇ Image database datoteka je oštećena i kamkorder ne može snimati videozapise. Dodirnite [YES] za popravak.
- ➇ Nije moguće snimati fotografije na "Memory Stick PRO Duo".

#### **<sup>5</sup> Reinsert the Memory Stick.**

➇ Ponovno uložite "Memory Stick PRO Duo" nekoliko puta. Ako indikator i dalje trepće, "Memory Stick PRO Duo" je možda oštećen. Pokušajte koristiti drugi "Memory Stick PRO Duo".

#### $\mathcal{\mathcal{L}}$  This Memory Stick is not formatted correctly.

➇ Provjerite format, zatim formatirajte "Memory Stick PRO Duo" u kamkorderu ako je potrebno (str. 57, 97).

#### Still picture folder is full. Cannot record still pictures.

- ➇ Ne možete izrađivati mape koje prelaze broj 999MSDCF. Ne možete stvarati ili brisati mape uporabom ovog kamkordera.
- ➇ Trebat ćete formatirati "Memory Stick PRO Duo" (str. 57), ili izbrisati snimke uporabom računala.

#### This Memory Stick may not be able to record or play movies.

➇ Koristite preporučeni "Memory Stick" (str. 2).

#### This Memory Stick may not be able to record or play images correctly.

➇ Problemi u radu "Memory Stick PRO Duo" kartice. Ponovno uložite "Memory Stick PRO Duo".

#### Do not eject the Memory Stick during writing. Data may be damaged.

➇ Uložite "Memory Stick PRO Duo" ponovo, te slijedite upute na LCD zaslonu.

#### Recovering data.

➇ Vaš kamkorder pokušava automatsko popraviti podatke ukoliko snimanje podataka nije pravilno izvedeno.

#### Cannot recover data.

- ➇ Budući da pohranjivanje na "Memory Stick PRO Duo" nije uspjelo, kamkorder pokušava popraviti podatke, no ne uspijeva.
- PictBridge-kompatibilan pisač

#### Not connected to PictBridge compatible printer.

➇ Isključite pisač i ponovno ga uključite, zatim odspojite USB kabel (isporučen) i ponovno ga spojite.

#### Cannot print. Check the printer.

➇ Isključite pisač i ponovno ga uključite, zatim odspojite USB kabel (isporučen) i ponovno ga spojite.

 $\blacksquare$  Ostalo

#### No further selection is possible.

- ➇ Odjednom možete odabrati samo 100 snimaka za:
	- brisanje
	- editiranje playliste videozapisa u HD (high definition) kvaliteti
	- ispis fotografija

#### Data protected.

➇ Pokušali ste obrisati datoteke zaštićene u drugom uređaju. Isključite zaštitu na tom drugom uređaju.

# Uporaba kamkordera u inozemstvu

## Napajanje

Svoj kamkorder možete koristiti u bilo kojoj zemlji ili području s isporučenim AC adapterom pri 100 V do 240 V izmjenične struje, 50/60 Hz.

## Gledanje slika snimljenih uz HD (high definition) kvalitetu slike

U zemljama/regijama koje podržavaju 1080/ 50i standard možete gledati snimke s istom HD (high definition) kvalitetom slike kao kod snimaka. Treba vam TV prijemnik (ili monitor) s PAL sustavom koji podržava 1080/ 50i standard te ima AUDIO/VIDEO ulazne priključnice. Potrebno je spojiti i komponentni video kabel i A/V spojni kabel.

## Gledanje slika snimljenih uz SD (standard definition) kvalitetu slike

Za gledanje snimaka sa slikom SD (standard definition) kvalitete, treba vam TV prijemnik s PAL sustavom koji ima AUDIO/VIDEO ulazne priključnice. Potrebno je spojiti A/V spojni kabel.

## O TV sustavima

Ovaj kamkorder je baziran na PAL sustavu. Želite li reproducirati sliku na TV prijemniku, on također mora imati PAL sustav i AUDIO/ VIDEO ulazni priključak.

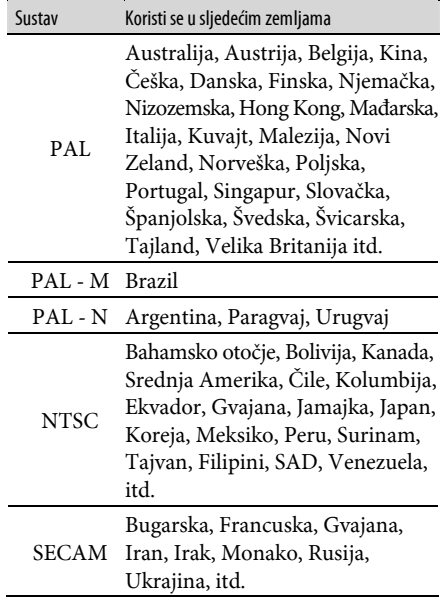

## Podešavanje sata prema vremenskoj zoni

Kad kamkorder koristite u inozemstvu, možete jednostavno podesiti sat na lokalno vrijeme podešavanjem vremenske zone. Dodirnite  $\bigoplus$  (HOME)  $\rightarrow \bigoplus$  (SETTINGS)  $\rightarrow$  [CLOCK/ $\bigoplus$  $LANG] \rightarrow [AREA SET]$  i [SUMMERTIME] (str. 74).

## Vremenske zone

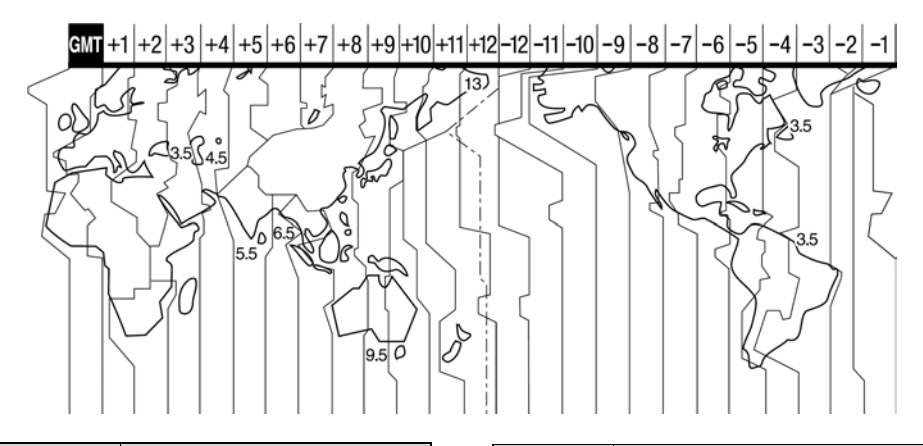

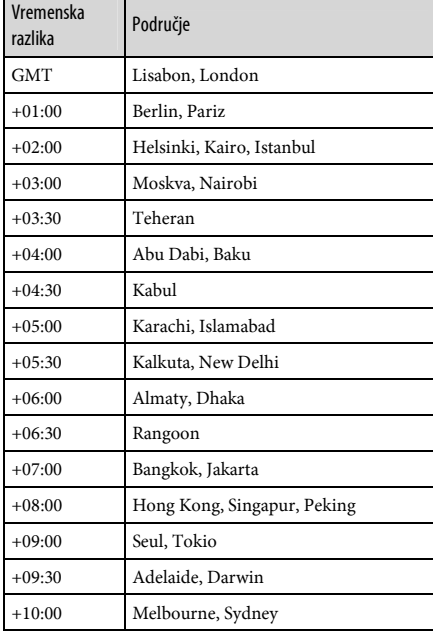

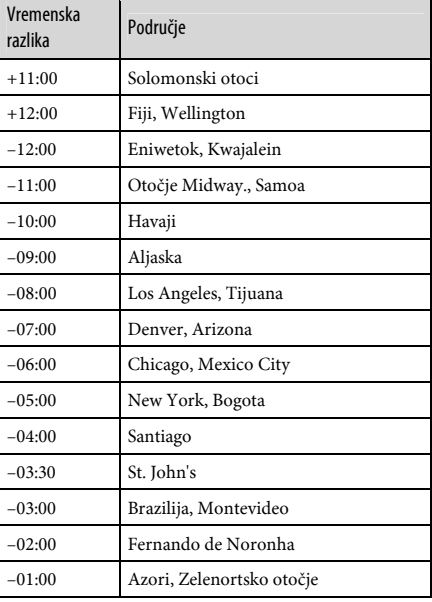

# Datoteke na "Memory Stick PRO Duo" kartici

Datoteke/mape imaju strukturu prikazanu u nastavku. Obično ne trebate poznavati strukturu datoteka/mapa pri snimanju/reprodukciji na kamkorderu. Za uživanje u fotografijama ili videozapisima spajanjem na računalo, pogledajte "PMB Guide" zatim upotrijebite isporučenu aplikaciju.

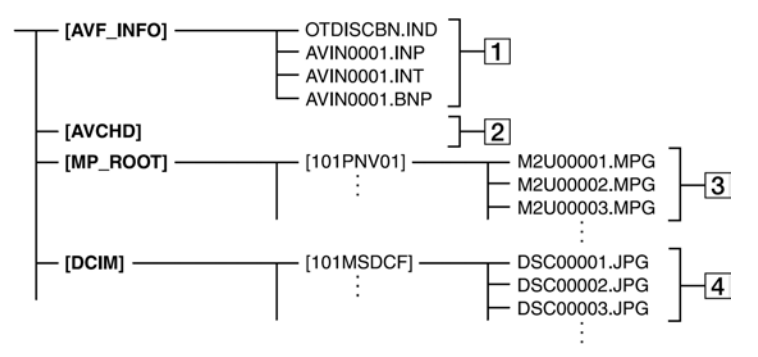

## A Upravljačke datoteke snimaka

Ove datoteke su standardnim podešenjem skrivene te obično nisu prikazane. Ako obrišete ove datoteke, nije moguće pravilno snimanje/reprodukcija.

### B Mapa za organizaciju podataka o HD videozapisima

Ova mapa sadrži podatke o snimanje HD (high definition) videozapisa. Nemojte je pokušavati otvoriti ili pristupati njezinim sadržajima s računala jer se time mogu oštetiti slikovne datoteke ili spriječiti njihova reprodukcija.

### **[3] Datoteke SD videozapisa (MPEG2** datoteke)

Ove datoteke imaju ekstenziju ".MPG". Njihova maksimalna veličina je 2 GB. Kad kapacitet datoteke prijeđe 2 GB, datoteka se podijeli.

Brojevi datoteke se povećavaju automatski. Kad brojevi datoteka prijeđu 9 999, kreira se druga mapa za pohranu novih videozapisa.

Broj naziva datoteke raste ovako:  $[100PNV01] \rightarrow [101PNV01]$ 

## **4** Datoteke fotografija (JPEG datoteke)

Te datoteke imaju ekstenziju ".JPG". Brojevi datoteke se povećavaju automatski. Kad brojevi datoteka prijeđu 9 999, kreira se druga mapa za pohranu novih videozapisa.

Broj naziva datoteke raste ovako:  $[101MSDCF] \rightarrow [102MSDCF]$ 

- Odabirom  $\bigoplus$  (HOME)  $\rightarrow \bigoplus$  (OTHERS)  $\rightarrow$  $[USB$  CONNECT $] \rightarrow [\square]$  USB CONNECT $]$ , možete pristupiti "Memory Stick PRO Duo" s računala spojenog USB kabelom.
- ➇ Datoteke ili mape na kamkorderu ne mijenjajte pomoću računala bez uporabe isporučenog softvera jer biste mogli oštetiti snimke ili ih nećete moći reproducirati.
- ➇ Ne može se jamčiti pravilan rad ako se izvede prethodni postupak.
- ➇ Kad brišete slikovne datoteke, pogledajte korake na str. 45. Nemojte brisati datoteke iz kamkordera izravno na računalu.
- ➇ Ne formatirajte "Memory Stick PRO Duo" uporabom računala. Kamkorder možda neće raditi pravilno.
- ➇ Ne kopirajte datoteke na "Memory Stick PRO Duo" u kamkorderu s računala. Nije zajamčeno pravilno funkcioniranje.

# Održavanje i mjere opreza

# O AVCHD formatu

## Što je AVCHD format?

AVCHD format je format za digitalne videokamere visoke razlučivosti koji se koristi za snimanje HD (high definition) signala 1080i specifikacije\*<sup>1</sup> ili 720p specifikacije\*<sup>2</sup> , primjenjujući učinkovitu tehnologiju kompresijskog kodiranja podataka. Za sažimanje videopodataka koristi se MPEG-4 AVC/H.264 format, a za sažimanje audiopodataka koristi se Dolby Digital ili Linear PCM sustav. MPEG-4 AVC/H.264 format omogućuje učinkovitije sažimanje slikovnih podataka od konvencionalnog kompresijskog formata. MPEG-4 AVC/H.264 format omogućuje kamkorderu snimanje videosignala visoke razlučivosti (HD) na DVD diskove promjera 8 cm, ugrađeni tvrdi disk, flash memoriju, "Memory Stick PRO Duo" i sl.

## Snimanje i reprodukcija na kamkorderu

Koristeći AVCHD format, vaš kamkorder snima sliku HD (high definition) kvalitete sa sljedećim značajkama. Osim HD (high definition) kvalitete slike, ovaj kamkorder može snimati i uz SD (standard definition) kvalitetu slike u konvencionalnom MPEG2 formatu.

## Video signal\* 3 :

MPEG-4 AVC/H.264 1920 × 1080/50i,  $1440 \times 1080/50i$ 

## Audio signal:

Dolby Digital 2/5.1 ch

## Medij za snimanje:

"Memory Stick PRO Duo"

#### \*1: 1080i specifikacija

Specifikacija visoke razlučivosti koja koristi 1080 efektivnih linija za prikaz slike i interlace sustav.

#### \*2: 720p specifikacija

Specifikacija visoke razlučivosti uz 720 linija za prikaz slike i progressive sustav.

\*3: Podaci snimljeni u drugim AVCHD formatima koji nisu gore spomenuti ne mogu se reproducirati na ovom kamkorderu.

## O "Memory Stick" kartici

"Memory Stick" je kompaktni, prenosivi IC medij za snimanje velikog kapaciteta. U ovom kamkorderu možete koristiti samo "Memory Stick Duo" koji je velik otprilike kao pola standardne "Memory Stick" kartice Međutim, ne možemo jamčiti ispravan rad svih vrsta "Memory Stick Duo" kartica u vašem kamkorderu (pogledajte donju tablicu za detalje).

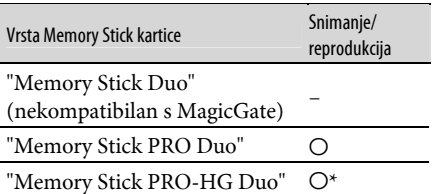

- \* Ovaj proizvod ne podržava 8-bitni paralelni prijenos podataka, ali podržava 4-bitni paralelni prijenos kao i kod "Memory Stick PRO Duo".
- ➇ Uređaj ne može snimati ni reproducirati podatke koji koriste "MagicGate" tehnologije. "MagicGate" je tehnologije koja snima i prenosi sadržaj u kodiranom formatu.
- ➇ Memory Stick PRO Duo" formatiran na računalu (Windows OS/Mac OS) ne jamči kompatibilnost s ovim kamkorderom.
- ➇ Brzina čitanja/pisanja može se razlikovati ovisno o kombinaciji "Memory Stick PRO Duo" i uređaja koji s njim koristite.
- ➇ Slikovni podaci mogu se uništiti u sljedećim slučajevima (Sony ne preuzima odgovornost i nije dužan kompenzirati gubitak materijala):
	- Ako izvadite "Memory Stick PRO Duo", isključite napajanje kamkordera, odspojite bateriju radi zamjene tijekom očitavanja ili zapisivanja slikovnih datoteka na "Memory Stick PRO Duo" (kod indikator pristupa svijetli ili trepće).
	- Ako koristite "Memory Stick PRO Duo" u blizini magneta ili magnetskih polja.
- ➇ Preporučamo izradu sigurnosnih kopija važnih podataka na tvrdom disku računala.
- ➇ Ne pritišćite jako kad pišete na naljepnicu "Memory Stick PRO Duo" kartice.
- ➇ Ne lijepite naljepnicu izravno na "Memory Stick PRO Duo" ili na adapter.
- ➇ "Memory Stick PRO Duo" nosite i spremajte u isporučenu kutiju.
- ➇ Ne dodirujte priključke "Memory Stick PRO Duo" rukom i pazite da ne dođe u dodir s metalnim predmetima.
- ➇ Nemojte udarati, savijati "Memory Stick PRO Duo" i pazite da vam ne ispadne.
- ➇ Nemojte rastavljati ili prerađivati "Memory Stick PRO Duo".
- ➇ Pazite da se "Memory Stick PRO Duo" ne smoči.
- ➇ Nemojte držati "Memory Stick PRO Duo" nadohvat male djece. Mogli bi ga slučajno progutati.
- ➇ U "Memory Stick PRO Duo" utor ne stavljajte ništa osim "Memory Stick PRO Duo" kartice. U protivnom možete uzrokovati kvar.
- ➇ Nemojte koristiti ili držati "Memory Stick PRO Duo" na sljedećim mjestima:
	- Vrućim mjestima, poput vozila parkiranog na suncu.
	- Mjestima izloženim izravnom suncu.
	- Vlažnim mjestima ili mjestima s korozivnim plinovima.

#### ■ O uporabi Memory Stick Duo adaptera

- ➇ Kad s uređajem koji prihvaća "Memory Stick" koristite "Memory Stick PRO Duo", obvezno ga uložite u Memory Stick PRO Duo adapter.
- ➇ "Memory Stick PRO Duo" ulažite u Memory Stick Duo adapter u ispravnom smjeru i dokraja. Nepravilnim ulaganjem možete uzrokovati kvar uređaja. Također, uložite li "Memory Stick PRO Duo" u Memory Stick Duo utor silom u pogrešnom smjeru, možete oštetiti utor.
- ➇ Nemojte Memory Stick Duo adapter umetati bez "Memory Stick PRO Duo" kartice u uređaj jer to može prouzročiti kvarove.

#### **Napomene o uporabi "Memory Stick** PRO Duo" kartice

➇ S ovim kamkorderom možete koristiti "Memory Stick PRO Duo" maksimalnog kapaciteta od 16 GB.

## O kompatibilnosti podataka

- ➇ Slikovni podaci snimljeni na "Memory Stick PRO Duo" ovim kamkorderom usklađeni s pravilima dizajna (Design rule for Camera File system universal standard) univerzalnog standarda koje je utemeljilo udruženje JEITA (Japan Electronic and Information Technology Industries).
- ➇ U kamkorderu ne možete reproducirati fotografije snimljene drugim uređajima (DCR-TRV900E ili DSC-D700/D770) koji nisu usklađeni s univerzalnim standardom. (Ovi modeli se ne prodaju u nekim područjima.)
- ➇ Ako ne možete upotrijebiti "Memory Stick PRO Duo" korišten u drugom uređaju, formatirajte ga svojim kamkorderom (str. 57). Ne zaboravite da se formatiranjem brišu sve informacije s "Memory Stick PRO Duo" kartice.
- ➇ U svom kamkorderu možda nećete moći reproducirati materijale:
	- obrađene na računalu,
	- snimljene drugim uređajima.

## O "InfoLITHIUM" bateriji

Ovaj uređaj je kompatibilan s "InfoLITHIUM" akumulatorskom baterijom (serije H) i radi samo s "InfoLITHIUM" baterijom. "Info-LITHIUM" baterije serije H imaju oznaku  $\bigoplus$  infoLITHIUM  $\bigoplus$ 

## Što je "InfoLITHIUM" baterija?

"InfoLITHIUM" baterija je litij-ionska baterija koja izmjenjuje informacije o komunikaciji između kamkordera i dodatnog AC adaptera/ punjača.

"InfoLITHIUM" baterija računa potrošnju energije u skladu s radom kamkordera i prikazuje preostalo vrijeme rada u minutama. Kod uporabe AC adaptera/punjača, prikazuje se preostalo vrijeme baterije i vrijeme punjenja.

## Punjenje baterije

- ➇ Prije uporabe kamkordera uvijek napunite bateriju.
- ➇ Savjetujemo punjenje pri temperaturama između 10 i 30°C, dok se indikator  $\frac{1}{2}$ /CHG ne isključi u znak da je baterija sasvim napunjena. Punite li bateriju van ovoga temperaturnog opsega, ona možda neće biti učinkovito napunjena.
- ➇ Po dovršetku punjenja odspojite kabel iz DC IN priključnice kamkordera ili izvadite bateriju.

## Učinkovita uporaba baterije

- ➇ Pri niskim temperaturama (10ºC ili manje) učinkovitost baterije je smanjena. Stoga je u takvim uvjetima vrijeme njezine uporabe skraćeno. Za bezbrižnu i dulju uporabu savjetujemo sljedeće:
	- Stavite je u džep blizu tijela kako bi je zagrijali i stavite je u kamkorder neposredno prije snimanja.
	- Koristite bateriju velikoga kapaciteta: NP-FH70/NP-FH100 (opcija).
- ➇ Česta uporaba LCD zaslona ili pokretanje reprodukcije te pretraživanje diska brže troše bateriju. Preporuča se korištenje baterije velikoga kapaciteta: NP-FH70/NP-FH100 (opcija).
- ➇ Kad ne snimate ili reproducirate, uvijek postavite preklopku POWER na OFF (CHG). Baterija se troši kad je kamkorder u pripravnom stanju ili u pauzi reprodukcije.
- ➇ Pri ruci uvijek imajte rezervne baterije dostatne za dva do tri puta dulje snimanje od očekivanog i prije stvarnog snimanja načinite pokusne snimke.
- ➇ Ne izlažite bateriju vodi jer nije vodootporna.

## Indikator preostalog trajanja baterije

- ➇ Ako se kamkorder isključuje iako indikator pokazuje da je ostalo dovoljno vremena za snimanje, ponovo napunite bateriju u potpunosti tako da indikatori budu točni. Ipak, točan prikaz neće biti moguć ako dulje vrijeme koristite kamkorder pri visokim temperaturama ili ako učestalo koristite bateriju. Indikatori pokazuju približno vrijeme snimanja.
- ➇ Oznaka E koja ukazuje na praznu bateriju trepće čak i ako se baterija može koristiti još 20 minuta, ovisno o uvjetima snimanja ili temperaturi okoliša.

### Pohranjivanje baterije

- ➇ Čak i ako bateriju ne koristite dulje vrijeme, jednom godišnje je sasvim napunite, ispraznite je u kamkorderu. Izvadite je i pohranite na suhom i hladnome mjestu.
- Bateriju skroz ispraznite tako da dodirnete  $\biguparrow$  $(HOME) \rightarrow \blacksquare$  (SETTINGS)  $\rightarrow$  [GENERAL  $SET$ ]  $\rightarrow$  [A.SHUT OFF]  $\rightarrow$  [NEVER] i ostavite kamkorder u pripravnom stanju snimanja dok se ne isključi (str. 75).

## Vijek trajanja baterije

- ➇ Vijek trajanja baterije je ograničen. Njezin kapacitet s vremenom pomalo opada. Kad primijetite značajno smanjenje vremena uporabe, vjerojatno je potrebno kupiti novu bateriju.
- ➇ Vijek trajanja baterije varira ovisno o načinu pohranjivanja i radnim uvjetima, te okolišu.

## O x.v.Color sustavu

- ➇ x.v.Color je poznatiji naziv za xvYCC standard kojeg je predložila tvrtka Sony i zaštitni je znak tvrtke Sony.
- ➇ xvYCC je međunarodni standard za prostor boje u video sustavu. Ovaj standard može izraziti širi raspon boja o trenutno korištenog sustava emitiranja.

## O rukovanju kamkorderom

#### O uporabi i održavanju

- ➇ Nemojte koristiti ili pohranjivati kamkorder na sljedećim mjestima.
	- Mjestima koja su izuzetno vruća ili hladna. Nikad ne izlažite kamkorder temperaturama iznad 60ºC, primjerice, blizu grijaćih tijela ili u vozilu parkiranom na suncu jer to može izazvati kvarove ili deformacije.
- Blizu snažnih magnetskih polja ili pod utjecajem mehaničkih vibracija. To može izazvati kvarove.
- Blizu snažnih radio valova ili zračenja. Tada možda neće biti moguće normalno snimanje.
- Blizu AM prijemnika i video opreme jer može doći do smetnji.
- Na pješčanoj plaži i prašnjavim mjestima. Ako u kamkorder dospije pijesak ili prašina, može doći do nepopravljivih kvarova.
- Blizu prozora ili na otvorenom, gdje LCD zaslon ili objektiv mogu biti izloženi izravnom suncu. Na taj se način oštećuje unutrašnjost LCD zaslona.
- ➇ S kamkorderom možete raditi pri napajanju od 6,8 V/7,2 V (akumulatorska baterija) ili DC 8,4 V (AC adapter).
- ➇ Pri uporabi istosmjernog (DC) ili izmjeničnog (AC) napajanja, koristite samo dodatke koji se preporučuju u ovom priručniku.
- ➇ Pazite da se kamkorder ne smoči, primjerice, na kiši ili u morskoj vodi jer u tom slučaju može doći do nepopravljivih kvarova.
- ➇ Ako u kućište dospije bilo kakav strani predmet ili tekućina, isključite kamkorder i prije ponovne uporabe odnesite na provjeru u Sony servis.
- ➇ Izbjegavajte grubo rukovanje, rastavljanje, modificiranje i mehaničke udarce. Pazite da vam uređaj ne ispadne i da ne stanete na njega. Budite posebno pažljivi s objektivom.
- ➇ Kad ne koristite kamkorder, prebacite preklopku POWER u položaj OFF (CHG).
- ➇ Nemojte umotavati kamkorder, primjerice, u ručnik i tako ga koristiti jer se unutrašnjost može zagrijati.
- ➇ Prilikom odspajanja mrežnog kabela prihvatite utikač, nemojte povlačiti sam kabel.
- ➇ Nemojte stavljati teške predmete na mrežni kabel jer se tako može oštetiti.
- ➇ Metalne kontakte uvijek držite čistima.
- ➇ Držite daljinski upravljač i bateriju izvan dohvata djece. Dođe li do slučajnog gutanja baterije, odmah se obratite liječniku.
- ➇ U slučaju istjecanja elektrolita baterije:
	- Obratite se ovlaštenom servisu.
	- Isperite tekućinu s kože.
	- Ako tekućina dospije u oči, isperite oči s mnogo vode i obratite se liječniku.

#### $\blacksquare$  Ako nećete koristiti kamkorder dulje vrijeme

- ➇ Povremeno ga uključite i aktivirajte reprodukciju ili snimanje oko tri minute.
- ➇ Prije pohrane potpuno ispraznite bateriju.

#### Kondenzacija vlage

Ako se kamkorder unese izravno iz hladnog u topli prostor, unutar njega se može kondenzirati vlaga. U tom slučaju može doći do nepravilnosti u radu.

#### $\blacksquare$  Ako se kondenzirala vlaga

Isključite kamkorder i ostavite ga otprilike 1 sat.

#### $\blacksquare$  Napomene o kondenzaciji vlage

Vlaga se može kondenzirati kad unesete kamkorder s hladnog na toplo mjesto (ili obrnuto) ili kad koristite kamkorder na toplim mjestima u sljedećim slučajevima:

- ➇ Kamkorder je unesen sa skijališta u umjetno zagrijani prostor.
- ➇ Kamkorder je iznesen iz klimatiziranog automobila ili sobe u otvoreni topli prostor.
- ➇ Kamkorder se koristi nakon olujnog nevremena ili pljuska.
- ➇ Kamkorder se koristi na vlažnom mjestu sa visokom temperaturom.

#### ■ Kako spriječiti kondenzaciju vlage

Pri prenošenju kamkordera s hladnog na toplo mjesto, stavite ga u plastičnu vrećicu i čvrsto je zatvorite. Uklonite vrećicu kad temperatura zraka u unutrašnjosti dosegne temperaturu okoline (približno nakon jednog sata).

## LCD zaslon

- ➇ Nemojte suviše pritiskati LCD zaslon jer se tako može oštetiti.
- ➇ Koristite li kamkorder na hladnome mjestu, na LCD zaslonu se može pojaviti zaostala slika. To nije kvar.

➇ Tijekom uporabe kamkordera, poleđina LCD zaslona se može zagrijati, no to je uobičajeno.

## ■ Čišćenie LCD zaslona

Ako se LCD zaslon zaprlja od otisaka prstiju ili prašine, očistite ga odgovarajućom krpom. Koristite li pribor za čišćenje LCD zaslona (opcija), ne nanosite sredstvo za čišćenje izravno na zaslon. Čistite ga papirom za čišćenje navlaženim u tekućini za čišćenje.

#### **E** Podešavanje LCD zaslona (CALIBRATION)

Tipke na zaslonu možda neće raditi ispravno. U tom slučaju slijedite niže opisani postupak. Savjetujemo da tom prilikom koristite mrežno napajanje putem isporučenog AC adaptera.

- A Uključite kamkorder.
- $\circled{2}$  Dodirnite  $\bigoplus$  (HOME)  $\rightarrow \circled{2}$  (SETTINGS)
	- $\rightarrow$  [GENERAL SET]  $\rightarrow$  [CALIBRATION].

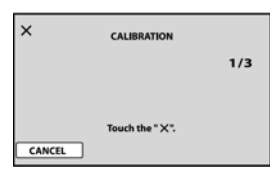

**(3)** Dodirnite oznaku "x" na zaslonu rubom "Memory Stick PRO Duo" kartice ili sličnim predmetom.

Dodirnite [CANCEL] za poništenje.

Ako niste pritisnuli pravu točku, ponovno pokušajte izvesti kalibriranje.

#### **(3 Napomene**

- ➇ Za kalibriranje LCD zaslona ne koristite šiljati predmet. Tako možete oštetiti površinu zaslona.
- ➇ Nije moguće kalibrirati LCD zaslon ako ste ga zakrenuli ili namjestili prema van.

## Čišćenje kućišta

➇ Ako je kućište zaprljano, očistite ga mekom krpom lagano navlaženom u vodi, a zatim ga posušite mekom suhom krpom.

- ➇ Izbjegavajte sljedeće jer tako se može oštetiti kućište:
	- Otapala poput razrjeđivača, benzina, alkohola, kemijski tretiranih krpa i hlapljivih sredstava poput insekticida.
	- Dodirivanje kamkordera s navedenim sredstvima na rukama.
	- Ne ostavljajte kućište u dugotrajnom kontaktu s gumenim ili vinilnim predmetima.

### Briga o objektivu i njegovo pohranjivanje

- ➇ Obrišite površinu leće objektiva mekom krpom u sljedećim slučajevima.
	- Kad su na leći otisci prstiju.
	- Na vrućim ili vlažnim mjestima.
	- Kod izlaganja objektiva slanom zraku, primjerice, na plaži.
- ➇ Spremite objektiv na dobro prozračeno mjesto na kojem neće biti izložen nečistoći ili prašini.
- ➇ Za sprečavanje nastanka plijesni, redovito izvodite gore opisane postupke. Savjetujemo uključivanje i rukovanje kamkorderom približno jednom mjesečno za dugotrajni optimalan rad.

## Punjenje ugrađene baterije za čuvanje podataka

Vaš kamkorder je opremljen ugrađenom akumulatorskom baterijom koja služi pohranjivanju datuma i vremena itd., čak i ako je preklopka POWER postavljena na OFF (CHG). Baterija se puni uvijek kada je kamkorder spojen na mrežno napajanje putem AC adaptera ili kad je spojena baterija. Ipak, ona se postupno prazni kad ne koristite kamkorder, a potpuno se isprazni ako približno tri mjeseca uopće ne koristite kamkorder. Kamkorder ponovo koristite nakon punjenja ugrađene punjive baterije.

Čak i ako akumulatorska baterija nije napunjena, to ne utječe na rad kamkordera sve dok ne snimate datum.

#### **Postupci**

Spojite kamkorder na napajanje pomoću isporučenog AC adaptera i ostavite ga dulje od 24 sata s preklopkom POWER u položaju OFF (CHG).

## O zaštitnim znakovima

- "Handycam" i **HANIDYCAII** su zaštitni znaci Sony Corporation.
- ➇ "AVCHD" i "AVCHD" logotip su zaštitni znakovi tvrtke Matsushita Electric Industrial Co., Ltd. i Sony Corporation.
- "Memory Stick",  $\implies$ , "Memory Stick Duo", MEMORY STICK DUO," Memory Stick PRO Duo", **MEMORY STICK PRO DUO, "Memory Stick** PRO-HG Duo", MEMORY STICK PRO-HG DUO, "MagicGate", MAGICGATE, "MagicGate Memory Stick" i "MagicGate Memory Stick Duo" su zaštićeni znakovi Sony Corporation.
- ➇ "InfoLITHIUM" je zaštićeni naziv tvrtke Sony Corporation.
- ➇ "x.v.Colour" je zaštitni znak tvrtke Sony Corporation.
- ➇ "BIONZ" je zaštitni znak tvrtke Sony Corporation.
- ➇ "BRAVIA" je zaštitni znak tvrtke Sony Corporation.
- ➇ "VAIO" je zaštitni znak tvrtke Sony Corporation.
- ➇ "Dolby" i simbol dvostrukog D su zaštitni znaci tvrtke Dolby Laboratories.
- ➇ HDMI, HDMI logotip i High-Definition Multimedia Interface su zaštitni znakovi ili registrirani zaštitni znakovi tvrtke HDMI Licensing LLC.
- ➇ Microsoft, Windows i Windows Media, Windows Vista i DirectX su registrirani zaštitni znaci ili zaštitni znaci tvrtke Microsoft Corporation u SAD-u i/ili ostalim državama.
- ➇ Macintosh i Mac OS su zaštitni znakovi tvrtke Apple, Inc. u SAD-u i ostalim državama.
- ➇ Intel, Intel Core i Pentium su zaštićeni ili registrirani nazivi tvrtke Intel Corporation ili njezinih podružnica u SAD-u i drugim državama.
- ➇ Adobe, Adobe logo i Adobe Acrobat su registrirani zaštitni znakovi ili zaštitni znakovi tvrtke Adobe Systems Incorporated u SAD-u i/ili ostalim državama.

Nazivi svih drugih proizvoda koji se spominju u ovom priručniku su zaštićeni nazivi odgovarajućih tvrtki. Nadalje, oznake ™ i "®" nisu uvijek navedene u ovom priručniku.

#### Napomene o licenciji

BILO KAKVA UPORABA OVOG PROIZVODA OSIM ZA OSOBNU UPORABU U SKLADU S MPEG-2 STANDARDOM ZA KODIRANJE VIDEO-INFORMACIJA ZA PAKIRANE MEDIJE IZRIČITO JE ZABRANJENA BEZ LICENCIJE PREMA PRIMJENJIVIM PATENTIMA U MPEG-2 PATENTNOM RESORU. TA LICENCIJA JE RASPOLOŽIVA KOD MPEG LA, L.L.C., 250 STEELE STREET, SUITE 300, DENVER, COLORADO 80206.

OVAJ PROIZVOD JE LICENCIRAN ZA KORI-SNIKE PREMA LICENCIJI AVC PATENTA ZA OSOBNU I NEKOMERCIJALNU UPORABU ZA: (i) ENKODIRANJE VIDEOMATERIJALA U SKLADU S AVC STANDARDOM ("AVC VIDEO") I/ILI

(ii) DEKODIRANJE AVC VIDEO MATERIJALA KOJI JE ENKODIRAO KORISNIK TIJEKOM PRIVATNE I NEKOMERCIJALNE AKTIVNOSTI I/ILI KOJI JE DOBIVEN OD VIDEOPROVIDERA LICENCIRANOG ZA PRODAVANJE AVC VIDEO MATERIJALA. NIKAKVA LICENCIJA SE NE IZDAJE ILI ĆE BITI IMPLICIRANA ZA BILO KAKVU DRUKČIJU UPORABU. DODATNE INFORMACIJE MOŽETE DOBITI OD MPEG LA, L.L.C. POGLEDAJTE <HTTP://MPEGLA.COM>

Uz ovaj fotoaparat isporučen je softver "C Library", "Expat", "zlib" i "libjpeg". Prilažemo ovaj softver na temelju licenčnog ugovora s vlasnicima autorskih prava. Na temelju zahtjeva vlasnika autorskih prava, dužni smo obavijestiti vas o sljedećem. Molimo da pažljivo pročitate sljedeće odlomke.

Pročitajte "license1.pdf" u mapi "License" na CD-ROM disku. Pronaći ćete licenčni ugovor (na engleskom) za "C Library", "Expat", "zlib" i "libjpeg" softver.

## O GNU GPL/LGPL softveru

Uz fotoaparat je priložen softver koji se smatra GNU General Public License (u nastavku "GPL") ili GNU Lesser General Public License (u nastavku "LGPL").

Ovime vas obavještavamo da imate pravo na pristup, preinake i distribuciju izvornog koda za ovaj softver u skladu s uvjetima za GPL/LGPL.

Izvorni kôd je dostupan na Internetu. Za njegovo preuzimanje, posjetite sljedeću stranicu i odaberite HDR-CX12 kao model kamkordera.

http://www.sony.net/Products/Linux/ Molimo da nam se ne obraćate u svezi sadržaja izvornog koda.

Pročitajte "license2.pdf" u mapi "License" na CD-ROM disku. Pronaći ćete licenčni ugovor (na engleskom) za "GPL" i "LGPL" softver.

Za čitanje PDF dokumenata, potreban je Adobe Reader. Ako nije instaliran na vaše računalo, možete ga preuzeti na Adobe Systems stranici: http://www.adobe.com/

# Sažetak Opis dijelova i kontrola

Brojevi u ( ) se odnose na stranicama u uputama.

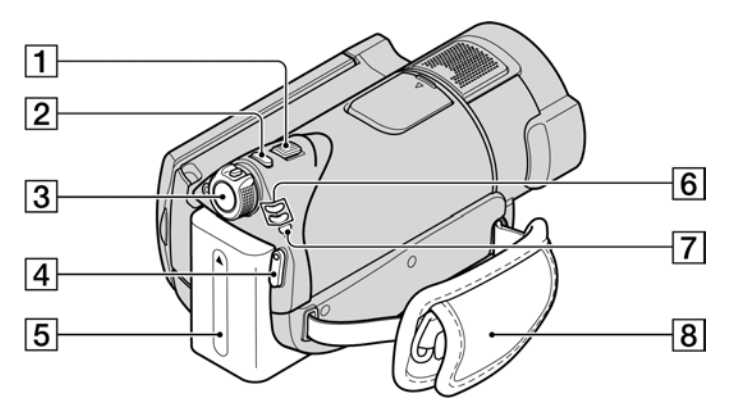

- A Preklopka zuma (27, 34)
- $\boxed{2}$  Tipka PHOTO (22, 26)
- 3 Preklopka POWER (18)
- 4 Tipka START/STOP (22, 25)
- **5** Baterija (15)
- $\boxed{6}$  Indikatori $\boxed{\uparrow\downarrow}$  (videozapis)/ $\boxed{\bullet}$  (fotografija) (18)
- 7 Indikator  $\frac{4}{\text{CHG}}$  (punjenje) (15)
- **8** Ručni remen (20)

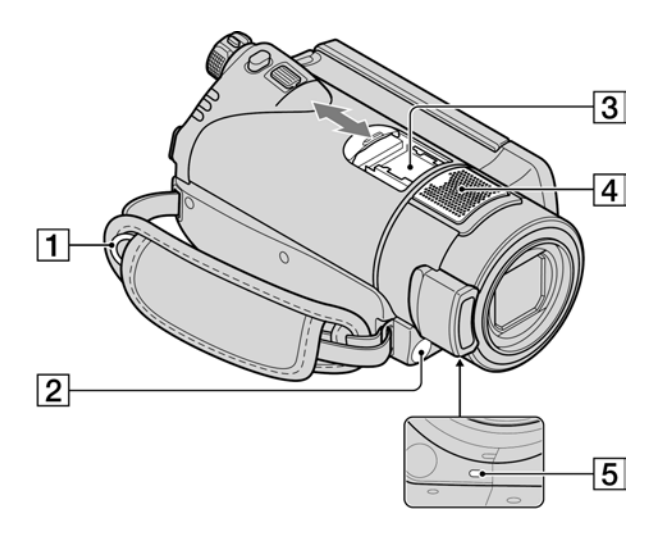

- $\boxed{1}$  Kopča remena Za učvršćivanje remena za nošenje preko ramena (opcija).
- **2** Senzor daljinskog upravljača/Infracrveni emiter

Za upravljanje kamkorderom usmjerite daljinski upravljač (str. 108) prema senzoru.

3 Active Interface Shoe diverses For Ova priključnica napaja dodatni pribor, primjerice video svjetlo, bljeskalicu ili mikrofon. Pribor možete isključiti ili uključiti preklopkom POWER na kamkorderu. Pogledajte pripadajuće upute za uporabu za detalje.

Active Interface Shoe ima sigurnosnu sklopku za dobro pričvršćenje. Za spajanje pribora pritisnite i gurnite dokraja te pričvrstite vijak. Za skidanje pribora olabavite vijak, pritisnite i povucite pribor prema sebi.

- ➇ Kod snimanja videozapisa uporabom vanjske bljeskalice (opcija) spojene na priključnicu za pribor, isključite je kako biste spriječili snimanje zvuka punjenja.
- ➇ Ne možete istovremeno koristiti vanjsku bljeskalicu (opcija) i ugrađenu bljeskalicu.
- ➇ Kad je spojen vanjski mikrofon (opcija), on ima prednost pred ugrađenim mikrofonom.
- **4** Ugrađeni mikrofon (27) Prednost će imati mikrofon kompatibilan s Active Interface Shoe priključnicom (dodatno nabavljiv).
- E Svjetlo snimanja (75) Svijetli crveno tijekom snimanja. Trepće kad je preostali kapacitet "Memory Stick PRO Duo" kartice ili napon baterije mali.

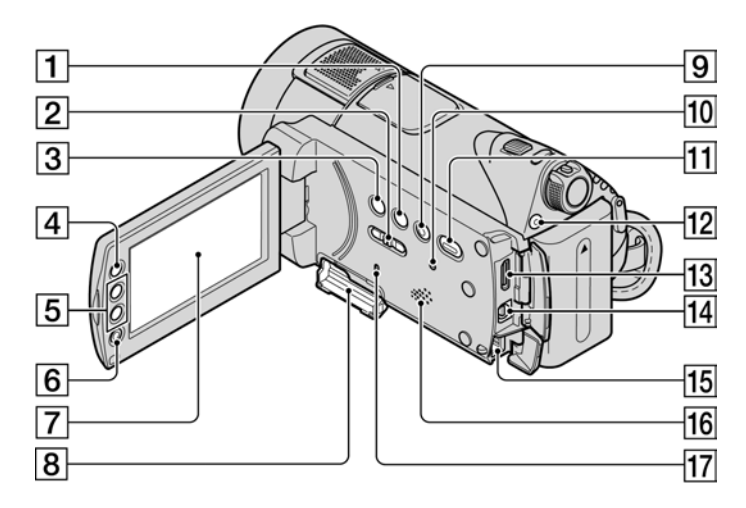

- A Tipka DISP/BATT INFO (16, 20)
- <sup>2</sup> Preklopka NIGHTSHOT (28)
- **3** Tipka **M** (pozadinsko osvjetljenje) (29)
- $\overline{4}$  Tipka  $\bigoplus$  (HOME) (12, 59)
- **5** Tipke zuma (27, 34)
- 6 Tipka START/STOP (22, 25)
- G LCD zaslon osjetljiv na dodir (20)
- $\boxed{8}$  Memory Stick Duo utor (21)
- **9** Tipka EASY (22)
- 10 Tipka RESET Resetiranje svih postavki, uključujući datum i točno vrijeme.
- **Tipka**  $\blacksquare$  (VIEW IMAGES) (23, 31)
- 12 Tipka/indikator QUICK ON (28)
- 13 Priključnica HDMI OUT (mini) (38)
- 14 Priključnica A/V Remote (36, 51) Za povezivanje s dodatnim uređajima A/V kabelom.
- 15 DC IN priključnica (15)
- 16 Zvučnik

Za reprodukciju zvuka. Za podešavanje glasnoće pogledajte str. 24, 32.

 $\overline{17}$  Indikator pristupa (21)

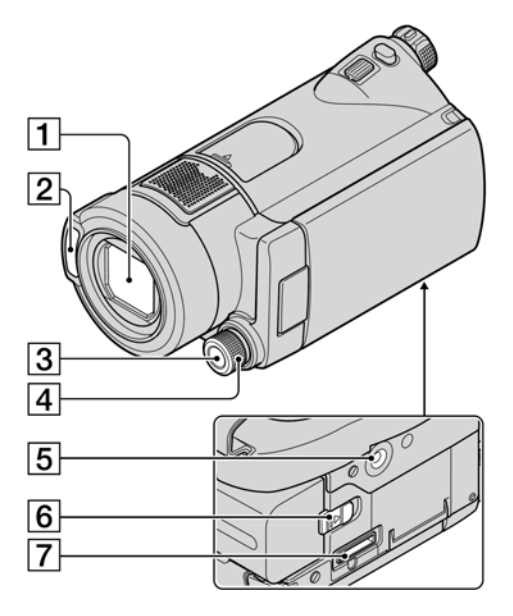

Handycam Station:

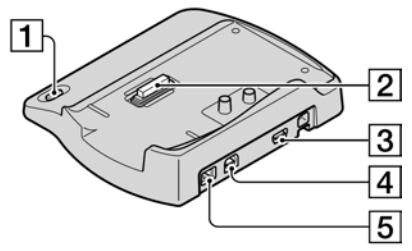

- 1 Objektiv (Carl Zeiss) (4)
- <sup>2</sup> Bljeskalica
- 3 Tipka MANUAL (30)
- <sup>4</sup> Kotačić CAMERA CONTROL (30)
- **5** Navoj za stativ Stativ (opcija: vijak mora biti kraći od 5,5 mm) pričvrstite u pripadajući navoj pomoću vijka.
- **6** Preklopka BATT (oslobađanje baterije) (16)
- G Spojni priključak Za spajanje kamkordera na Handycam Station postolje.
- $\Box$  Tipka  $\bigcirc$  (DISC BURN) (43)
- **2** Spojni priključak Za spajanje kamkordera na Handycam Station postolje.
- $\overline{3}$   $\overline{\psi}$  (USB) priključnica (52, 54) HDR-CX11E: samo izlaz
- 4 A/V OUT priključnica (36, 51)
- E DC IN priključnica (15)

## Daljinski upravljač

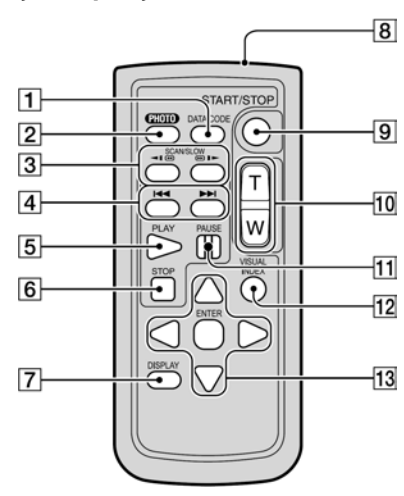

- A Tipka DATA CODE (70) Prikazuje datum i vrijeme ili podešenje izrađenih snimaka kad pritisnite tijekom reprodukcije.
- $\boxed{2}$  Tipka PHOTO (22, 26) Slika na zaslonu će se pritiskom na ovu tipku snimiti kao fotografija.
- $\overline{3}$  Tipke SCAN/SLOW (23, 32)
- $\overline{4}$  Tipke  $\overline{\rightarrow}$   $\overline{\rightarrow}$  (prethodni/sljedeći) (24, 32)
- **5** Tipka PLAY (23, 32)
- $\overline{6}$  Tipka STOP (23, 32)
- **7** Tipka DISPLAY Pritisak tipke DISPLAY uključuje ili isključuje prikaz informacija.
- $\overline{8}$  Predajnik
- **9** Tipka START/STOP (22, 25)
- $\overline{10}$  Tipke zuma (27, 34)
- $\Pi$  Tipka PAUSE (23, 32)
- 12 Tipka VISUAL INDEX (35) Uključuje izbornik [VISUAL INDEX] kad je pritisnete tijekom reprodukcije.

## 13 Tipke  $\blacktriangle$ / $\blacktriangleright$ / $\blacktriangle$ / $\nabla$ /ENTER

Kad pritisnete bilo koju tipku u izborniku [VISUAL INDEX] ili Playlist, na LCD zaslonu se pojavi narančasti okvir. Odaberite željenu tipku ili opciju s  $\blacktriangle$ / $\blacktriangleright$ / $\blacktriangle$ / $\blacktriangledown$  i pritisnite ENTER za potvrdu.

## b Napomene

➇ Prije uporabe daljinskog upravljača, izvucite izolaciju.

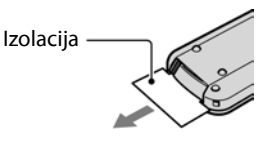

- ➇ Daljinski upravljač usmjerite prema senzoru za upravljanje kamkorderom (str. 105).
- ➇ Kad daljinski upravljač ne šalje nikakav signal neko vrijeme, narančasti okvir nestane. Kad ponovno pritisnete neku od tipaka  $\blacktriangle$ / $\blacktriangleright$ / $\blacktriangle$ / $\ntriangleright$  ili ENTER, okvir se pojavi na mjestu gdje je bio zadnje prikazan.
- ➇ Neke tipke na LCD zaslonu se ne mogu odabrati tipkama  $\blacktriangle$ / $\blacktriangleright$ / $\blacktriangle$ / $\ntriangleright$ .

## Zamjena baterije daljinskog upravljača

- A Dok pritišćete graničnik, noktom izvadite baterijski pretinac.
- B Uložite novu bateriju s oznakom + prema gore.
- C Vratite baterijski pretinac u daljinski upravljač dok ne klikne na mjesto.

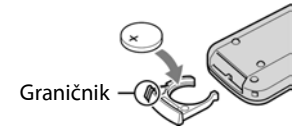

## UPOZORENJE

Baterija može eksplodirati ako se njome ne rukuje ispravno. Nemojte je puniti, rastavljati ili baciti u vatru.

➇ Kad litijska baterija oslabi, može se smanjiti radni domet daljinskog upravljača ili isti možda neće raditi pravilno. U tom slučaju zamijenite bateriju Sony litijevom baterijom CR2025. Uporaba druge baterije može uzrokovati opasnost od požara ili eksplozije.

# Indikatori vidljivi tijekom snimanja/reprodukcije

## Snimanje videozapisa

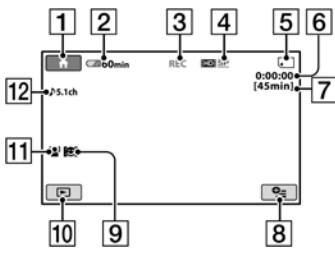

## Snimanje fotografija

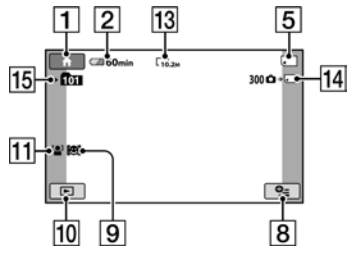

## Gledanje videozapisa

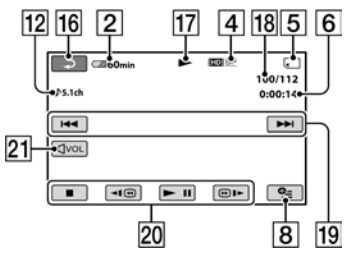

## Gledanje fotografija

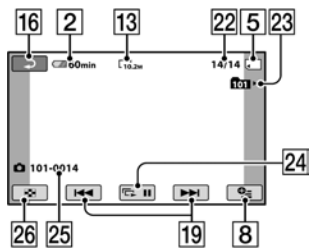

- $\overline{1}$  Tipka HOME (12, 59)
- **2** Preostali kapacitet baterije (približno) (16)
- **[3]** Status snimanja ([STBY] (pripravno stanje) ili [REC] (snimanje))
- D Kvaliteta snimanja (HD/SD) i mod snimanja (FH/HQ/SP/LP) (62)
- E Medij za snimanje/reprodukciju
- F Brojač (sati: minute: sekunde)
- G Preostalo vrijeme snimanja
- **B** Tipka OPTION (76)
- **9** DETECTION SET (68)
- 10 Tipka VIEW IMAGES (23, 31)
- **T1** FACE DETECTION (68)
- 12 Snimanje 5.1-kanalnog surround zvuka
- **13** Veličina slike (66)
- N Približan broj fotografija za snimanje i medij/Tijekom snimanja fotografija
- 15 Mapa za snimanje
- **16** Tipka za povratak
- **17** Mod reprodukcije
- R Broj tekućeg videozapisa/Ukupan broj snimljenih videozapisa
- S Tipka za odabir prethodnog/sljedećeg zapisa (23, 32)
- **20** Tipke funkcija videozapisa (23, 32)
- 21 Tipka za podešavanje glasnoće
- 22 Broj trenutno prikazane fotografije/ Ukupan broj snimljenih fotografija
- 23 Mapa za reprodukciju
- 24 Tipka slide showa (35)
- 25 Naziv datoteke
- **26** Tipka VISUAL INDEX (23, 32)
## Indikatori kod promjene opcija

Sljedeći indikatori su prikazani kod promjene opcija ili tijekom snimanja i reprodukcije.

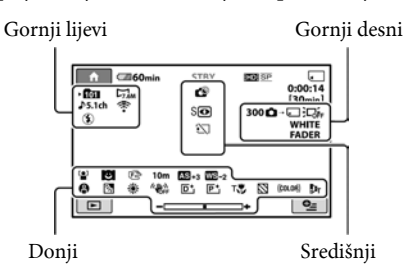

#### Gornji lijevi

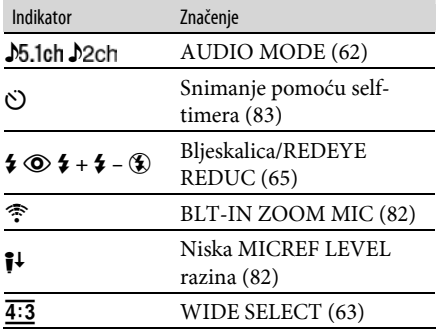

#### Gornji desni

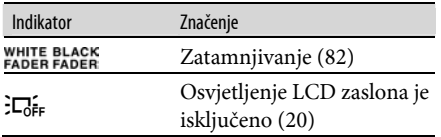

#### Središnji

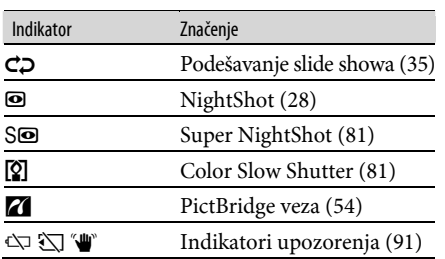

#### Donji

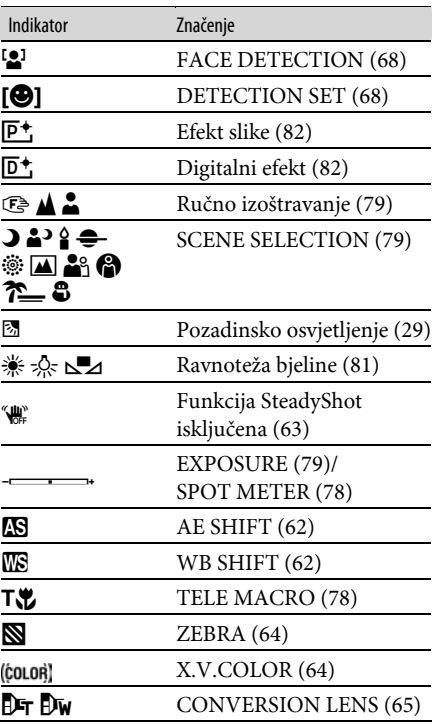

#### ΰ Savjet

- ➇ Izgled i položaj indikatora su približni i mogu se razlikovati od onog u stvarnosti.
- ➇ Kad se prikazuje ê, funkcija je trenutno nedostupna.

# Podaci o snimanju (DATA CODE)

Vrijeme i datum snimanja te podaci o podešenjima kamkordera automatski se snimaju na "Memory Stick PRO Duo". Ne vide se na zaslonu tijekom snimanja ali ih možete provjeriti tijekom reprodukcije odabirom opcije [DATA CODE] (str. 70).

# Rječnik

#### $\blacksquare$  5.1ch surround zvuk

Sustav koji reproducira zvuk na 6 zvučnika: 3 sprijeda (lijevi, desni i središnji) i 2 straga (desni i lijevi) s dodatnim niskopropusnim subwooferom koji se računa kao 0.1 kanal za frekvencije od 120 Hz ili niže.

### $M$ AVCHD format

Format visoke definicije za digitalne video kamere koji se upotrebljava za snimanje HD (high definition) signala uz uporabu formata MPEG-4 AVC/H.264.

## $\blacksquare$  Dolby Digital

Sustav komprimiranja (sažimanja) digitalnog zvuka koji je razvila korporacija Dolby Laboratories.

### **Dolby Digital 5.1 Creator**

Tehnologija komprimiranja zvuka koju je razvila korporacija Dolby Laboratories. Učinkovito sažima zvukovne podatke uz očuvanje visoke kvalitete zvuka. Omogućuje snimanje 5.1-kanalnog surround zvuka uz učinkovitiju uporabu diskovnog prostora.

## **E** Fragmentacija

Stanje tvrdog diska u kojem se datoteke dijele i razmještaju na razne dijelove diska, što može rezultirati nepravilnim pohranjivanjem slika. Taj problem se može riješiti funkcijom [MEDIA FORMAT] (str. 57).

#### **x** JPEG

JPEG je kratica za Joint Photographic Experts Group, tj. standard formata kompresije (smanjenja kapaciteta podataka) fotografija. Vaš kamkorder snima fotografije u JPEG formatu.

#### **MPEG**

MPEG je skraćenica od Moving Picture Experts Group, skupinu standarda za kodiranje (kompresiju slike) videozapisa (filma) i zvuka. Postoje formati MPEG1 i MPEG2. Vaš kamkorder snima videozapise sa slikom SD (standard definition) kvalitete u MPEG2 formatu.

## $MFC-4$  AVC/H.264

Najnoviji format kodiranja slike kojeg su zajedno standardizirale dvije međunarodne organizacije za standardizaciju: ISO-IEC i ITU-T godine 2003. U usporedbi s konvencionalnim MPEG2 formatom, MPEG-4 AVC/H.264 ima više nego dvostruko veću učinkovitost. Ovaj kamkorder upotrebljava MPEG-4 AVC/H.264 za kodiranje videozapisa u high definition formatu.

### $\blacksquare$  Sličica (thumbnail)

Umanjene slike koje omogućuju prikaz više snimaka istovremeno. Izbornici [VISUAL INDEX]/  $\left[\frac{1}{\sqrt{2}}\right]$  INDEX] koriste sustav prikaza sa sličicama.

Dodatne informacije o ovom proizvodu i odgovore na često postavljana pitanja (FAQ) možete pronaći na našim web stranicama za korisničku podršku.